# ZÁPADOČESKÁ UNIVERZITA V PLZNI

Fakulta elektrotechnická Katedra elektroniky a informačních technologií

# **DIPLOMOVÁ PRÁCE**

Statistické zpracování naměřených S-parametrů

Autor práce: **Bc. Zdeněk Frána** Vedoucí práce: **Ing. Michal Pokorný, Ph.D.** ZÁPADOČESKÁ UNIVERZITA V PLZNI Fakulta elektrotechnická Akademický rok: 2023/2024

# ZADÁNÍ DIPLOMOVÉ PRÁCE

(projektu, uměleckého díla, uměleckého výkonu)

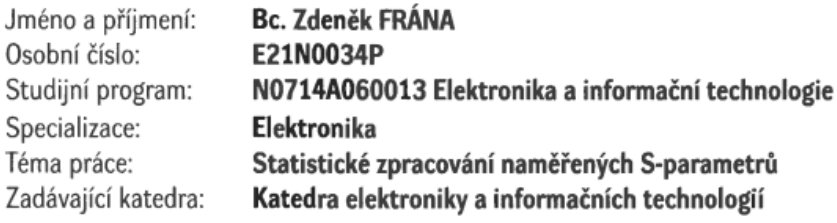

# Zásady pro vypracování

- 1. Prostudujte možnosti statistického zpracování naměřených S-parametrů a metody jejich vzájemného porovnání.
- 2. Implementujte aplikaci v prostředí Matlab včetně GUI.
- 3. Funkčnost aplikace ověřte na vybrané sadě naměřených S-parametrů pro vybrané sady semirigid kabelů.
- 4. Otestujte diagnostické nástroje a analýzu vývoje výrobního procesu semirigid kabelů.

Rozsah diplomové práce: 40-60 Rozsah grafických prací: Forma zpracování diplomové práce: elektronická

Seznam doporučené literatury:

- 1. Hoffmann K.: Planární mikrovlnné obvody, skriptum ČVUT 2003.
- 2. Hoffmann K., Hudec P.: Vysokofrekvenční a mikrovlnná měření, skriptum ČVUT 2009.
- 3. Zaplatílek K., Doňar B.: Matlab pro začátečníky, BEN Praha 2003.
- 4. Zaplatílek K., Doňar B.: Matlab tvorba uživatelských aplikací, BEN Praha 2004.

Vedoucí diplomové práce: Ing. Michal Pokorný, Ph.D. Katedra elektroniky a informačních technologií

Datum zadání diplomové práce:

6. října 2023 Termín odevzdání diplomové práce: 24. května 2024

uni 4.Skult Prof. Ing. Zdeněk Peroutka, Ph.D. Doc. Ing. Jiří Hammerbauer, Ph.D. děkan vedoucí katedry

V Plzni dne 6. října 2023

#### **Abstrakt**

Předkládaná diplomová práce se zabývá vytvořením Matlab aplikace pro zobrazení, vyhodnocení a statistické zpracování naměřených S-parametrů. Práce je rozdělena do čtyř kapitol. V první kapitole je čtenář seznámen s problematikou koaxiálních kabelů a S-parametrů. Tato kapitola klade důraz na problematiku statistického zpracování naměřených S-parametrů. Zabývá se metodami, které lze využít k získání obálky změřených signálů. Dále jsou popsány statistické metody, které byly použity v praktické části této práce. Druhá kapitola se zabývá implementací aplikace v programovacím jazyce Matlab. Konkrétně ve vývojovém prostředí App Designer, které bylo použito k vytvoření grafického uživatelského rozhraní (GUI). Zde jsou popsány vývojové nástroje, které byly využity k analýze a výkonnostnímu ladění kódu. Poslední část kapitoly představuje způsob, kterým byla aplikace koncipována pro snadnější orientaci při budoucím rozšiřování aplikace. Ve třetí kapitole je popsán průběh z testování aplikace na vybraných sadách semirigid kabelů. K testování aplikace byl využit V-model. Uváděny jsou výsledky testování funkcionality vytvořené aplikace. Poslední, čtvrtá kapitola představuje ukázku vyhodnocení změřených S-parametrů pomocí vytvořené aplikace, a to na zvolených sadách semirigid kabelů. Kapitola nejprve ukazuje celý průběh vyhodnocení změřených S-parametrů a je zakončena vyhodnocením změn statistických ukazatelů v závislosti na zavedení změny do výrobního procesu semirigid kabelů.

#### **Klíčová slova**

S-parametry, semirigid kabel, Matlab, App Designer, kód analyzátor, Profiler, Hilbertova transformace, střední hodnota, směrodatná odchylka, index způsobilosti procesu, analýza rozptylu

### **Abstract**

The presented thesis focuses on the development of a Matlab application designed for the visualization, evaluation, and statistical processing of measured S-parameters. The work is structured into four chapters. The first chapter introduces the reader to the fundamentals of coaxial cables and S-parameters, with a particular emphasis on the statistical processing of measured S-parameters. It discusses methods for obtaining the envelope of measured signals and outlines the statistical techniques employed in the practical section of this thesis. The second chapter focuses on implementing the application in the Matlab programming language, specifically using the App Designer development environment, which was used to create the graphical user interface (GUI). This section describes the development tools used for code analysis and performance tuning. The last part of the chapter presents the approach taken to design the application for easier orientation during the future expansion of the application. The third chapter describes the application testing process on selected sets of semirigid cables. The V-model was used for testing the application. The results of the functionality testing of the created application are presented. The final, fourth chapter presents an example of evaluating measured S-parameters using the created application on selected sets of semirigid cables. The chapter first shows the entire process of evaluating the measured S-parameters and concludes with the evaluation of changes in statistical indicators depending on the introduction of changes into the production process of semirigid cables.

### **Key Words**

S-parameters, semirigid cable, Matlab, App Designer, code analyzer, Profiler, Hilbert transform, mean, standard deviation, process capability index, analysis of variance

# **Prohlášení**

Prohlašuji, že jsem tuto diplomovou práci vypracoval samostatně, s použitím odborné literatury a pramenů uvedených v seznamu, který je součástí této diplomové práce. Dále prohlašuji, že veškerý software, použitý při řešení této diplomové práce je legální.

rana …………………………………

podpis

# **Poděkování**

Tímto bych rád poděkoval vedoucímu diplomové práce Ing. Michalovi Pokornému, Ph.D. a konzultantovi diplomové práce panu Ing. Vratislavovi Sokolovi, Ph.D. za cenné profesionální rady, připomínky a metodické vedení práce.

# Obsah

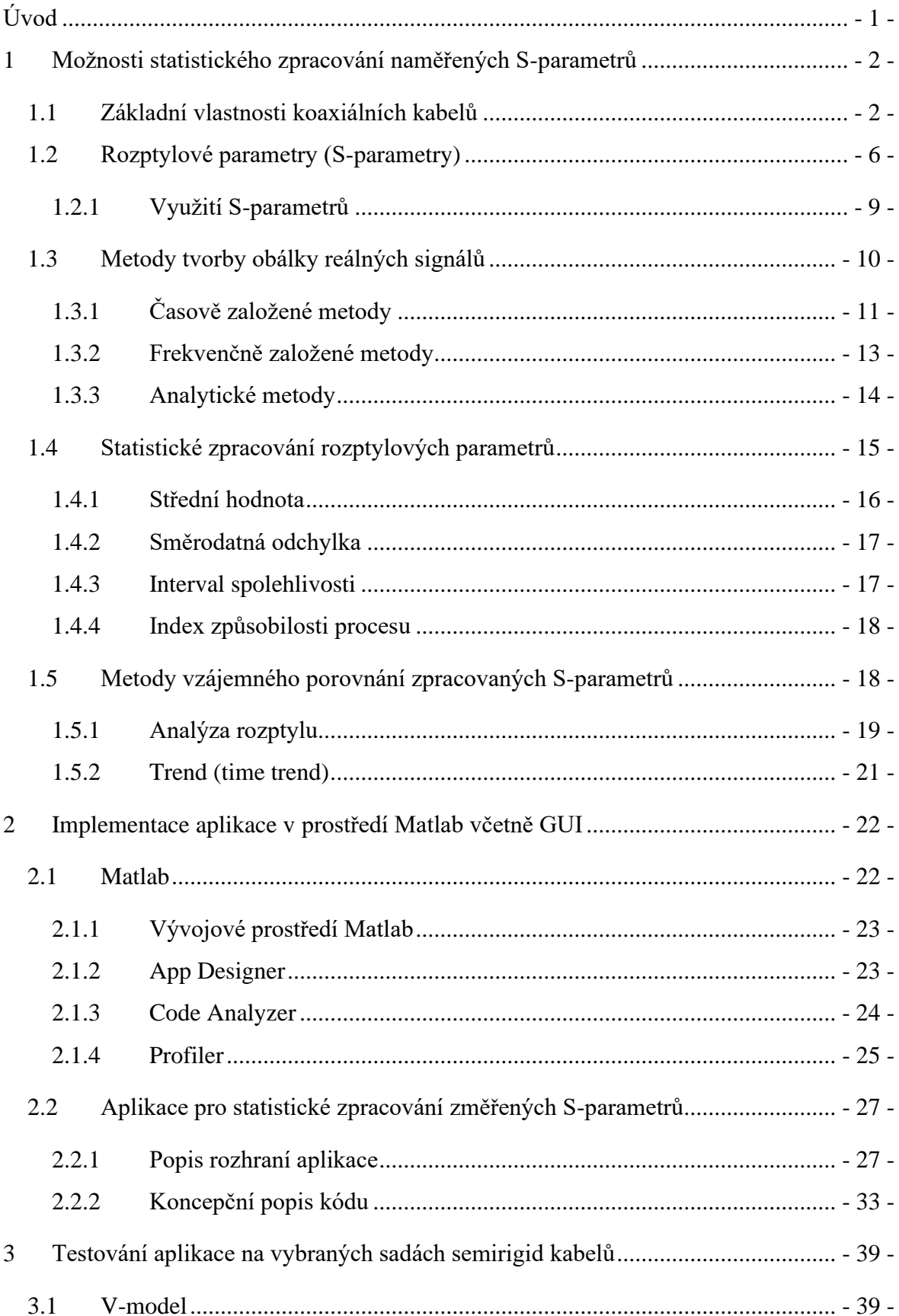

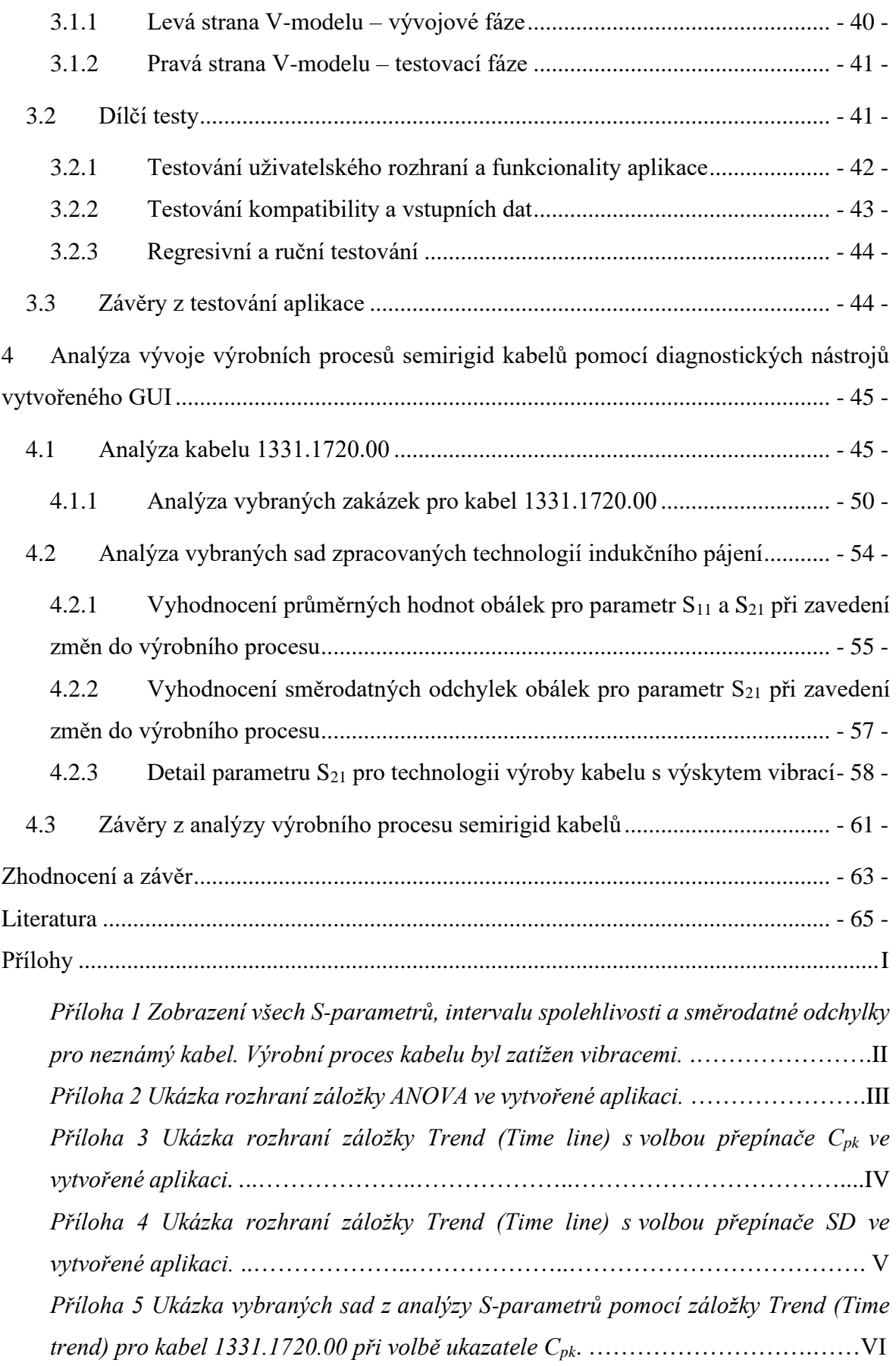

*Příloha 6 Ukázka vybraných sad z analýzy S-parametrů pomocí záložky Trend (Time trend) pro kabel 1331.1720.00 při volbě ukazatele SD*. ….…………………...……VII *Příloha 7 Ukázka analýzy S-parametrů jednotlivých měření v zakázce 48107684 pro kabel s označením 1331.1720.00. V rozhraní aplikace je zapnutý zvýrazňovací mód*. ………………………………………….……………………………..……………VIII

*Příloha 8 Ukázka ukazatele Cpk spolu se střední hodnotou a intervalem spolehlivosti pro všechny S-parametry jednotlivých měření v zakázce 48107684 pro kabel s označením 1331.1720.00 po odstranění kabelů nesplňující specifikace*. ...…….….IX *Příloha 9 Ukázka ukazatele SD pro všechny S-parametry jednotlivých měření v zakázce 48107684 pro kabel s označením 1331.1720.00 po odstranění kabelů nesplňující specifikace.* ..………………..………………..……………………………………….X

*Příloha 10 Ukázka sady S-parametrů reprezentovaných SD pro neznámé kabely zpracovány technologií indukčního pájení*. …………………………………..……..XI *Příloha 11 Zobrazení všech S-parametrů, intervalu spolehlivosti a směrodatné odchylky pro neznámý kabel. Výrobní proces kabelu byl zatížen vibracemi.* .……..XII *Příloha 12 Ukázka analýzy rozptylu pro měřené sady dat S-parametrů (S<sup>11</sup> a S21). Zakázky byly zpracovány technologií se spirálkou s a bez vibrací*. .……………...XIII *Příloha 13 Ukázka analýzy rozptylu pro měřené sady dat S-parametrů (S<sup>11</sup> a S21). Jedná se o běžné technologie výroby bez a s aplikací přítlaku*. .………………………...XIV *Příloha 14 Ukázka analýzy rozptylu pro měřené sady dat S-parametrů (S<sup>11</sup> a S21). Zakázky byly zpracovány technologií se spirálkou s přítlakem a bez přítlaku*. .…..XV *Příloha 15 Ukázka analýzy rozptylu pro měřené sady dat S-parametrů (S<sup>11</sup> a S21). Jedná se o běžné technologie výroby bez a s aplikací vibrací*. .…………………………XVI

# **Seznam symbolů a zkratek**

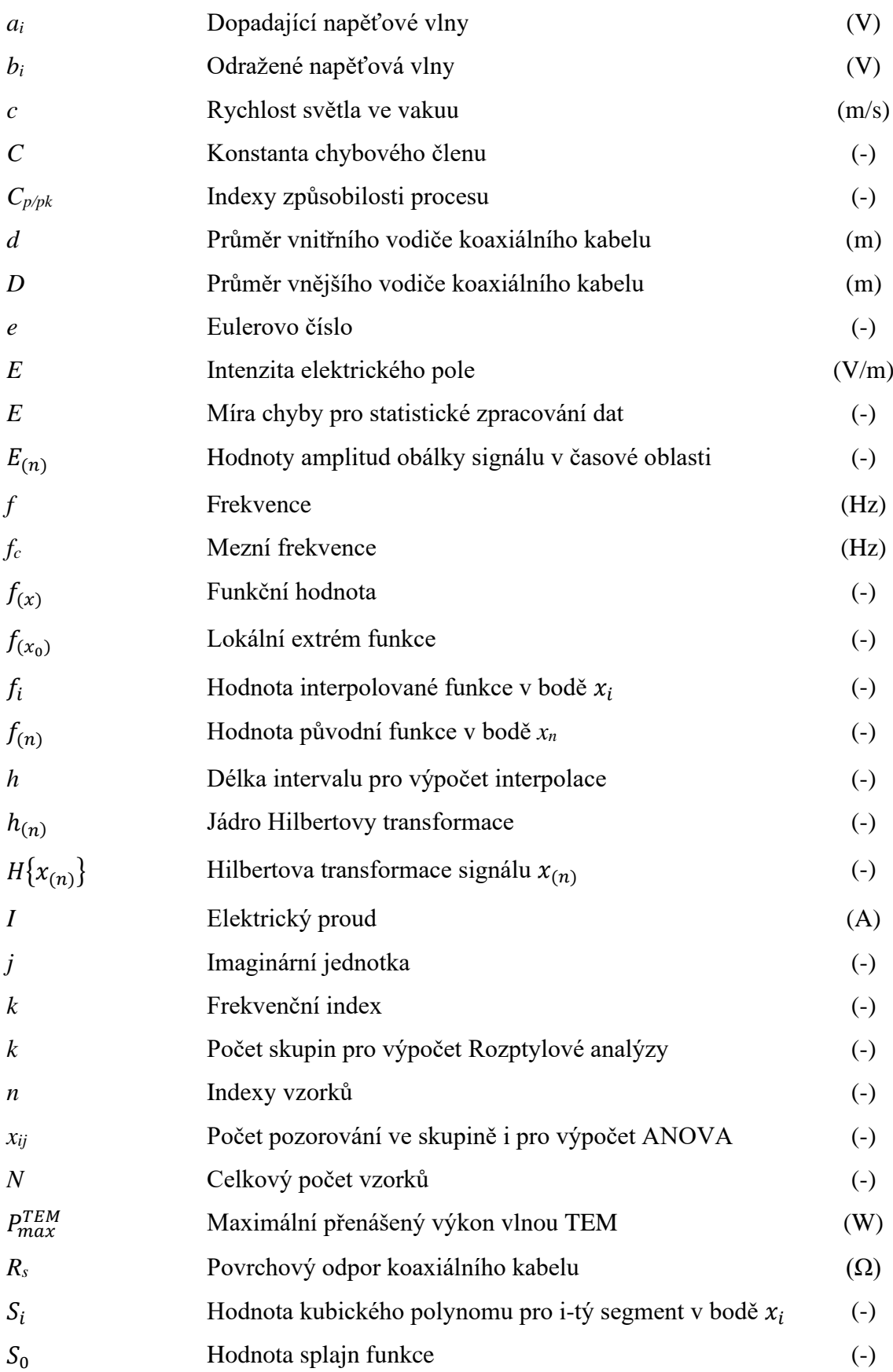

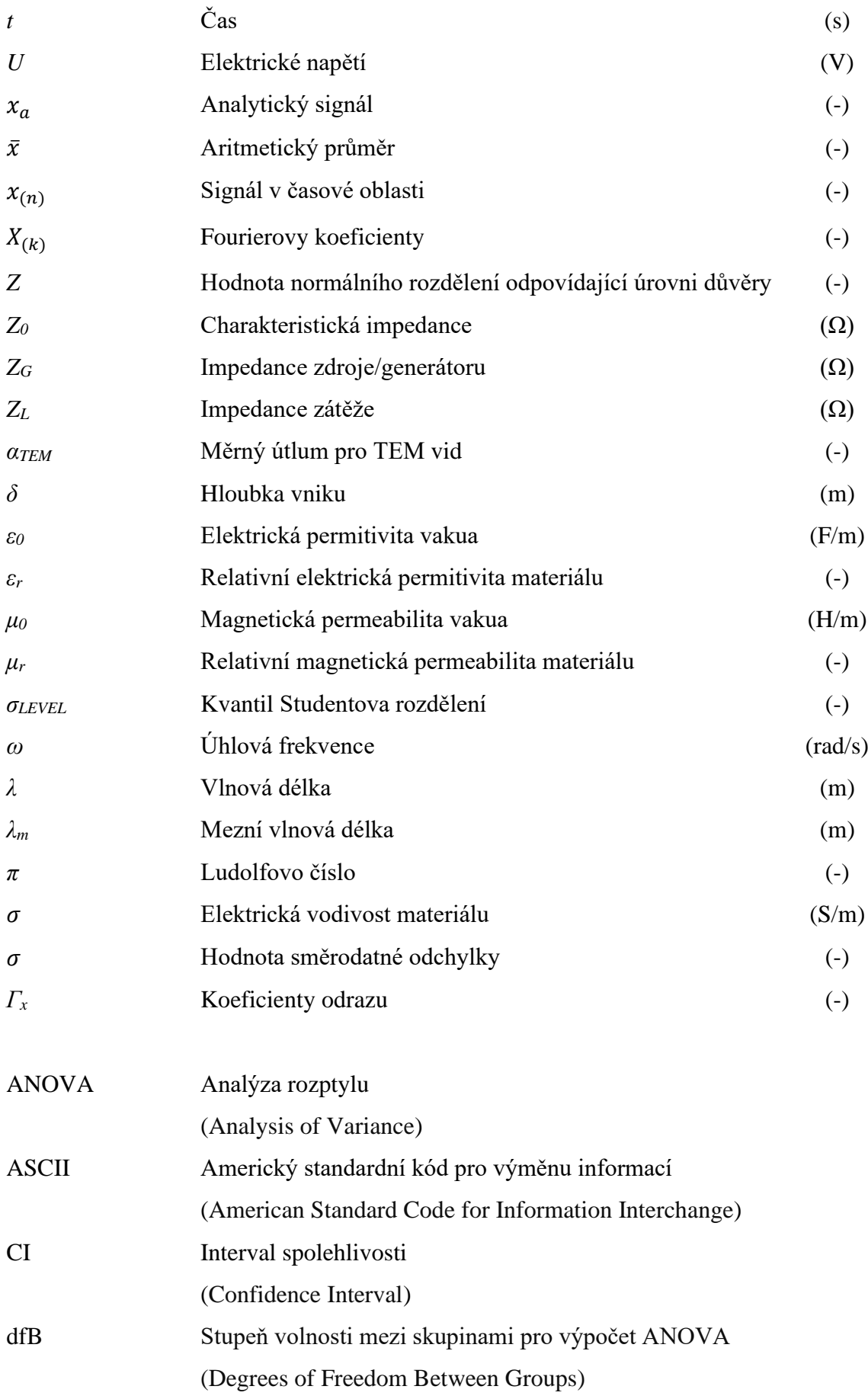

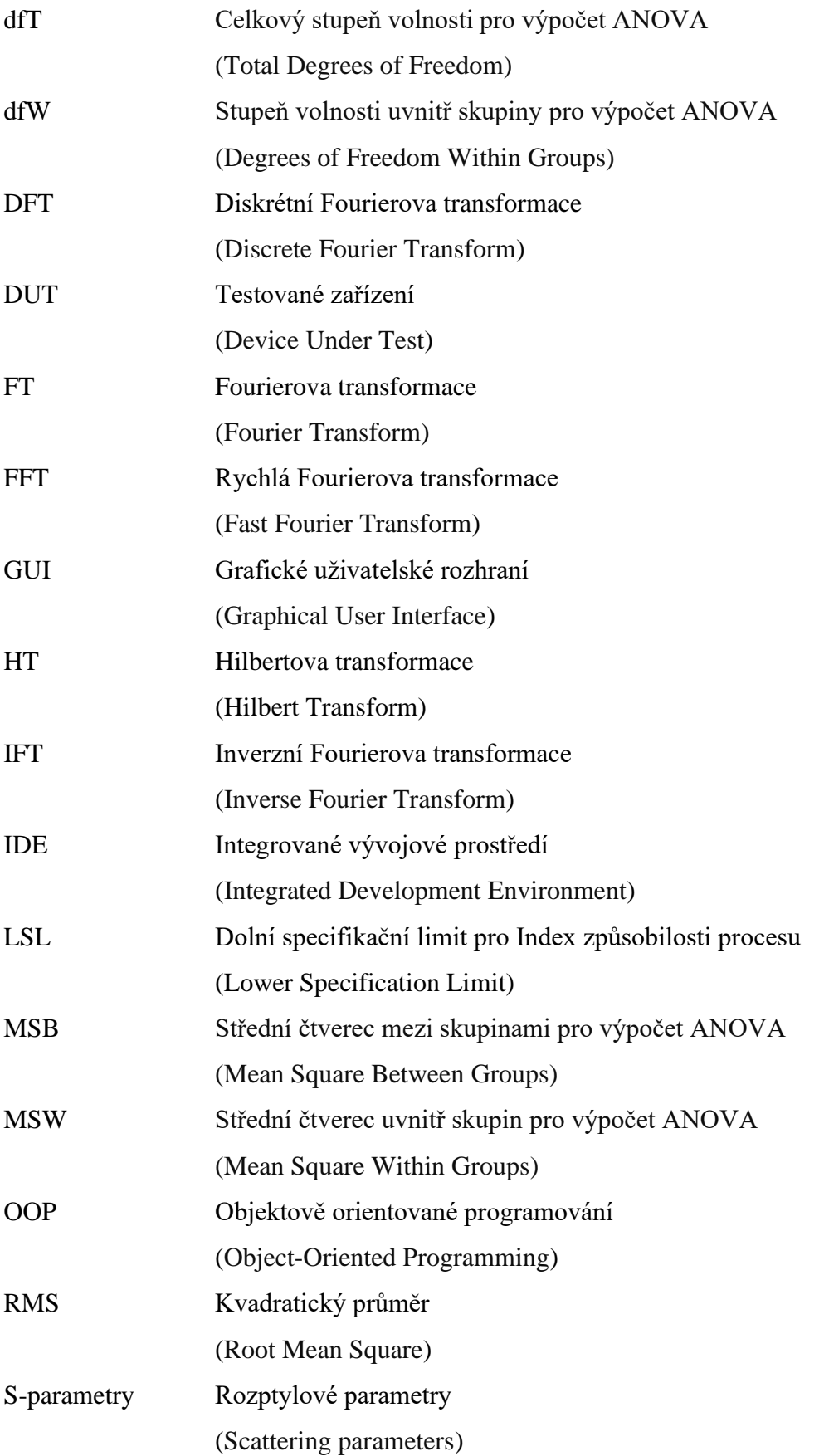

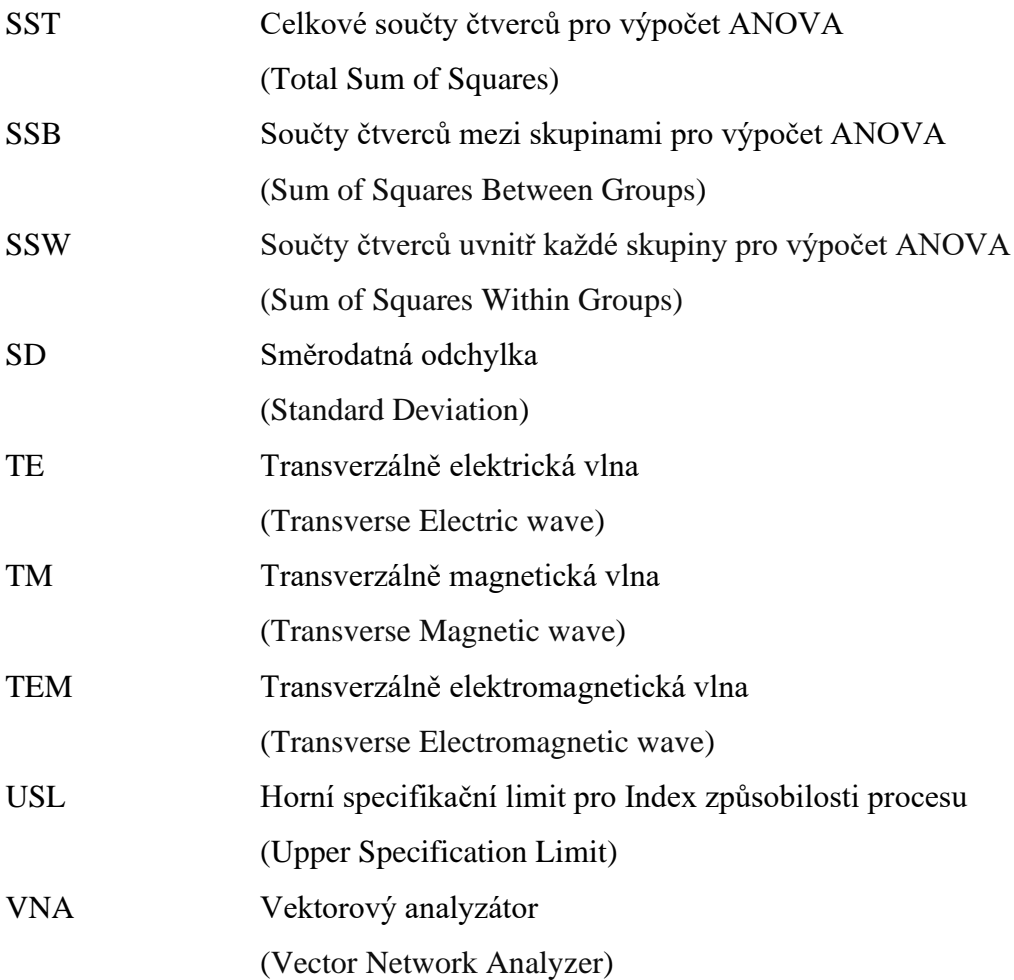

# <span id="page-14-0"></span>**Úvod**

Práce se zabývá statistickým zhodnocením výrobního procesu semirigid kabelů. Výrobní proces jednotlivých kabelů je v tomto případě reprezentován rozptylovými parametry (S-parametry), které se používají k popisu systémů ve vysokofrekvenční technice [1], [2]. S-parametry jsou citlivé na vlastnosti měřených kabelů, které jsou dány mimo jiné technologií výroby, tolerancemi použitých materiálů, geometrickými rozměry, symetrií kabelu, či způsobem manipulace s daným kabelem [3].

Práce si klade za cíl vytvořit aplikaci s grafickým uživatelským rozhraním (GUI), která dokáže zobrazit a vyhodnotit S-parametry. Dalším cílem je výpočet a zobrazení statistických ukazatelů, které budou reprezentovat kvalitu výrobního procesu semirigid kabelů a schopnost procesu plnit požadované specifikace.

K vyhodnocení výrobního procesu semirigid kabelů aplikace využívá statistické ukazatele směrodatné odchylky  $(SD -$ , standard deviation"), interval spolehlivosti  $(Cl -$ , confidence interval") [4] a index způsobilosti procesu  $(C_{pk} -$  "processs capability index") [5]. K porovnání výrobních procesů mezi sebou aplikace využívá rozptylovou analýzu (ANOVA  $-$ , Analysis of Variance") [4][6]. Tyto statistické ukazatele se obecně používají k analýze rozložení dat, určení jistoty výskytu měřených dat v definovaném intervalu a k odhalení rizika spjatého s nesplněním daných specifikací např. pro výrobní procesy jak uvádějí publikace [4], [5], [6], [7].

Statistickým zpracováním a vyhodnocením změřených S-parametrů bude možné identifikovat projevy změn ve výrobě semirigid kabelů. Tato identifikace pomůže předcházet problémům, které by mohly ve výrobě semirigid kabelů vzniknout. Konkrétně se snažíme minimalizovat rozptyl ve výrobě, pokud jsou splněny limity s dostatečnou rezervou. Plnění tohoto požadavku je vyjádřeno indexem způsobilosti procesu a intervalem spolehlivosti.

# <span id="page-15-0"></span>**1 Možnosti statistického zpracování naměřených S-parametrů**

Tato kapitola je rozdělena do pěti hlavních podkapitol. První a druhá část je zaměřena na seznámení čtenáře s problematikou koaxiálních kabelů a rozptylových parametrů (S-parametrů). Třetí část se zabývá zpracováním S-parametrů do vhodného tvaru pro statistické vyhodnocování. Čtvrtá část se zabývá všemi statistickými metodami, které byly v praktické části diplomové práce realizovány. V poslední podkapitole jsou popsány metody porovnání sad statisticky zpracovaných S-parametrů vůči sobě.

# <span id="page-15-1"></span>**1.1 Základní vlastnosti koaxiálních kabelů**

S-parametry, které jsou statisticky vyhodnocovány ve vytvořené aplikaci, přísluší semirigid kabelům, které se řadí mezi koaxiální kabely. Koaxiální kabely jsou základním stavebním prvkem mnoha komunikačních a distribučních systémů. Jsou využívány pro přenos signálů od televizního vysílání až po datové sítě. Jednou z nejdůležitějších vlastností koaxiálního kabelu je schopnost přenášet Transverzálně Elektromagnetickou vlnu (vid), které v koaxiálních kabelech představuje dominantní vid [8].

TEM vid je charakteristický tím, že elektrická a magnetická pole jsou kolmá ke směru šíření vlny a jsou vzájemně spojena. Tento vid je základem pro přenos signálů v koaxiálních kabelech, které mají dva hlavní vodiče: vnitřní a vnější vodič, jenž jsou oddělené izolací [9]. Vnitřní vodič slouží k přenosu signálu, zatímco vnější vodič slouží jako uzemnění a stínění. Tato struktura umožňuje koaxiálním kabelům efektivně přenášet TEM vid s minimálními ztrátami a rušením [8].

I přes účinný přenos TEM vidu, existují omezení při přenosu vyšších frekvencí. Jedním z hlavních omezení je vzestupný účinek ztrát a rušení v koaxiálních kabelech s rostoucí frekvencí signálu. Tyto ztráty jsou způsobeny různými faktory, jako jsou dielektrické ztráty v izolaci, ohmickými ztrátami vodičů a vyzařováním signálu [2], [8]. S rostoucí frekvencí se tyto efekty stále zvyšují a mohou omezovat účinnost přenosu signálu. Dalším omezením je efektivita stínění koaxiálního kabelu. Při vyšších frekvencích se začnou projevovat nedokonalosti ve stínění, což může vést k pronikání rušení do vedení a degradaci kvality signálu [8]. To je zvláště problematické v prostředí s vysokým rušením, jako jsou komunikační systémy v blízkosti elektromagnetických zdrojů.

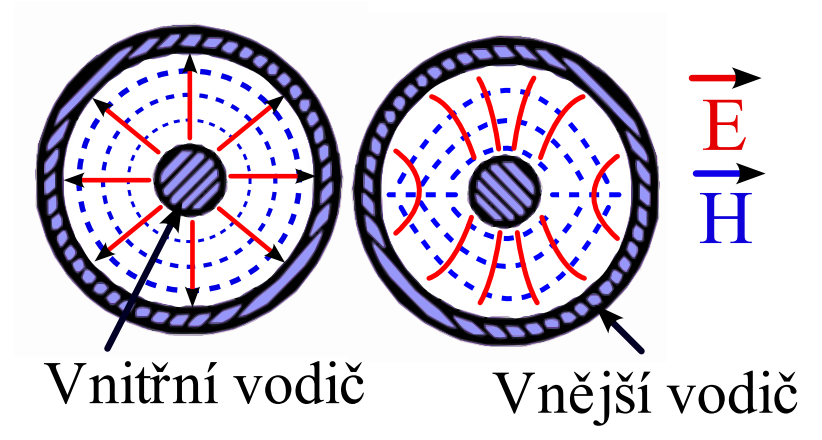

*Obr. 1) Zobrazení rozložení elektromagnetického pole pro dominantní vid TEM (vlevo) a vyšší vid TE<sup>11</sup> (napravo) v koaxiálním kabelu (převzato a upraveno z* [9]*).*

Mezi základní vlastnosti koaxiálního vedení lze zařadit čtyři parametry: charakteristickou impedanci, maximální činný výkon, měrný útlum a kritickou frekvenci.

### **Charakteristická impedance**

Charakteristická impedance představuje klíčový parametr pro impedanční přizpůsobení elektrických systémů (viz rov. 1). Impedance souosého vedení je dána podílem komplexních amplitud napětí U mezi vodiči a proudu I tekoucím některým z obou vodičů [8], [9]. Pokud obvody nejsou impedančně přizpůsobeny dochází k odrazům na rozhraní obvodů, čímž narůstají ztráty a zkreslení signálu, což je nežádoucí jev.

$$
Z_0 = \frac{U}{I}, \qquad Z_0 = \frac{60}{\sqrt{\varepsilon_r}} \cdot \ln \frac{D_0}{d_0}, \tag{1}
$$

kde  $Z_0$  je charakteristická impedance,  $U$  představuje komplexní amplitudy napětí,  $I$ představuje komplexní amplitudy proud tekoucí některým z obou vodičů,  $\varepsilon_r$  je relativní permitivita,  $D_0$  je poloměr vnějšího vodiče a  $d_0$  je poloměr vnitřního vodiče.

Charakteristická impedance  $Z_0$  koaxiálních kabelů většinou nabývá hodnot 50 nebo 75 Ω. Tyto hodnoty jsou kompromisem pro minimální vložený útlum cca 77 Ω a nejlepším zpracováním špičkového výkonu, který nastává při 33 Ω [2], [8].

## **Maximální činný výkon**

Maximálním činným výkonem se rozumí výkon přenášený videm TEM, neboť koaxiální kabely se prakticky provozují jen s tímto videm [8]:

$$
P_{max}^{TEM} = \pi r_0^2 \cdot \sqrt{\frac{\varepsilon}{\mu}} \cdot E_{max}^2 \cdot \ln \frac{D_0}{d_0},
$$
 (2)

kde  $P_{max}^{TEM}$  je maximální činný výkon přenášený videm TEM,  $\pi$  je Ludolfovo číslo,  $d$  je poloměr vnitřního vodiče,  $\varepsilon$  je permitivita,  $\mu$  je permeabilita,  $E_{max}^{\square}$  je maximální intenzita elektrického pole a  $D_0$  je vnitřní poloměr vnějšího vodiče.

Z rovnice je patrné, že maximální činný přenášený výkon je omezený jak rozměry koaxiálního kabelu, tak jeho elektrickými vlastnostmi. Při překročení maximální intenzity elektrického pole dojde k průrazu dialektika mezi vnějším a vnitřním vodičem, čímž se kabel nevratně poškodí.

### **Měrný útlum**

Celkový měrný útlum koaxiálních kabelů se skládá ze tří hlavních dílčích útlumů. Řadí se mezi ně útlum vlivem nedokonalosti vodivých stěn, který je úměrný povrchovému jevu projevujícím se na vysokých kmitočtech a tudíž odpovídající hloubkou vniku. Dále útlum vlivem ztrát v dialektiku přímo úměrné frekvenci a útlumem vlivem odrazů. Největší část celkového útlumu tvoří ztráty spojené s nedokonalostí vodivých materiálů obou vodičů [8], [9], které popisuje následující rovnice.

$$
\alpha_{TEM} = \frac{R_s}{\sqrt{\frac{\mu}{\varepsilon}}} \cdot \frac{1}{2R_0} \cdot \frac{1 + \frac{D_0}{d_0}}{\ln \frac{D_0}{d_0}},\tag{3}
$$

kde  $\alpha_{TEM}$  je měrný útlum pro TEM vlnový mód,  $R_s$  je povrchový odpor materiálů vodičů,  $\varepsilon$  je permitivita materiálu,  $\mu$  je permeabilita materiálu,  $D_0$  je vnitřní poloměr vnějšího vodiče a  $d_0$  je poloměr vnitřního vodiče.

# **Povrchový odpor**

Povrchový odpor tvoří značnou část měrného útlumu, přičemž jeho vliv roste s narůstající frekvencí signálu [8][9]. Vztah mezi velikostí povrchového odporu a frekvencí popisuje (rov. 4). V této rovnici se vyskytuje hloubka vniku, která udává vzdálenost od okraje vodiče do středu vodiče, kdy amplituda signálu klesne na přibližnou hodnotu 37 % z povrchové hodnoty.

$$
R_s = \frac{1}{\delta \sigma'},\tag{4}
$$

kde  $R_s$  je povrchový odpor,  $\delta$  je hloubka vniku a  $\sigma$  je vodivost materiálu.

$$
\delta = \frac{2}{\sqrt{\omega\mu\sigma}},\tag{5}
$$

kde δ je hloubka vniku, ω je úhlová frekvence, μ je permeabilita a  $\sigma$  je vodivost materiálu.

## **Kritická frekvence**

Kritickou "cut-off" frekvencí se v kontextu koaxiálních kabelů myslí frekvence, při jejímž překročení začne docházet k šíření vyšších vidů koaxiálním kabelem [9]. Jedná se o nežádoucí jev, kdy dochází k přenosu vidů různou fázovou i skupinovou rychlostí, čímž se výstupní signál zkreslí.

$$
f_c = \frac{c}{\pi \left(\frac{D+d}{2}\right) \sqrt{\mu_r \varepsilon_r}},\tag{6}
$$

kde  $f_c$  je ''cut-off'' frekvence,  $c$  je rychlost světla ve vakuu,  $\pi$  je Ludolfovo číslo,  $D$  je průměr vnějšího vodiče,  $d$  je průměr vnitřního vodiče,  $\mu_r$  je relativní permeabilita materiálu a  $\varepsilon_r$  je relativní permitivita materiálu.

Vyšší vidy představují vlny magnetického pole TM a vlny elektrického pole TE. Jako první se koaxiálním kabelem po překročení kritické frekvence začne šířit mód TE11. Tento vid má největší mezní vlnovou délku, jejíž hodnota je dána (rov. 7) [8], [9], který reprezentuje obvod kružnice.

$$
\lambda_m^{TE11} = \pi \cdot (D_0 + d_0),\tag{7}
$$

kde  $\lambda_m^{TE11}$  je mezní vlnová délka vidu TE<sub>11</sub>,  $\pi$  je Ludolfovo číslo,  $d_0$  je poloměr vnitřního vodiče a  $D_0$  je vnitřní poloměr vnějšího vodiče.

Z rovnice je patrné, že vybuzení vidu  $TE_{11}$  a tedy i dalších vyšších vidů je závislé na geometrických rozměrech koaxiálního kabelu vzhledem k vlnové délce.

# <span id="page-19-0"></span>**1.2 Rozptylové parametry (S-parametry)**

S-parametry nacházejí své uplatnění ve vysokofrekvenční (VF) a mikrovlnné technice. Na rozdíl od z, y, nebo h parametrů se při měření S-parametrů využívá zakončení obvodu pomocí charakteristické impedance *Z<sup>0</sup>* [2]. Jedná se tedy o zapojení bezodrazových zátěží, které má na rozdíl od měření obvodů se zkratovanými nebo rozpojenými svorkami tyto výhody [2]:

- Zakončení je odporové. Snižuje možnost rozkmitání měřených prvků.
- Zakončení je širokopásmové.
- Zakončení je přesně definované i na vysokých frekvencí.

Těchto vlastností je jen obtížně dosaženo při měření z, y, h parametrů a z tohoto důvodu se ve VF technice používají právě S-parametry. Případně lze S-parametry přepočítat do tvaru z, y, a h parametrů [2], [9]. S-parametry jsou tedy matematickým aparátem, který popisuje chování nějakého obvodu (bloku), aniž bychom museli znát jeho vnitřní strukturu.

Rozptylové parametry byly poprvé ztvárněny v doktorské práci profesora Vitold Belevitche z roku 1945. Jejich koncept však vznikl již za druhé světové války [10]. S-parametry se řadí mezi jeden ze základních matematických aparátů pro popis signálů ve VF technice. Jejich princip je založený na vlastnostech signálu šířícího se neznámým lineárním mnohobranem. Jedná se o popis dopadajících a odražených vln na portech daného mnohobranu [9]. Toto chování popisují jak na vstupních, tak i výstupních portech. Na obr. 2 jsou zobrazeny S-parametry, kterými lze popsat chování signálů v testovaném zařízení (DUT). Na levé straně schématu je generátor střídavého signálu připojen přes impedanci generátoru (*ZG*) na port 1. *Z<sup>G</sup>* je nastavena na referenční hodnotu impedance (*Z0*) stejně tak, jako impedance zátěže (*ZL*). Tím se dosahuje přizpůsobení a minimalizace odrazů signálu na portu 1 a 2. Ve většině případů je *Z<sup>0</sup>* nastavena na 50 Ω, případně 75 Ω. Mezi generátorem a zátěží je umístěn analyzovaný dvoubran, ze kterého chceme získat jeho S-parametry. Pro jejich získání generátor generuje dopadající vlnu *a<sup>1</sup>* a snímá se odražená vlna *b1*. Stejný fyzikální princip se děje i na portu 2. Dále jsou ve schématu zavedeny koeficienty odrazu pro zdroj signálu (*ΓG*), zátěž (*ΓL*) a rozhraní přenosového média a portu zařízení (*Γ1, Γ2*) [11].

Tyto koeficienty reprezentují poměr mezi dopadající a odraženou vlnou. Avšak platí, že *Γ<sup>1</sup> ≠ Γ<sup>G</sup> a Γ<sup>2</sup> ≠ ΓL*, protože se na zkoumaný port nahlíží z různých stran zvoleného portu. Jedná se tedy o převrácené hodnoty. Platí, že *Γ<sup>1</sup> = S11*, neboť *S<sup>11</sup>* reprezentuje signál, který neprojde portem 1. Stejně tak *Γ<sup>2</sup> = S<sup>22</sup>* reprezentuje signál, který neprojde portem 2, a tedy se odráží zpět na zátěž. Zatím co S<sub>12</sub> a S<sub>21</sub> reprezentují poměr vln přenesených přes DUT v dopředném a zpětném směru. Matematický popis je převzatý z [2], [11].

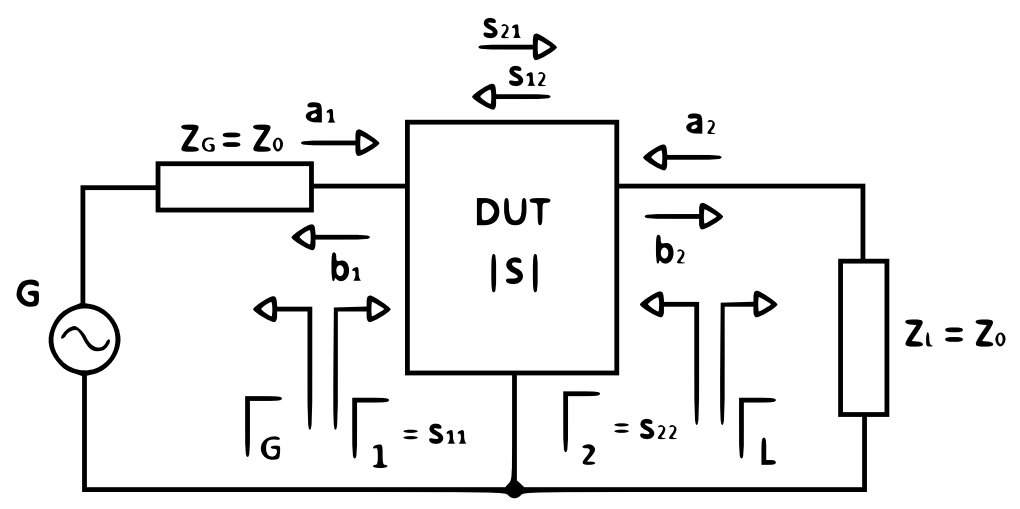

*Obr. 2) Schéma dvoubranu popsaného pomocí S-parametrů. (převzato a upraveno z* [11]*).*

Definice napěťových vln:

$$
a_1 = \frac{U_1^+}{\sqrt{Z_0}}, \qquad a_2 = \frac{U_2^+}{\sqrt{Z_0}}, \tag{8}
$$

kde  $a_1$ ,  $a_2$  jsou dopadající napěťové vlny,  $U_1^+$ ,  $U_2^+$  jsou napětí dopadajících vln a  $Z_0$  je charakteristická impedance vedení.

$$
b_1 = \frac{U_1^-}{\sqrt{Z_0}}, \qquad b_2 = \frac{U_2^-}{\sqrt{Z_0}}, \tag{9}
$$

kde  $b_1$ ,  $b_2$  jsou odražené napěťové vlny,  $U_1$ ,  $U_2$  jsou napětí odražených vln a  $Z_0$  je charakteristická impedance vedení.

Definice koeficientů odrazu:

$$
\Gamma_1 = \frac{b_1}{a_1}, \qquad \Gamma_2 = \frac{b_2}{a_2}, \tag{10}
$$

$$
\Gamma_G = \frac{a_1}{b_1}, \quad \Gamma_L = \frac{a_2}{b_2}, \tag{11}
$$

kde  $\Gamma_1$ ,  $\Gamma_2$  jsou napěťové koeficienty odrazu na portu 1 a 2,  $b_1$ ,  $b_2$ , jsou odražené vlny na portu 1 a 2, a  $a_1$ ,  $a_2$  jsou dopadající vlny na portech 1 a 2.

Definice koeficientů odrazu generátorové a zatěžovací impedance:

$$
\Gamma_G = \frac{Z_G - Z_0}{Z_G + Z_0}, \qquad \Gamma_L = \frac{Z_L - Z_0}{Z_L + Z_0},\tag{12}
$$

kde  $Z_G$  je impedance zdroje (generátoru),  $Z_0$  je charakteristická impedance vedení a  $\Gamma_G$  je koeficient odrazu zdroje.

Definice impedancí zdroje a zátěže:

$$
Z_G = \frac{a_1}{b_1}, \quad Z_L = \frac{a_2}{b_2}, \tag{13}
$$

kde  $Z_G$  je impedance zdroje (generátoru),  $Z_L$  je impedance zátěže,  $a_1$ ,  $a_2$  jsou dopadající vlny a  $b_1$ ,  $b_2$  jsou odražené vlny.

Definice S-parametrů v maticovém tvaru:

$$
\left(\frac{b_1}{b_2}\right) = \begin{pmatrix} S_{11} & S_{12} \\ S_{21} & S_{22} \end{pmatrix} \cdot \left(\frac{a_1}{a_2}\right),\tag{14}
$$

kde  $b_1$ ,  $b_2$  jsou odražené vlny,  $a_1$ ,  $a_2$  jsou dopadající vlny a  $s_{ij}$  jsou koeficienty odrazů ( $s_{11}$ ,  $s_{22}$ ) a koeficienty přenosů ( $s_{12}$ ,  $s_{21}$ ) reprezentovány komplexními čísly.

Velikost matice je určena počtem zkoumaných portů daného DUT, a teoreticky může nabývat libovolného počtu [9]. Jednotlivé S-parametry z jejich matice získáme jednoduchým výpočtem, kdy dopadající vlnu nepříslušící danému  $s_{ij}$  parametru budeme považovat za nulovou. Parametr  $S_{11}$  je roven koeficientu odrazu na portu 1, a parametr  $S_{22}$ se rovná koeficientu odrazu na portu 2.

# <span id="page-22-0"></span>**1.2.1 Využití S-parametrů**

S-parametry se používají k popisu chování vysokofrekvenčních zařízení, v našem případě koaxiálních kabelů. Jedná se tedy o pasivní součástky, které jsou impedančně přizpůsobeny na obou koncích. Kdy parametry S<sub>11</sub> a S<sub>22</sub> určují vstupní a výstupní koeficienty odrazu. Parametr S<sub>21</sub> představuje útlum signálu při přenosu ze vstupního portu na výstupní a parametr S<sup>12</sup> představuje zpětný přenos [2], [9]. Pokud by jednalo o zařízení, které není impedančně přizpůsobené je nutné využít vztahů pro obecně zatížený dvoubran. Průběh S-parametrů ve frekvenční oblasti pro semirigid kabel zobrazuje obr. 3.

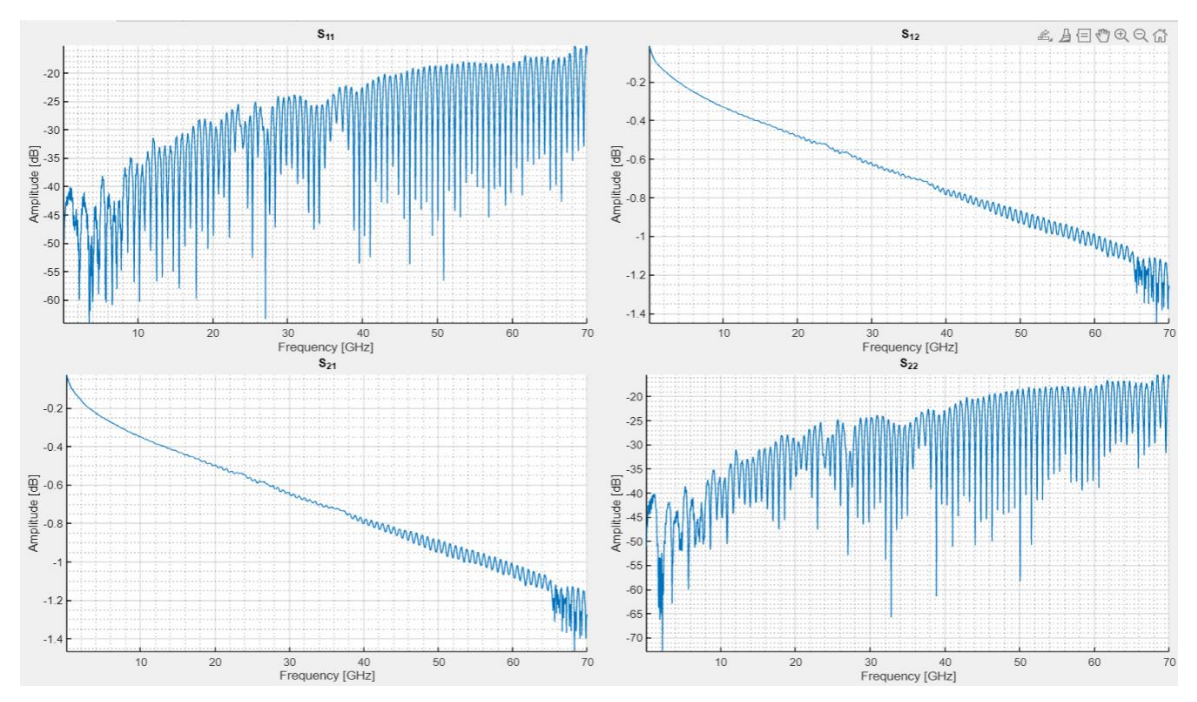

*Obr. 3) Zobrazení jednoho měření všech S-parametrů ve vytvořeném GUI rozhraní.*

Na ukázce je možné pozorovat typické průběhy S-parametrů příslušícím semirigid kabelu. V pravém horním a levém spodním grafu došlo k překročení "cut-off" frekvence buď daného kabelu, nebo jeho konektoru, což se projevilo významným poklesem parametrů  $S_{21}$ a  $S_{12}$  u konce osy x.

V našem případě jde o statistické zpracování změřených dat. V tomto případě nám S-parametry poskytují informace o výrobním procesu kabelu, kterému S-parametry přísluší. Pomocí S-parametrů (jejich obálek) vyhodnocujeme způsobilost procesu vykazovat kvalitní výsledky v delším časovém intervalu a snížit rozptyl ve výrobě semirigid kabelů. Případně vyřadit kabely s S-parametry nevhodné pro statistické zpracování.

# <span id="page-23-0"></span>**1.3 Metody tvorby obálky reálných signálů**

Před aplikováním statistických metod a ukazatelů, je potřeba změřené S-parametry upravit do vhodného tvaru pro další zpracování. S-parametry zobrazené v amplitudové charakteristice (viz obr. 3), mají velké množství lokálních extrémů. V ideálním případě by se pozice těchto extrému neměla lišit pro stejný typ kabelu. Ve skutečnosti může při vyhodnocování statistických ukazatelů docházet k velkému rozptylu, neboť amplituda S-parametrů roste a klesá s vysokou strmostí. Při malé změně pozice extrému v ose x (frekvenci) dojde k velké změně amplitudy extrému (viz obr. 4). Pokud bychom statistické ukazatele vyhodnocovali přímo z těchto extrémů zaváděly by bychom nepřesnosti do statistického vyhodnocení změřených dat. Z tohoto důvodu je vhodné daná data reprezentovat jejich obálkou, která bude představovat hlavní trendy v datech bez výrazných fluktuací. Celková obálka se pak počítá jako průměrná hodnota z dílčích obálek jednotlivý měření daného kabelu, čímž je reprezentován hlavní trend dat viz příloha 8.

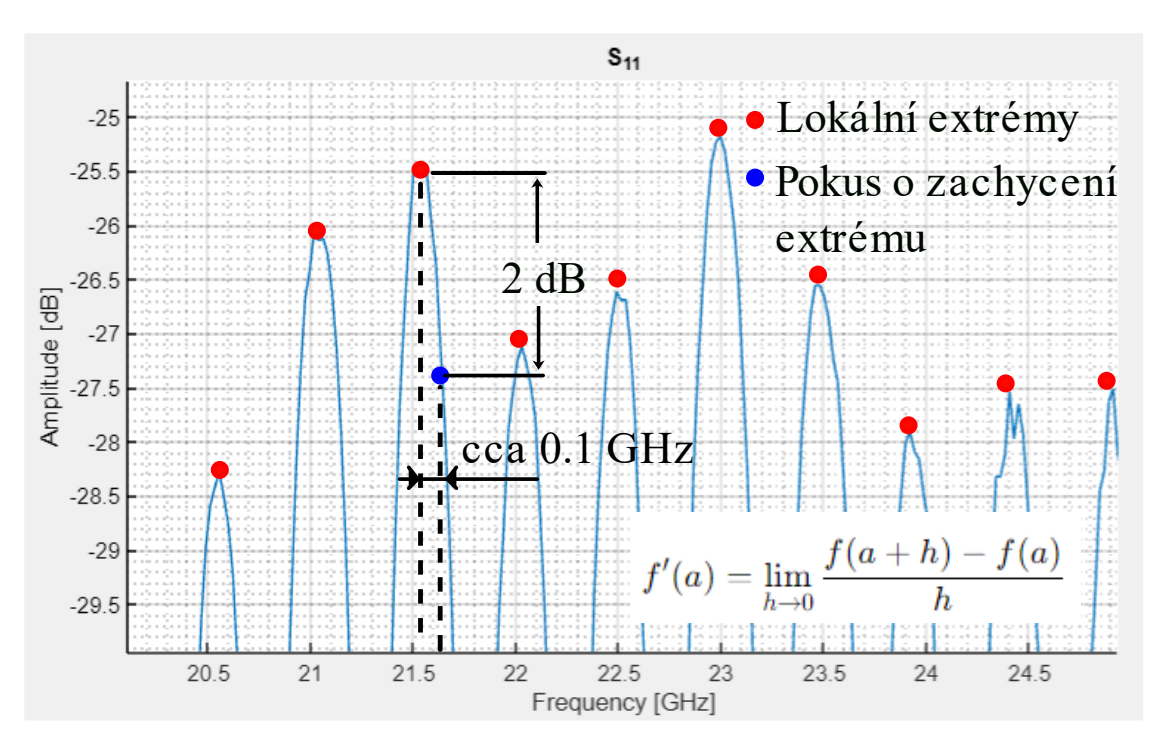

*Obr. 4) Detail závislosti změny amplitudy extrému při malé změně pozice extrému v ose x pro parametr S11.* 

Aby nedošlo ke zkreslení dat při aproximaci extrémů, je potřeba vhodně zvolit metodu tvorby obálky signálu. Mezi nejdůležitější parametry pro volbu metody se řadí vlastnosti signálu, požadovaná přesnost výpočtu a výpočetní náročnost. Obecně lze metody rozdělit do 3 hlavních kategorií.

# <span id="page-24-0"></span>**1.3.1 Časově založené metody**

Jedná se o metody, které zpracovávají signál přímo v časové oblasti. Z toho důvodu jsou velmi intuitivní. Nejsou výpočetně náročné. Můžeme sem zahrnout techniky klouzavých průměrů, kvadratických průměrů (RMS), hledání lokálních minim a maxim s následnou interpolací těchto bodů [12][13]. Tyto metody jsou vhodné aplikovat na signály s nízkým obsahem šumu, signály s pomalu nebo pravidelně měnící se amplitudou nebo signály s pravidelnými oscilacemi. Nevýhodou těchto metod je, že s rostoucí rozptylem zpracovávaných hodnot signálu roste nepřesnost tvorby obálky měřeného signálu. V obálce se projevují náchylnosti na šum a okrajové efekty.

# **Metoda lokálních extrémů s následnou spline interpolací**

Jedná se o jednu z metod interpolace, přičemž její největší výhodou oproti ostatním interpolačním metodám je, že malá změna v jednom uzlu nezmění celý výsledný polynom, který reprezentuje hledanou horní nebo spodní obálku signálu [12][14]. Toto zajištuje právě spline křivky které si lze představit jako po částech polynomické funkce se spojitou derivací. Spline křivky musí procházet všemi změřenými body (uzly), a mít spojitou alespoň první derivaci. Při použití této metody se nejprve naleznou lokální extrémy. Ty rozdělujeme na lokální maxima a minima. Lokální maximum je definováno jako bod, který nabývá nejvyšší, nebo stejné hodnoty jako body v jeho okolí. Analogicky se definují lokální minima s tím rozdílem, že se hledá nejnižší bod (viz. rov. 15, 16). Body lokálních maxim a minim se zvlášť propojí po částech definovanými funkcemi (spline křivkami), viz rov. 17. Interpolace se dají rozdělit podle použitých spline křivek, např: na lineární, nebo kubické [14]. Tato metoda tedy hledá sadu dílčích polynomů, které spojí předem definované body za definovaných podmínek. Existují 4 podmínky, přičemž 3 z podmínek se vztahují na rozhraní mezi jednotlivými polynomy a čtvrtá podmínka se vztahuje ke krajním bodům. První tři podmínky se dají popsat následující větou. Polynomy musí procházet body na rozhraní a jejich směrnice a rychlost změny této směrnice se v těchto bodech musí shodovat [14]. Na okrajích se specifikuje jejich první nebo druhá derivace podle specifické aplikace, tak aby nevznikala chyba v aproximaci (viz rov. 18, 19, 20, 21, 22) [14].

Definice lokálních extrémů:

$$
f_{(x)} \le f_{(x_0)},\tag{15}
$$

$$
f_{(x)} \ge f_{(x_0)},\tag{16}
$$

kde  $f_{(x)}$  jsou všechny body funkce,  $f_{(x_0)}$  je lokální extrém funkce.

Kubický polynom definovaný pro určitý interval z celkového splajn polynomu:

$$
S_{i(x)} = a_i + b_i(x - x_i) + c_i(x - x_i)^2 + d_i(x - x_i)^3,
$$
\n(17)

kde  $S_{i(x)}$  je hodnota polynomu na i-tém intervalu v bodě  $x, x_i$  je bod, ve kterém začíná i-tý segment, x je bod, kde chceme splajn vyhodnotit a  $a_i$ ,  $b_i$ ,  $c_i$ ,  $d_i$  jsou koeficienty polynomu.

Podmínky na rozhraní pro výpočet splajn polynomů:

$$
S_{i(x_i)} = f_i, \quad S_{i(x_{i+1})} = f_{i+1}, \tag{18}
$$

$$
S'_{i(x_i)} = S'_{i(x_{i+1})}, \qquad (19)
$$

$$
S''_{i(x_i)} = S''_{i(x_{i+1})}, \tag{20}
$$

kde  $S_{i(x_i)}$  je hodnota kubického polynomu pro i-tý segment v bodě  $x_i$ ,  $f_i$  je hodnota interpolované funkce v bodě  $x_i$ ,  $S_{i(x_{i+1})}$  je hodnota kubického polynomu pro i-tý segment v bodě  $x_{i+1}$ ,  $f_{i+1}$  je hodnota interpolované funkce v bodě  $x_{i+1}$  a  $x_i$  je bod ve kterém začíná i-tý segment.

Krajní podmínky pro výpočet splajn polynomů:

$$
S''_{0(x_0)} = 0 \quad a \quad S''_{(n-1)(x_0)} = 0 \tag{21}
$$

$$
S'_{0(x_0)} = f'_{(x_0)} \quad a \quad S'_{(n-1)(x_n)} = f'_{(n)}, \tag{22}
$$

kde  $S_{0}(x_0)$  je hodnota splajn funkce na začátku intervalu v bodě  $x_0$ ,  $S_{(n-1)(x_0)}$  je hodnota splajn funkce na konci intervalu v bodě  $x_0$ ,  $f(x_0)$  je hodnota původní funkce na začátku intervalu v bodě  $x_0$  a  $f_{(n)}$  je hodnota původní funkce na konci intervalu v bodě  $x_n$ .

Chyby vzniklé aproximací:

$$
|f_{(x)} - S_{(x)}| \le C * h^4,
$$
 (23)

kde  $f(x)$  je původní funkce,  $S(x)$  je kubický splajn interpolující původní funkci,  $C$  je konstanta a ℎ je délka dílčích intervalů.

Ze vztahů vyplývá, že tato metoda je vhodná pro rovnoměrně rozložené intervaly hledaného polynomu. Přesnost výpočtu se zvyšuje s narůstajícím počtem známých bodů na definovaném intervalu.

### <span id="page-26-0"></span>**1.3.2 Frekvenčně založené metody**

Jedná se o metody, které přenášejí problém zpracování signálu z časové oblasti do frekvenční oblasti. To je vhodné pro signály s komplexními frekvenčními vlastnostmi, které by byly obtížně analyzovatelné v časové oblasti bez předešlého zpracování. Pro převod se využívá Fourierova transformace (FT), diskrétní Fourierova transformace (DFT) (viz. rov. 24), nebo rychlé Fourierovy transformace (FFT) [15][16]. Převod signálu z časové oblasti do frekvenční oblasti lze provést díky platnosti Parsevalova teorému, který říká, že energie signálu v časové oblasti se rovná energii tohoto signálu ve frekvenční oblasti. Reprezentace signálu ve frekvenční oblasti, známá jako spektrum, poskytuje klíčové informace o rozdělení energie signálu napříč různými frekvencemi. To nám umožňuje vizualizovat množství energie připadající na specifické frekvenční složky měřeného signálu. Ve frekvenční oblasti se signál zpracuje pouze pro požadované komponenty obálky. Používá se např. filtrování. Zpracovaný signál se pomocí inverzní Fourierovy transformace (IFT) převede zpět do časové oblasti (viz rov. 25) [16]. Zde se získá obálka již zpracovaného signálu. Jedná se tedy o nepřímou metodu vytvoření obálky signálu, kterou je vhodné použít pokud, je třeba původní signál upravit před vytvořením obálky signálu.

Diskrétní Fourierova transformace a inverzní Fourierova transformace:

$$
X_{(k)} = \sum_{n=0}^{N-1} x_{(n)} \cdot e^{-j\frac{2\pi}{N}kn},
$$
\n(24)

$$
x_{(n)} = \frac{1}{N} \sum_{k=0}^{N-1} x_{(k)} \cdot e^{j\frac{2\pi}{N}kn},
$$
\n(25)

kde  $X_{(k)}$  je hodnota DFT ve frekvenčním vzorku *k*,  $x_{(n)}$  je n-tý vzorek časového signálu, *N* je celkový počet vzorků, *j* je imaginární jednotka, *e* je Eulerovo číslo, *k* je frekvenční index a *n* je index vzorku v časové oblasti.

### <span id="page-27-0"></span>**1.3.3 Analytické metody**

Analytické metody jsou charakterizovány použitím komplexních čísel a komplexních funkcí. Jejich hlavním rysem je vytvoření analytického signálu, který reprezentuje reálný signál komplexním tvarem. Jednou z nejvyužívanějších metod je již zmíněná Hilbertova transformace, která na rozdíl od Fourierovy transformace nepotřebuje identifikovat dominantní frekvence, získat jejich amplitudy, a pak zpětně rekonstruovat časovou obálku. [16][17].

Komplexní signál:

$$
x_{(t)} = A_{(t)} \cdot e^{j\varphi_{(t)}}, \qquad (26)
$$

kde  $x_{(t)}$  je komplexní signál,  $A_{(t)}$ , je amplituda a  $\varphi_{(t)}$  je fáze signálu.

#### **Hilbertova transformace:**

Transformace je definována jako konvoluce signálu *x(t)*:

$$
H\{x_{(t)}\} = \frac{P}{\pi} \int_{-\infty}^{+\infty} \frac{x_{(\tau)}}{t - \tau} d\tau, \qquad (28)
$$

kde  $H\{x_{(t)}\}$  je Hilbertova transformace signálu  $x_{(t)}, P$  je Cauchyova hlavní hodnota,  $x_{(\tau)}$  je časový signál v čase *τ*, a *t* je čas.

Konvoluce je v časové oblasti výpočetně náročná. Počet matematických operací, kterých se musí provést pro dva signály o N a M vzorků je přibližně jejich součin. Délka výpočtu roste s počtem vzorků v signálech. Z tohoto důvodu se diskrétní Hilbertova transformace ve většině případů implementuje pomocí FFT ve frekvenční oblasti, kde se pro výpočet konvoluce provede N operací pokud jsou signály stejně dlouhé. Po vypočítání Hilbertovi transformace k získání obálky stačí dva kroky. Prvním je vytvoření analytického signálu (viz. rov. 29). Rovnice 30 pak představuje způsob jak získat obálku z analytického signálu, kde absolutní hodnota odpovídá okamžité amplitudě původního signálu.

Analytický signál:

$$
x_{a(t)} = x_{(t)} + jH\{x_{(t)}\},
$$
\n(29)

kde  $x_{a(t)}$  je analytický signál,  $x_{(t)}$  je původní signál, *j* je imaginární jednotka a  $H\{x_{(t)}\}$  je Hilbertova transformace.

Obálka signálu vytvořená pomocí analytického signálu:

$$
E_{(t)} = \left| x_{a(t)} \right|,\tag{30}
$$

kde  $E_{(t)}$  je magnituda okamžité amplitudy původního signálu v čase a  $x_{a(t)}$  je analytický signál.

Hilbertovu transformaci je vhodné použít, pokud potřebujeme získat nezkreslenou, hladkou obálku signálu a jeho fázové informace k dalšímu zpracování. Oproti frekvenční oblasti metoda nevyžaduje předběžnou znalost fáze signálu, protože tato informace je implicitně obsažena v analytickém signálu, který kombinuje původní signál s jeho Hilbertovou transformací [16][17]. Pokud není vyžadována informace o fázi signálu, může být vhodnější použití metod z časové oblasti především kvůli výpočetní náročnosti, kterou konvoluce do výpočtu zanáší. Metody výpočtu spojené s FT je výhodné použít, pokud je signál potřeba před tvorbou obálky zpracovat. Např. je-li potřeba provést filtraci signálu, nebo pracovat s jednotlivými frekvenčními složkami.

Při tvorbě obálky je nutné zvážit velké množství informací, které ovlivní tvořenou obálku. V případě této práce tvorba obálky přímo ovlivňuje výsledky statistického zpracování rozptylových parametrů. Do základních parametrů pro volbu správné metody lze zahrnout: vlastnosti signálu, modulace signálu, šumy obsažené v signálu, dynamiku signálu, účel analýzy, požadavky na přesnost výpočtu zvolené metody, výpočetní náročnost, reakce na nelinearity a mnohé další jako je způsob implementace metody, či latence při zpracování.

## <span id="page-28-0"></span>**1.4 Statistické zpracování rozptylových parametrů**

Při statistickém vyhodnocení S-parametrů měřených kabelů jsou dosažené výsledky nejvíce zkresleny tvorbou obálky signálu. Kabely s odlehlými obálkami je potřeba ze statistického výběru vyřadit, aby nezkreslovaly hodnoty statistických ukazatelů. Příčinu odlehlých obálek je nutné zkoumat samostatně mimo statistickou sadu dat. Po vyhodnocení, že nešlo o např. špatně změřený kabel, lze ho do sady znovu dosadit. Statistickou výzvou je fakt, že v praxi často není splněna minimální velikost vzorku (viz rov. 31) tak, aby nedocházelo ke zkreslování výsledků [4], proto pracujeme s výběrovými charakteristikami. Kompenzací může být Studentova rozdělení jinak známého jako T-rozdělení [4], [7]. Použití tohoto rozdělení je vhodné pro data s neznámou směrodatnou odchylkou a malou velikostí vzorku. Minimální velikost vzorku pro korektní statistické vyhodnocení dat:

$$
n = \left(\frac{Z \cdot \sigma}{E}\right)^2,\tag{31}
$$

kde n je minimální velikost vzorku, Z je hodnota z normálního rozdělení odpovídající úrovni důvěry,  $\sigma$  je známá nebo odhadovaná směrodatná odchylka a  $E$  je maximální chyba.

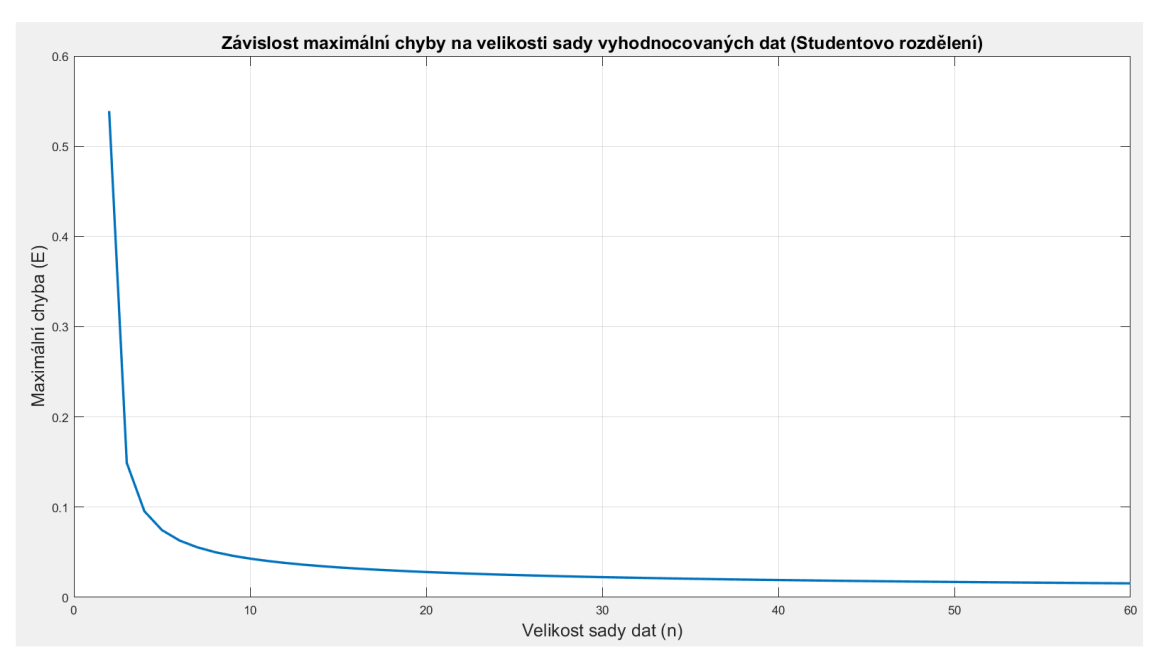

*Obr. 5) Závislost maximální chyby na velikosti sady vyhodnocovaných dat.*

Z obr. 5 je patrné, že chyba závislá na velikosti statistické sady je minimální, pokud máme k dispozici alespoň 20 měření v jedné sadě. Při zvyšování velikosti sady nad 20 již nedochází k velkému snížení vzniklé chyby. Pro výpočet průběhu na obr. 5 bylo počítáno s T-rozdělením. Interval spolehlivosti odpovídal 0.95 a směrodatná odchylka se rovnala 0.06.

V předkládané práci jsou využity základní statistické nástroje pro vyhodnocení výrobního procesu kabelu a k určení kvality výrobního procesu. Teoretická část práce je omezena pouze na statistické nástroje v diskrétní formě využité v praktické části, neboť by nebylo možné pokrýt celý obor statistiky v jedné diplomové práci.

## <span id="page-29-0"></span>**1.4.1 Střední hodnota**

Střední hodnota je statistický ukazatel reprezentující průměrnou hodnotu v souboru dat, nebo v posloupnosti. Jedná se tedy o aritmetický průměr, který se snaží reprezentovat střed hodnot datového souboru (viz rov. 32).

Výpočet střední hodnoty:

$$
\bar{x} = \frac{1}{n} \sum_{i=1}^{n} x_i , \qquad (32)
$$

kde  $\bar{x}$  je diskrétní střední hodnota,  $x_i$  představuje jednotlivé hodnoty v souboru dat, *i* je index vzorku dat a *n* je celkový počet dat.

V předkládané práci je střední hodnota využita k získání vektoru dat z matice dat. Matice představuje všechny změřené hodnoty pro jeden ze čtyř S-parametrů (viz. rov. 14), a to tak, že každý sloupec v matici reprezentuje S-parametr pro jednotlivě změřené kabely a řádky představují index odpovídající frekvenčnímu vektoru změřených vzorků. Střední hodnota je tedy počítána pro každý řádek v matici.

#### <span id="page-30-0"></span>**1.4.2 Směrodatná odchylka**

Směrodatná odchylka vyjadřuje míru rozptylu jednotlivých hodnot v souboru dat okolo jejich střední hodnoty, viz. rov. 33 [7]. V kontextu výroby (výroby kabelů) nás informuje o opakovatelnosti (reprodukovatelnosti) výrobních procesů vůči specifickým tolerancím nebo konzistenci výrobních procesů vůči sobě.

Výpočet směrodatné odchylky:

$$
\sigma = \sqrt{\frac{\sum_{i=1}^{n} (x_i - \bar{x})^2}{n}},\tag{33}
$$

kde  $\sigma$  je směrodatná odchylka,  $x_i$  je jednotlivá hodnota z měřené sady,  $\bar{x}$  je střední hodnota a  $n$  je počet hodnot v datové sadě.

#### <span id="page-30-1"></span>**1.4.3 Interval spolehlivosti**

Směrodatná odchylka vyjadřuje míru rozptylu hodnot, avšak interval spolehlivosti poskytuje odhadovaný rozsah hodnot, který s určitou důvěryhodností obsahuje neznámé parametry např. průměr (viz. rov. 34) [7]. Uplatnění nachází při validaci změřených dat, nebo při porovnávání měřených skupin dat. Interval je určen horní a spodní mezí, do kterých by se změřená data měla vejít. Pokud se více hodnot nachází mimo již známý interval spolehlivosti, může to znamenat, že vznikly chyby při měření. V sadě se vyskytují hodnoty zkreslující vypočtenou průměrnou hodnotu, nebo je zvolená špatná metoda výpočtu[4], [7]. V předkládané práci je pro výpočet intervalu spolehlivosti použito T-rozdělení, které je vhodné pro menší počty vzorků (měření).

Interval spolehlivosti:

$$
CI = \bar{x} \pm \sigma_{level} \cdot \frac{t}{\sqrt{n}},\tag{34}
$$

kde *CI* je interval spolehlivosti,  $\bar{x}$  je střední hodnota,  $\sigma_{level}$  je kvantil Studentova rozdělení, je hodnota kvantilu t-rozdělení pro zvolenou spolehlivostní hladinu a *n* je počet vzorků ve výběru.

#### <span id="page-31-0"></span>**1.4.4 Index způsobilosti procesu**

Index způsobilosti procesu je statistický ukazatel, který slouží k posouzení, zda je proces výroby schopný splňovat požadované limity. Index způsobilosti procesu se ve zkratce označuje  $C_p$ , nebo  $C_{pk}$ . Rozdíl je patrný z výpočtu, kdy  $C_{pk}$  bere v úvahu centrování okolo střední hodnoty, viz. rov. 35. To je vhodné, pokud známe informaci o střední hodnotě a předpokládáme, že data nejsou symetricky rozdělena [4]. Pokud neznáme střední hodnotu lze využít ukazatel Cp. Nevýhodou tohoto ukazatele, že může poskytnout klamavě optimistický pohled na schopnost procesu, pokud ve skutečnosti není proces správně centrován, viz. rov. 36. Obecně platí, že pokud je  $C_{pk}$  nebo  $C_p$  větší než jedna, tak je proces schopný splňovat definované limity s rezervou [5], [18]. Pokud je  $C_{pk}$  nebo  $C_p$  menší než jedna, tak proces nesplňuje zadané specifikace. Poslední variantou je C<sub>pk</sub> nebo C<sub>p</sub> rovno jedné, kdy se proces nachází na hranici splnění limitů.

Výpočet statistických ukazatelů *Cpk* a *Cp*:

$$
C_{pk} = min\left(\frac{USL - \bar{x}}{3 \cdot \sigma}, \frac{\bar{x} - LSL}{3 \cdot \sigma}\right),\tag{35}
$$

$$
C_p = \left(\frac{USL - LSL}{6 \cdot \sigma}\right),\tag{36}
$$

kde  $\bar{x}$  je střední hodnota,  $\sigma$  je odhad směrodatné odchylky, USL je horní specifikační limit a LSL je dolní specifikační limit.

#### <span id="page-31-1"></span>**1.5 Metody vzájemného porovnání zpracovaných S-parametrů**

Pokud máme sady dat, které by měly obsahovat stejné hodnoty, je vhodné tuto skutečnost ověřit pomocí některé ze statistických metod. Představu nám může poskytnout porovnání intervalů spolehlivosti. Pokud jsou intervaly stejné, je pravděpodobné, že i porovnávané sady se výrazně neliší [4]. Pro důkladnější analýzu je vhodné použít např. t-test, který porovnává střední hodnoty mezi dvěma sadami. Pro porovnání více průměrů mezi skupinami je vhodné využít analýzu rozptylu (ANOVA) [4], [7], která byla využita v této práci.

#### <span id="page-32-0"></span>**1.5.1 Analýza rozptylu**

Jedná se o statistickou metodu, která porovnává průměry mezi dvěma a více sadami dat vůči sobě, v závislosti na počtu faktorů ovlivňujících výsledek. Proto lze analýzu rozptylu rozdělit na jednofaktorovou, dvoufaktorovou a vícefaktorovou [4], [6], [7]. Analýza poskytuje informaci o tom, jestli existuje statisticky významný rozdíl mezi sadami, nebo ne. V případě více faktorových analýz navíc poskytuje informace o vzájemné interakci mezi zvolenými faktory. Výstupem z této analýzy je F-statistika a p-hodnota. F-statistika je poměr mezi rozptylem mezi skupinami dat a mezi rozptylem uvnitř skupiny dat. Čím větší hodnoty nabude, tím větší je pravděpodobnost, že rozdíly mezi skupinami nejsou náhodné [6]. Např. v procesu výroby kabelu existuje nějaký jev, který výrobu ovlivnil, ať pozitivně, nebo negativně. Zda jsou rozdíly mezi skupinami statisticky významné vůči hladině významnosti nám určuje p-hodnota. Čím vyšší je hodnota p tím větší je pravděpodobnost, že existují statisticky významné rozdíly mezi skupinami, které vznikly náhodou [6], [7].

## **Obecný výpočet jednofaktorové rozptylové analýzy:**

Výpočet se skládá z 6 kroků za předpokladů nezávislých vzorků, normálního rozdělení v každé skupině a homogenity rozptylu. Rovnice jsou převzaty z [4], [6], [7].

1) Výpočty pro průměry:

$$
\overline{Y} = \frac{\sum_{i=1}^{k} \sum_{j=1}^{n_i} Y_{ij}}{N}, \overline{Y}_i = \frac{\sum_{j=1}^{n_i} Y_{ij}}{n_i},
$$
\n(37)

kde ̅ je celkový průměr, *k* je počet skupin, *n<sup>i</sup>* je počet pozorování ve skupině i, *N* je celkový počet pozorování,  $\overline{Y}_t$  je průměr všech pozorování ve skupině i a  $Y_{ij}$  je hodnota j-tého pozorování ve skupině i.

2) Výpočty součtů čtverců:

$$
SST = SSB + SSW,\tag{38}
$$

kde *SST* jsou celkové součty čtverců,

$$
SSB = \sum_{i=1}^{k} n_i (\overline{Y}_i - \overline{Y})^2 , \qquad (39)
$$

kde *SSB* jsou součty čtverců mezi skupinami a ̅ jsou průměry skupiny *i a* ̅ je celkový průměr.

$$
SSW = \sum_{i=1}^{k} \sum_{j=1}^{n_i} (Y_{ij} - \overline{Y}_i)^2, \qquad (40)
$$

kde *SSW* jsou součty čtverců uvnitř každé skupiny, Y<sub>ij</sub> je hodnota j-tého pozorování v i-té skupině a  $\overline{Y}_t$  jsou průměry i-té skupiny.

3) Výpočty stupňů volnosti:

$$
dfT = N - 1,\tag{41}
$$

kde  $d_fT$  je celkový stupeň volnosti,

$$
dfB=k-1,\t(42)
$$

kde  $dfB$  je stupeň volnosti mezi skupinami,

$$
dfW=N-k,\t(43)
$$

kde  $dfW$  je stupeň volnosti uvnitř skupiny.

4) Výpočty středních čtverců:

$$
MSB = \frac{SSB}{d f B'},\tag{44}
$$

kde *MSB* je střední čtverec mezi skupinami,

$$
MSW = \frac{SSW}{dfW},\tag{45}
$$

kde MSW je střední čtverec uvnitř skupin.

5) Výpočet F-statistiky:

$$
F = \frac{MSB}{MSW'},\tag{46}
$$

kde F představuje F-statistiku.

#### 6) Porovnání F-statistiky s kritickou hodnotou F

Pro dané stupně volnosti *dfB* a *dfW* a zvolenou úroveň významnosti se porovná F-statistiky s kritickou hodnotou z F-distribuce, čímž se získá p-hodnota. Pokud je F větší než kritická hodnota, tak mezi skupinami existují statisticky významné rozdíly.

## <span id="page-34-0"></span>**1.5.2 Trend (time trend)**

Po vyhodnocení analýzy rozptylu známe informaci o tom, jestli jsou zvolené sady dat statisticky rozdílné. Pro podrobné zkoumání, která sada dat vykazuje odchylku od výběrového průměru se používá post hoc analýza [4]. Ta ve vytvořené aplikaci nebyla využita. Místo toho byly všechny datové sady S-parametrů příslušící stejnému typu koaxiálního kabelu zobrazeny v časovém trendu. To nám poskytne dodatečné informace o tom, jak se zvolené ukazatele vyvíjely v závislosti na výrobě jednotlivých sad kabelů. Ve vytvořené aplikaci byly zobrazeny: průměrné hodnoty sad, směrodatné odchylky a indexy schopnosti procesu, tak aby bylo možné pozorovat k jakým změnám dochází v závislosti na výrobě kabelu.

Při vyhodnocování časového trendu S-parametrů jsou zmíněné statistické ukazatele vypočteny z obálek většího počtu měření. Tedy každému typu kabelu přísluší různé zakázky obsahující vícero měření daného typu kabelu. Statistické ukazatele jsou tedy vypočteny z jedné obálky tvořené průměrnou hodnotou z obálek jednotlivých měření S-parametrů. Tím dojde k částečnému vyhlazení odlehlých hodnot, což je nevýhodou tohoto přístupu.

Pro snažší identifikaci odlehlých průběhů měřených S-parametrů byly vypočteny průměrné hodnoty ukazatelů C<sub>pk</sub> a SD v zakázce. Dále maximální hodnoty ukazatele SD a minimální hodnoty ukazatele Cpk v zakázce.

# <span id="page-35-0"></span>**2 Implementace aplikace v prostředí Matlab včetně GUI**

Tato kapitola je přechodem mezi teoretickou a praktickou částí diplomové práce. Teoretická část je zaměřena na software Matlab. Čtenář je seznámen s vývojovým prostředím Matlab [19][20]. Podkapitoly v první části reprezentují softwarové nástroje, které byly při tvorbě aplikace využity, např. pro tvorbu grafického uživatelského rozhraní, pro analýzu kódu nebo pro výkonnostní analýzu kódu. V druhé polovině této kapitoly, práce přechází z teoretické části do praktické části. Kapitola je rozdělena na dvě podkapitoly. První podkapitola se zabývá popisem vytvořeného grafického uživatelského rozhraní. Pro hlubší vhled čtenáře do problematiky statistického zpracování změřených S-parametrů jsou zde uvedeny požadavky na sdílené rozhraní mezi vytvořenými záložkami, které reprezentují na sobě nezávislé části statistického zpracování S-parametrů. Následně jsou popsány jednotlivé záložky. V poslední podkapitole je představen pouze koncepční popis kódu, jelikož je součástí firemního duševního vlastnictví a není možné ho zveřejnit v plném rozsahu. Do popisu zahrnuji využité knihovny, které se v Matlab programovacím jazyce nazývají toolbox [21]. Z těchto knihoven jsou vypsány vybrané funkce, které byly při implementaci aplikace použity.

# <span id="page-35-1"></span>**2.1 Matlab**

Matlab je softwarový nástroj určený především pro inženýry, výzkumnou a akademickou obec. Jedná se o placenou platformu, která zahrnuje jak vývojové prostředí, tak specifický vysokoúrovňový programovací jazyk [20]. Původně byl Matlab vytvořen jako nástroj pro výuku lineární algebry na Státní univerzitě v Novém Mexiku profesorem Cleve Molerem. Hlavním důvodem jeho vzniku byl fakt, že na konci sedmdesátých let se k výpočtům lineárních rovnic používaly knihovny z jazyka Fortran. Konkrétně se jednalo o knihovny LINPACK a EISPACK, avšak jejich použití bylo náročné pro studenty a vědecké pracovníky, kteří s jazykem Fortran neměli dostatek zkušeností [22]. V době svého vzniku představoval Matlab interaktivní prostředí pro snadné využívání těchto knihoven bez nutnosti se učit zmíněný programovací jazyk Fortran. V roce 1984 byl Matlab představen v komerční verzi veřejnosti, a to firmou MathWorks. Firma byla založena Cleve Molerem, Jack Littlem a Stevem Bergertem. O rozvoj a podporu programu Matlab se tato firma stará dodnes [20].
# **2.1.1 Vývojové prostředí Matlab**

Vývojové prostředí jazyka Matlab poskytnuté firmou MathWorks je integrované vývojové prostředí (IDE). Název prostředí je shodný s názvem programovacího jazyka. Prostředí bylo navrženo speciálně pro interaktivní práci s Matlabovými skripty, funkcemi a třídami [20]. Při základním rozvržením lze IDE rozdělit do 4 podoken: lištu s nástroji pro ladění a optimalizaci kódu (viz obr. 6), nástroj pro správu souborů a dat, pracovní prostor a příkazové okno.

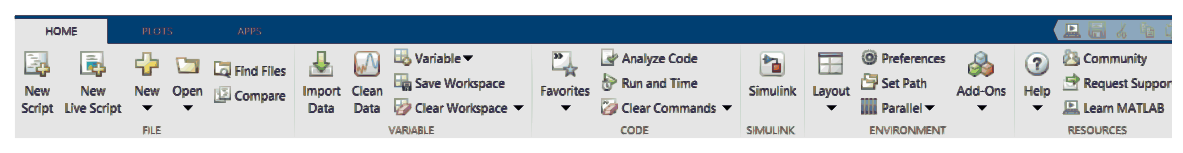

*Obr. 6) Ukázka jedné podzáložky z lišty s nástrojem pro ladění a optimalizaci kódu.*

Příkazové okno slouží k rychlé interakci při vývoji a analýze kódu. Okno reaguje okamžitě na zadávané příkazy, čímž se stává vhodným nástrojem pro prototypování a hledání chyb v kódu. Vytvořené proměnné v příkazovém oknu jsou okamžitě zobrazovány v pracovním prostoru, odkud se dají interaktivně měnit nebo kontrolovat jejich hodnoty [19]. Kromě těchto vlastností příkazové okno dovoluje uživateli spouštět vestavěnou funkcionalitu v Matlab a App Designer prostředí. Do dalších důležitých vlastností IDE patří editor skriptů a funkcí upozorňující na nesprávnou syntaxi kódu, případně na nevyužitou možnost výkonově efektivnějšího kódu.

# **2.1.2 App Designer**

Z příkazového okna lze pomocí příkazu "appdesigner" otevřít interaktivní vývojové prostředí nazývající se App Designer [23]. Prostředí je určeno pro vytváření aplikací s grafickým uživatelským rozhraním (GUI). Výhodou tvorby aplikace tímto způsobem oproti programovému přístupu je usnadnění a zrychlení procesu vývoje GUI použitím "dragand-drop" komponentů. Vývoj aplikace v App Designer prostředí lze rozdělit do 6 základních kroků. Za prvé je potřeba vytvořit soubor pro novou aplikaci. Následně se otevře rozhraní App Designer rozdělené na dvě hlavní sekce. První sekce ("Designe View") umožnuje vytvoření vizuálního rozhraní aplikace přetažením "drag-and-drop" komponent a nastavení jejich vlastností (viz obr. 7). V druhé sekci ("Code View") se pomocí Matlab kódu přidá logika jednotlivým komponentám, kterými mohou být tlačítka, přepínače, posuvníky, grafy, tabulky a další. Při psaní kódu lze kdykoliv přejít ke kroku 4, kterým je testování vytvořené logiky v režimu náhledu do aplikace. Tím lze rychle identifikovat a opravit problémy v nově napsaných částech kódu [23]. Pátým krokem je oprava chyb a nefunkčních

konceptů odhalených při testování aplikace. Posledním krokem je sdílení aplikace pomocí MATLAB kompilátoru, nebo vyexportovaného souboru MATLAB App (.mlapp) [23]. Aplikace vytvořené druhou metodou vyžadují pro spuštění nainstalovaný Matlab na rozdíl od aplikací vytvořených pomocí MATLAB kompilátoru.

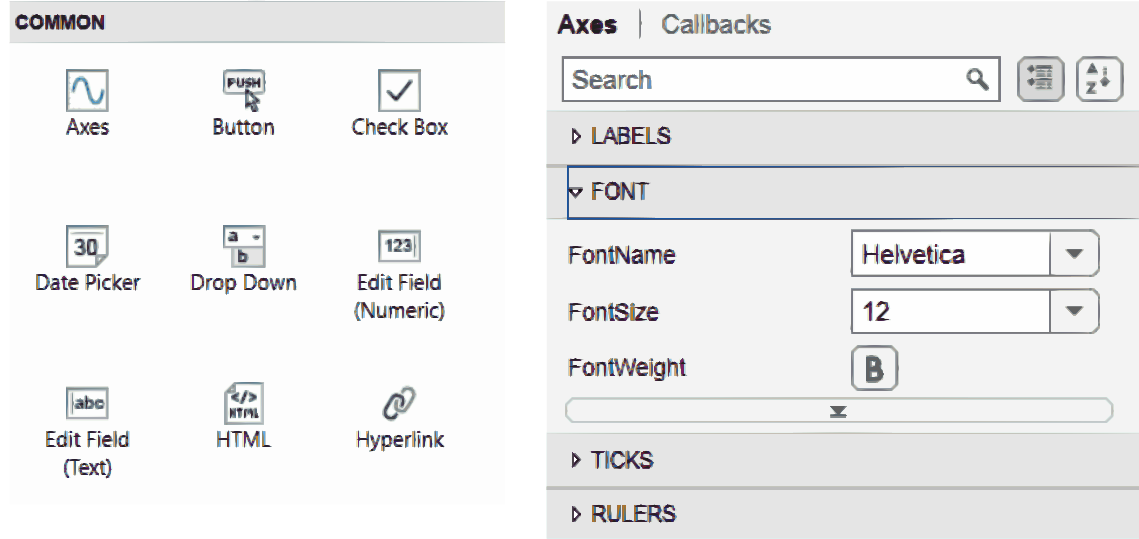

*Obr. 7) Ukázka "drag-and-drop komponentů na levé straně a na pravé straně se nachází ukázka vybraných nastavitelných vlastností pro komponentu Axis.*

Tvorba aplikací pomocí App Designer nástroje je doporučený způsob vytváření GUI v Matlab prostředí od roku 2016, kdy nahradil nástroj GUIDE (GUI Development Environment) sloužící ke stejnému účelu. Kromě těchto přístupů lze zvolit programový přístup pomocí předdefinovaných funkcí určených ke tvorbě uživatelského rozhraní. Programový přístup umožňuje větší flexibilitu při vytváření GUI na úkor přehlednosti a interaktivitě poskytnuté App Designer prostředí [23]. Tento přístup při tvorbě praktické části diplomové práce nebyl zvolen, neboť nebyla očekávána potřeba tvorby vysoce přizpůsobeného uživatelského rozhraní. Pro tvorbu GUI byl zvolen právě nástroj App Designer kvůli rychlému prototypování aplikace, automatickému generování kódu pro prvotní inicializaci "drag-and-drop" komponent a jeho interaktivnímu přístupu.

## **2.1.3 Code Analyzer**

Při psaní a ladění kódu je ve vývojovém prostředí integrovaný nástroj Code Analyzer (viz obr. 8) [21], který nabízí okamžitou zpětnou vazbu o kvalitě a efektivitě psaného kódu. Bez nutnosti spuštění a následného nastavování okamžitě detekuje syntetické chyby, potencionální chyby v logice programu nebo neefektivní využití jazykových konstrukcí [21]. Kromě těchto kontrol doporučuje efektivnější varianty kódu, které mohou zahrnovat

předalokaci proměnných nebo vektorizaci kódu. Pro podrobnější analýzu kódu lze Code Analyzer spustit manuálně pro vybraný kód, a to buď interaktivně ve vývojovém prostředí nebo příkazem "checkcode název souboru". Manuální spuštění má dvě hlavní výhody oproti automatickému použití Code Analyzer. První výhodou je možnost získání kompletního přehledu všech problémů najednou nad celým projektem, nebo jeho částí. Druhou výhodou je možnost nastavení detailu zpětné vazby, které nám umožní zaměřit se pouze na relevantní problémy v kódu [20], [21].

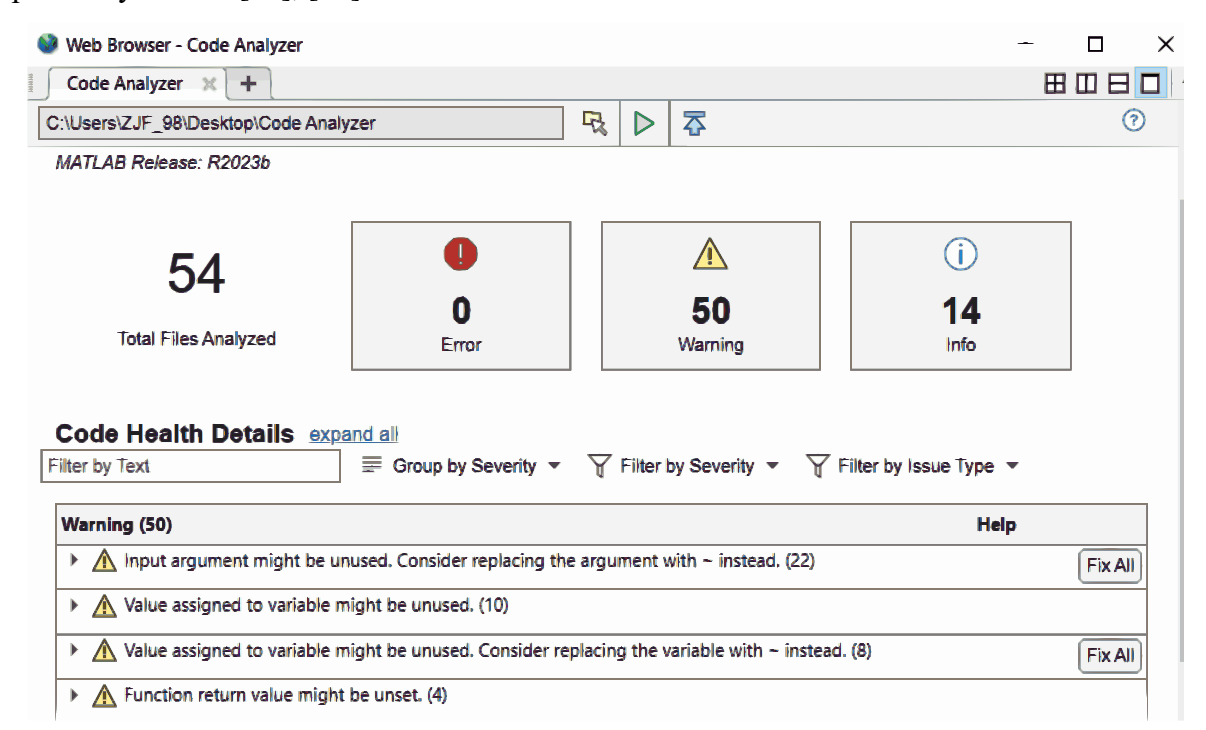

*Obr. 8) Ukázka detekce chyb a potenciálních chyb v rozhraní Code Analyzer při manuálním spuštění.*

#### **2.1.4 Profiler**

Po syntaktické analýze kódu je ho vhodné analyzovat z pohledu jeho rychlosti a struktury. K tomuto účelu Matlab rozhraní poskytuje tři možnosti. První možností je použití funkcí 'tic' a 'toc' [21], které zaznamenávají dobu běhu programu a jeho operací mezi začátkem měření označené slovem 'tic' a jeho koncem označeném slovem 'toc'. Výhodou těchto funkcí je rychlé a jednoduché měření času mezi dvěma body v programu. Do nevýhod těchto funkcí patří: závislost měření na výkyvech ve výkonu hardwaru, závislost měření na okamžitém vytížení hardwaru procesy na pozadí, zavedení dalších operací ovlivňující měřený časový interval. Kromě těchto nevýhod tyto funkce nenabízejí průměrné měření pro opakovanou analýzu stejné části programu. Tento nedostatek řeší druhý způsob, kterým je funkce timeit [21]. Funkce timeit poskytuje přesnější měření výkonu, kterého je dosaženo právě vícenásobným měřením části programu a následným průměrováním výsledků. Počet opakovaných měření není pevně určen, místo toho se interval měřené doby vyhodnotí po ustálení průměrné hodnoty, do které nejsou zahrnuty inicializační operace kódu. Posledním nástrojem pro výkonnostní lazení kódu je Profiler, který poskytuje širší přehled o výkonu celých skriptů, funkcí nebo aplikací [21]. Spuštění nástroje lze provést interaktivně v liště nástrojů, nebo příkazy: profile on, profile off a profile view. Příkazem "profile on" začne profilování, které zachytí veškeré následující operace až do jeho zastavení pomocí příkazu "profile off". Pro zobrazení výsledků se používá příkaz "profile viewer", který otevře interaktivní rozhraní Profiler. Na úvodní stránce se zobrazuje celkový čas vykonávaných operací. Hodnota celkového času je rozdělena pro jednotlivé volané funkce (operace) v tabulce, která obsahuje sloupec s názvy funkcí. Následující sloupce reprezentují počet volání jednotlivých funkcí, celkový čas ve funkcích strávený a čas strávený ve funkcích bez zahrnutí vnořených funkcí. Poměr mezi časem stráveným ve funkci a volaných podfunkcí je vyjádřen histogramem v posledním sloupci.

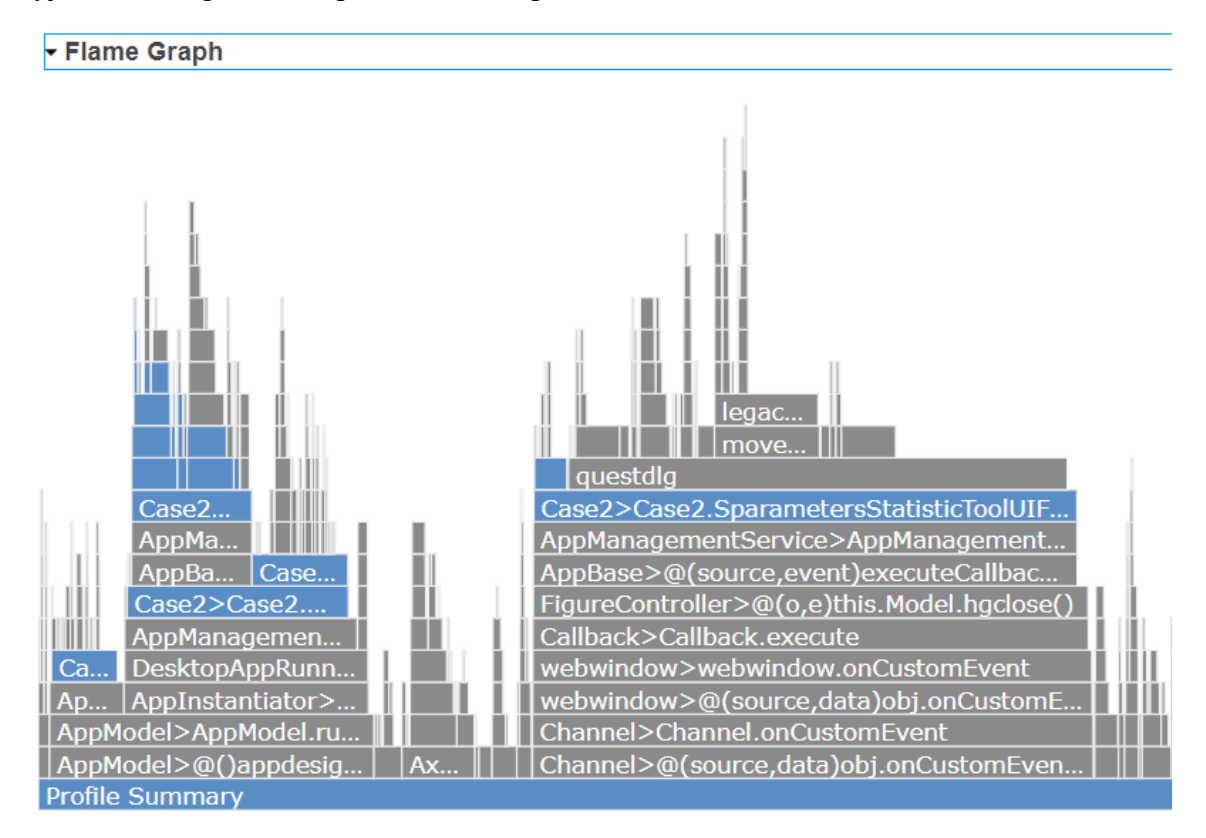

## *Obr. 9) Ukázka rozhraní nástroje Profiler sloužícímu k výkonnostnímu lazení kódu.*

Pro lepší vizualizaci časového náročnosti a vytíženosti volaných funkcí lze zobrazit Flame graf (obr. 9). Graf je uspořádán hierarchicky, přičemž každý blok reprezentuje volané funkce [21]. Horizontální rozměr volané funkce určuje čas strávený ve funkci a vertikální rozměr reprezentuje vnořené funkce. Pro podrobnější zkoumání časových závislostí v kódu lze rozkliknout buď Flame graf nebo funkci v tabulce, čímž se nám otevře nové rozhraní. Po

rozkliknutí je možné analyzovat: podrobnější Flame graf dané funkce, časovou náročnost jednotlivých řádek v kódu, čas strávený ve volaných podfunkcích nebo výsledky z Code Analyzer. Profiler je vhodným nástrojem pro hledání úzkých míst v programu na rozdíl od funkcí "tic"-"toc" a "timeit", které pouze vracejí čas strávený vykonáváním funkce.

# **2.2 Aplikace pro statistické zpracování změřených S-parametrů**

Hlavním důvodem vzniku této aplikace byla absence nástroje pro statistické vyhodnocení výrobního procesu semirigid kabelů. Statistické vyhodnocení v aplikaci probíhá pomocí obálek S-parametrů. Aplikace zobrazuje ukazatele  $C_{pk}$ , SD a střední hodnoty v různých režimech. Aplikace nabízí zobrazení S-parametrů v různých formátech a jejich vyhodnocení vůči specifikacím. Kromě těchto funkcionalit je v aplikaci implementována záložka ANOVA, která umožnuje jednoduše vyhodnotit zda změna ve výrobním procesu semirigid kabelů má vliv na změřené S-parametry.

## **2.2.1 Popis rozhraní aplikace**

Rozhraní aplikace lze vizuálně rozdělit do třech hlavních sekcí (viz obr. 10). První sekcí je stromová struktura reprezentující měřená data. Druhou sekcí je lišta nástrojů sloužící ke tvorbě stromové struktury a nastavení limitů změřených S-parametrů pro jednotlivé módy zpracovaných dat. Poslední částí rozhraní je lišta záložek umožňující volbu mezi jednotlivými módy reprezentující záložku pro vizualizaci S-parametrů, záložku pro zobrazení analýzy rozptylu a záložku pro reprezentaci časové závislosti měřených dat.

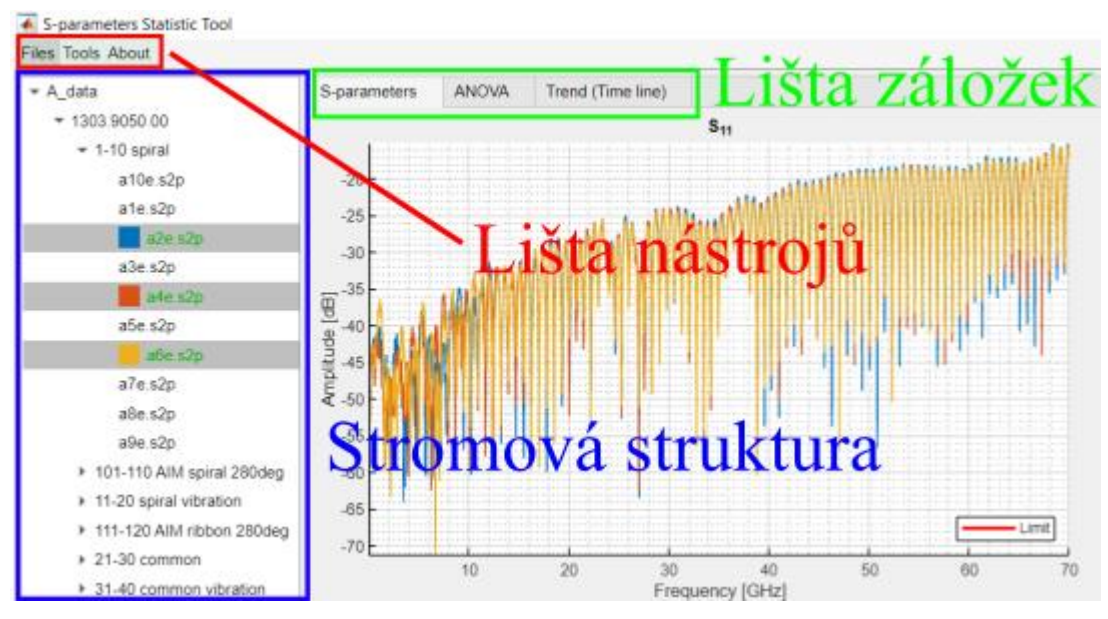

*Obr. 10) Ukázka tří základních sekcí na které je aplikace rozdělena.*

#### **Stromová struktura**

Stromová struktura byla zvolena jako nástroj pro vizualizaci a volbu měřených dat. Struktura je tvořena z adresářů, které by měly mít uspořádání zobrazené na obr. 11. Pro správnou funkci aplikace by tato struktura měla mít výšku přesně rovnou čtyřem prvkům. Prvním prvkem by měla být kořenová složka (adresář) ze které se tvoří grafické uspořádání pro volbu změřených S-parametrů. Při větší výšce stromu se předpokládá nesprávný formát adresářů. Aplikace tuto skutečnost hlásí a lze v ní provádět pouze operace pro zobrazení měřených dat. Při vytvoření stromové struktury o menší výšce, aplikace pracuje v omezeném režimu. Omezení vychází z umístění limitů pro S-parametry v adresářích a např. z výpočtů, které jsou spojeny s těmito limity. Prvky na úrovni dvě reprezentují adresáře, které představují specifické označení pro různé kabely. V těchto adresářích se nachází další podadresáře reprezentující specifické zakázky pro konkrétní kabel a až v adresáři zakázek se nacházejí měřená data.

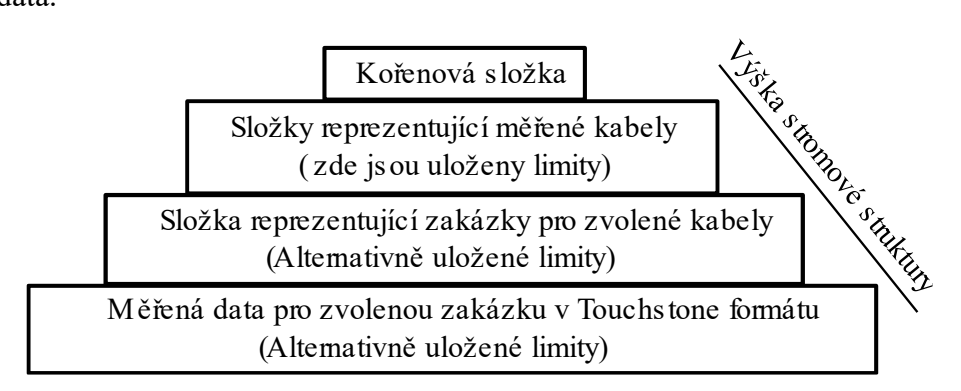

*Obr. 11) Zobrazení dohodnuté struktury adresářů, kterou je potřeba dodržovat.*

Stromová struktura spojuje rozhraní aplikace a je přístupná z jakékoliv záložky v aplikaci (viz obr. 11). V uzlech reprezentující měřené kabely by měly být ukládány limity pro S-parametry. Pokud limity nejsou uloženy ve složkách reprezentující jednotlivé kabely a je vytvořená struktura o výšce 4, aplikace rovněž přejde do omezeného režimu. Pokud je vytvořena struktura o menší výšce, aplikace se pokouší načíst limity z odpovídajícího adresáře. Ten je volen na základě velikosti aktuální velikosti stromu. Např. pokud stromová struktura bude mít výšku rovnou třem prvkům, budou se limity načítat ze složky reprezentující kabely. Ta zároveň bude tvořit kořen této struktury. Při vytvoření ještě nižší struktury, je uživateli umožněno uložit si limity do příslušného adresáře. Pokud aplikace tyto limity nenalezne, odpovídajícím způsobem se omezí její funkcionalita. Pro vytvoření stromové struktury byla v liště nástrojů vytvořena záložka, která otevře typické Windows rozhraní pro průzkum souborů. Zvolený adresář se stane kořenem stromu.

#### **Lišta nástrojů (Toolbar)**

Lišta nástrojů je na obr. 10 vyznačena červeně. Z obrázku je patrné, že lišta nabízí tři možnosti. První možností zleva s názvem Files se otvírá průzkumník souborů k volbě adresáře, ze kterého se tvoří stromová struktura. Druhá možnost zleva poskytuje nástroje pro změnu limitů ve složkách, nebo vytvoření vlastních dočasných specifikací (viz obr. 13). Pokud uživatel použije dočasné mezní hodnoty, vypne se automatické nahrávání limitů z adresářů. V případě potřeby je nutné automatické nahrávání znovu zapnout, čímž se smažou dočasné mezí hodnoty. Znovu aktivování automatického načítání specifikací se provádí záložkou Load limits automatically (viz obr. 12).

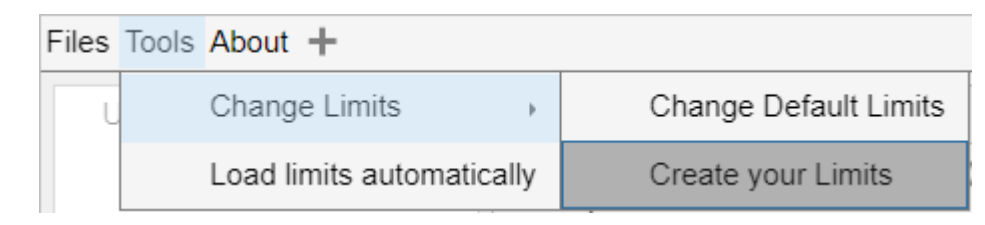

*Obr. 12) Ukázka rozhraní pro změnu, vytvoření, nebo znovu zapnutí automatického načítání limitů.*

Vytvoření vlastních mezních hodnot se provádí v podřízené aplikaci, která se zvolí kliknutím na záložku Create your limits. Po zvolení této záložky se otevře rozhraní (viz obr. 13).

| <b>Change Limits</b> |                          |                      |                                   | × |
|----------------------|--------------------------|----------------------|-----------------------------------|---|
| S11 - S22 Limit      | S12 - S21 Limit          |                      |                                   |   |
| f_min (GHz)          | $f$ <sub>max</sub> (GHz) | Limit $f_{min}$ (dB) | Limit $f$ <sub>max</sub> ( $dB$ ) |   |
| 0.1000               | 5.0000                   | $-26.0000$           | $-26.0000$                        |   |
| 5.0000               | 10.0000                  | $-28.0000$           | $-28.0000$                        |   |
| 10.0000              | 20.0000                  | $-20.0000$           | $-20.0000$                        |   |
| 20.0000              | 35.0000                  | $-15.0000$           | $-15.0000$                        |   |
| <b>Add Row</b>       | Delete Row               |                      | Confirm                           |   |

*Obr. 13) Ukázka rozhraní předdefinování vlastních limitů.*

Z obr. 13 je patrné, že se definují dvě specifikace. První je limit pro parametry  $S_{11}$  a  $S_{22}$ , které charakterizují odražený signál. Druhou je limit přísluší parametrům  $S_{12}$  a  $S_{21}$ reprezentujícím přenos signálu. Rozhraní pro obě specifikace je shodné. Z tohoto důvodu bude popsáno rozhraní jen pro mezní hodnoty definované pro parametry  $S_{11}$  a  $S_{22}$ . Většinu rozhraní zabírá tabulka reprezentující mezní hodnoty. Každý řádek v tabulce určuje amplitudu limitů v decibelech na definovaném frekvenčním intervalu. Spojením všech řádků vznikne definován specifikace, která může být buď spojitá nebo nespojitá. Nespojitosti specifikace se dosáhne nadefinováním nenavazujících hodnot pro počáteční frekvenci intervalu (f\_min) a konečnou frekvenci intervalu (f\_max) mezi sousedními řádky. Amplituda limitu v decibelech je určena pro bod f\_min a f\_max. Pokud tyto body nenabývají stejné hodnoty, diskrétní hodnoty specifikace jsou aproximovány nakloněnou přímkou spojující tyto body. Počet bodů v přímce odpovídá proměřeným frekvenčním bodům příslušných S-parametrů. Kromě tabulky pro reprezentaci mezních hodnot se v rozhraní nachází tři tlačítka. Dvě z těchto tlačítek mění počet řádků v tabulce, a tedy i počet definovaných intervalů specifikace. Třetí tlačítko slouží k potvrzení nově vytvořených mezních hodnot limitu.

Posledním, tj. třetím prvkem, který se nachází v liště nástrojů, je záložka About. Při volbě této záložky se otevře druhá podřízená aplikace. Rozhraní této volané aplikace reflektuje rozhraní hlavní aplikace pro statistické zpracování naměřených S-parametrů, přičemž pod jednotlivými záložkami se nacházejí vysvětlivky a návod ke stejnojmenným záložkám v hlavní aplikaci. Kromě návodů je ve volané aplikaci zkrácený přehled o aplikaci a informace o autorovi.

#### **Lišta záložek (TabGroup)**

Pro volbu režimu vyhodnocení S-parametrů byla vytvořena lišta záložek, která je v obr. 10 zvýrazněná zelenou barvou. První záložka zleva umožnuje podrobnou analýzu S-parametrů. Rozhraní této záložky je rozděleno do čtyř grafů zobrazujících jednotlivé rozptylové parametry a do panelu pro volbu vizualizovaných dat a vypočtených hodnot (viz obr. 14). Panel se skládá ze čtyř částí. V první části s názvem Data Format se volí zobrazovací režim rozptylových parametrů. V aplikaci jsou implementovány tři režimy. První dva režimy vizualizují amplitudově frekvenční závislost v jednotlivých grafech, a to buď v logaritmickém nebo lineárním měřítku na ose y. Ve třetím režimu je zobrazena fázově frekvenční závislost. Ve druhé části nazvané Display Data se volí data k zobrazení, pokud existují. Uživatel může navolit následující parametry: legendu k datům, limity, vypočtené průměrné hodnoty S-parametrů s intervalem spolehlivosti, vypočtený procesní index schopnosti  $(C_{pk})$  nebo směrodatnou odchylku (SD). Přepínatelná legenda v panelu zobrazuje pouze vybrané statistické ukazatele a limity S-parametrů. Legenda pro měřená data je

zobrazována ve stromové struktuře pomocí barevných ikonek (viz obr. 10). Pokud je zvolen některý ze statistických ukazatelů, v grafech se data S-parametrů vybarví šedou barvou, čímž se změní i barva legendy ve stromové struktuře. Ve třetí části nazvané Confidence Level se volí s jakou hodnotou se má počítat úroveň spolehlivosti. Definovány jsou dvě možnosti. Standardně je zvolena možnost 95 %, která říká, že s 5 % pravděpodobností vypočítané hodnoty neobsahují skutečné hodnoty. Pro přesnější analýzu lze tedy přepnout na 99,5% pravděpodobnost, kde vypočtené hodnoty obsahují skutečné hodnoty parametru [4]. Poslední část je bez názvu a udává počet kabelů, které splnily limity, a které je nesplnily. Kabely, které splnily limity jsou označeny slovem Ok zvýrazněné zelenou barvou. Slovo Nok reprezentuje kabely, které limity neprošly. Součet obou čísel poskytuje celkový počet vyhodnocovaných kabelů.

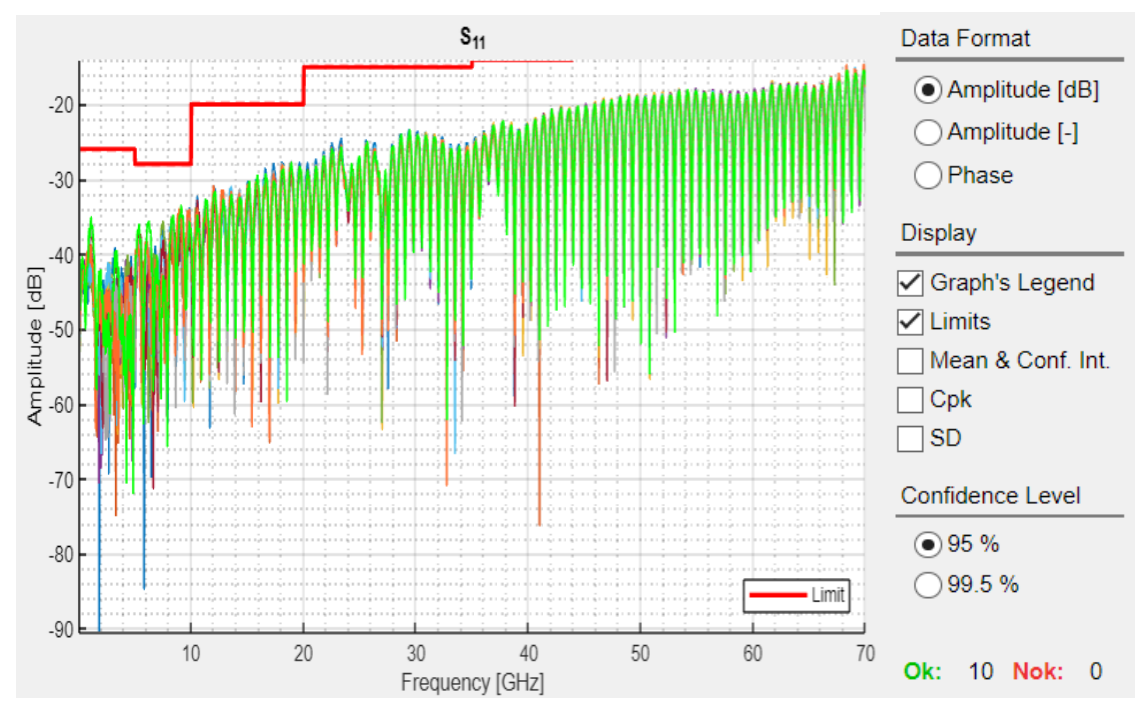

*Obr. 14) Napravo se nachází rozhraní panelu pro volbu vizualizovaných dat v záložce S-parameters. V levé části obrázku se nachází jeden ze 4 grafů reprezentující rozptylové parametry.*

Druhá záložka zleva v liště záložek s názvem ANOVA umožnuje analyzovat změřené S-parametry vůči sobě. Záložka implementuje jednofaktorovou analýzu rozptylu popsanou v kapitole 1.4.1. Analýza se počítá právě pro dvě zakázky, které se vybírají ve stromové struktuře. Aby analýza mohla proběhnout, musí vytvořená stromová struktura mít výšku alespoň o rozměru dva a počet měření v obou složkách zakázek musí být shodný. V rozhraní záložky jsou 4 grafy stejně jako v záložce s názvem S-parameters. Na rozdíl od grafů v záložce S-parameters, grafy v záložce ANOVA nereprezentují všechny 4 rozptylové

parametry. Místo toho 2 grafy umístěné vlevo reprezentují p-hodnoty vypočtené analýzou rozptylu pro jednu z dvojice S-parametrů pro přenos  $(S_{12}, S_{21})$  a odraz signálu  $(S_{11}, S_{22})$ . Pro validaci grafů rozptylové analýzy zobrazují grafy na pravé straně histogram pro odpovídající p-hondoty v grafech na levé straně (viz obr. 15). Grafy pro analýzu rozptylu zobrazují phodnotu na ose y a na ose x zobrazují frekvenční bod, na kterém byla analýza spočtena. Histogramy zobrazují na ose y počet vzorků spadajících do procentuálního intervalu zobrazeným na ose x. Pro rychlou orientaci v histogramu byla do jeho pravého horního rohu umístěna legenda s celkovým počtem měřených vzorků. Pro přepnutí na druhou dvojici S-parametrů je v dolní části rozhraní umístěno tlačítko, které přepíná mezi dvojicemi S-parametrů. Toto tlačítko zároveň signalizuje právě zvolené parametry. Navíc tlačítko upozorňuje na nemožnost výpočtu rozptylové analýzy změnou své barvy a varovným výpisem.

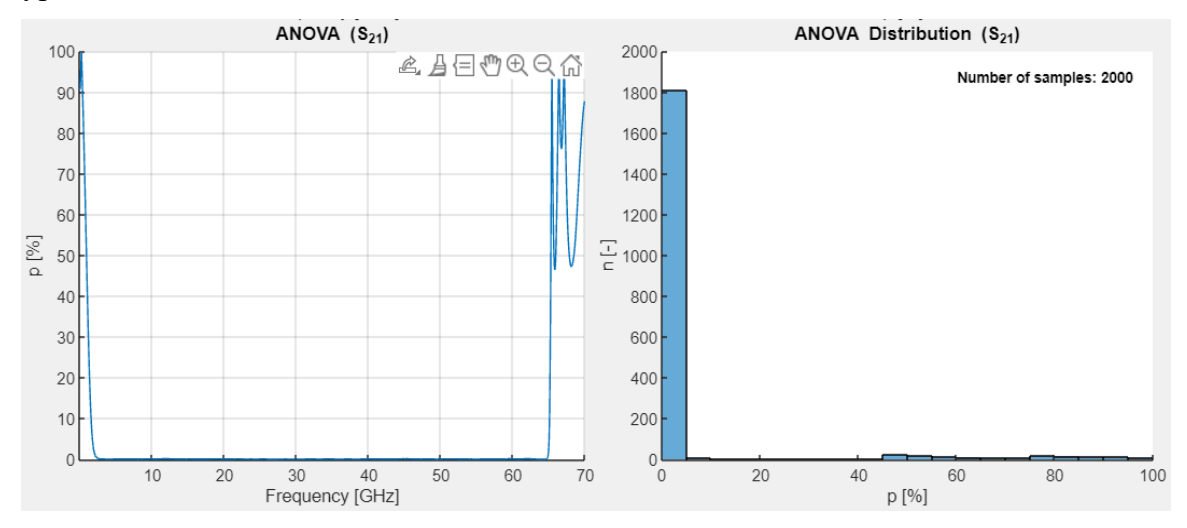

*Obr. 15) Ukázka zobrazení grafu rozptylové analýzy a příslušného histogramu.*

Poslední záložka z lišty záložek s názvem Trend (Time line) vizualizuje rozdíly mezi jednotlivými zakázkami pro stejný typ kabelu. Pokud je to možné, řadí změřená data v časové závislosti dle doby provedeného měření. Rozhraní je stejné jako v záložce ANOVA, avšak kromě 4 grafů a tlačítka ve spodní části pro přepínání mezi dvojicí S-parametrů má navíc v pravé části přepínač pro volbu zobrazovaných hodnot. Pro zobrazení byly zvoleny dva statistické ukazatele: procesní index schopnosti (C<sub>pk</sub>) a směrodatná odchylka (SD). Při volbě C<sub>pk</sub> se v levých grafech zobrazují průměrné hodnoty z měřených zakázek v závislosti na frekvenci. V grafech napravo se na osách y zobrazují hodnoty pro minimální a průměrné hodnoty  $C_{pk}$ . Osa x reprezentuje jednotlivé zakázky. Body jsou zde seřazeny podle data vzniku zakázky. Při volbě SD se v grafech napravo zobrazují vypočtené směrodatné odchylky v závislosti na frekvenci. V grafech nalevo se na osách y zobrazují

maximální a průměrné hodnoty směrodatných odchylek v závislosti na době vzniku zakázek. Hodnoty v grafech napravo jak pro  $C_{pk}$ , tak SD jsou reprezentovány diskrétními body (viz obr. 16).

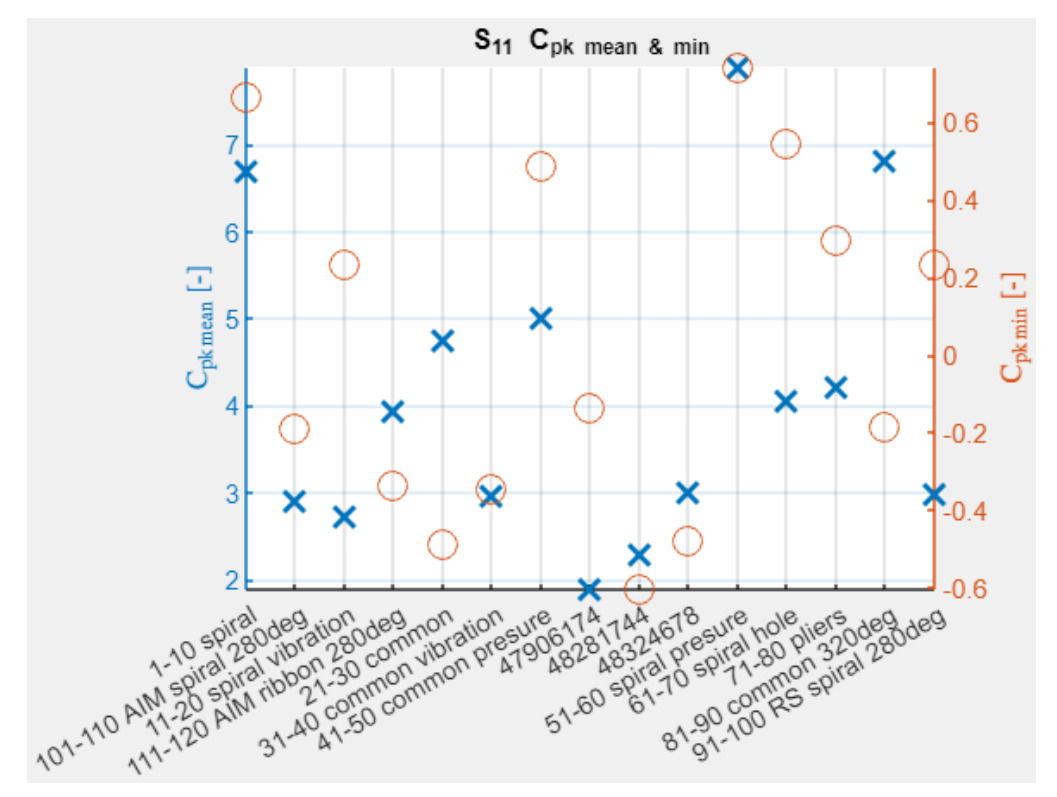

*Obr. 16) Graf v záložce Trend (Time trend) při volbě Cpk.*

## **2.2.2 Koncepční popis kódu**

Aplikace vytvořené v App Designer implementují objektově orientované programování (OOP). Po vytvoření rozhraní aplikace se jednotlivým prvkům rozhraní přiřazují funkce (metody), které se nazývají callback [21], [24]. V těchto funkcích se zpracovává vyvolaná událost konkrétního prvku. Komponenty vyvolávající události mohou být tlačítka, posuvníky, tabulky, klávesy a další. Mnou napsaný kód aplikace lze rozdělit do bloků podle struktury rozhraní vytvořené aplikace a kroků, které je třeba vykonat pro její efektivní funkci.

Pro lepší pochopení implementace aplikace je vhodné si nejprve uspořádat požadavky kladené na tuto aplikaci. Požadavkem na vizuální formát aplikace byla jednoduchost, přehlednost a snadné použití. Změřená data měla být vizualizována tak, aby reprezentovala náležitost ke konkrétnímu kabelu a ke konkrétní zakázce. Z toho důvodu byla závazně dohodnuta struktura adresářů popsaných výše a zobrazených na obr. 12. Dále bylo

dohodnuto umístění souborů s limity. Limity se mohou lišit pro každý typ kabelu, pro zakázky jsou limity stejné. Kromě této struktury byla dohodnuta lišta záložek reprezentující jednotlivé módy zpracování měřených S-parametrů. Požadavkem na programovou část byla rychlost zpracování změřených dat, čemuž oponovala jednoduchost a čitelnost kódu.

#### **Stromová struktura**

Pro reprezentaci adresářů byla zvolena stromová struktura. Struktura je tvořena rekurzivně z adresářů a při její tvorbě jsou ukládány adresy jednotlivých adresářů do odpovídajících prvků stromu. V závislosti na zvolené záložce z lišty záložek se vybírají jiné prvky stromové struktury. Stromová struktura propojuje veškerou funkcionalitu implementovanou v liště záložek. Z tohoto důvodu se celá struktura aplikace zakládá na funkci vyvolané změnou výběru prvků ve stromové struktuře. Této funkci je přiřazena většina volaných funkcí vyvolaných prvky implementovaných v liště záložek. Tím je dosaženo propojení komponentů související se zobrazením a výpočtem požadovaných dat. Na druhou stanu je třeba dbát na náchylnost aplikace k nárůstu zpoždění při zpracování jednotlivých podfunkcí odkazující na hlavní callback. To je způsobeno sériovým řazením kódu v této funkci. Z tohoto důvodu je funkce vyvolaná stromovou strukturou rozdělena programovým konstruktem 'switch case' podle záložek v liště záložek (viz obr. 11). Před tím, než program dojde k 'switch case' konstruktu, vykonávají se operace v callback funkci spojené s celým rozhraním aplikace. Především se jedná o správu stromové struktury, jelikož vybrané prvky v této struktuře mění své vlastnosti. Mění se barva jednotlivých prvků podle jejich výběru, a zároveň se mění barva textu těchto prvků. Všechny tyto nastavení se musí při zvolení nových prvků odstranit ze stromové struktury. Další vlastností, která se musí ze stromové struktury odstranit jsou ikonky, jejichž barva reprezentuje legendu příslušného kabelu v grafech. Kromě stromové struktury se mažou irelevantní data z grafů a to buď na vybrané záložce, nebo při změně záložky v liště záložek. Po provedení všech operací spojených s celým rozhraním aplikace se může přejít ke konkrétním záložkám.

#### **Záložka S-parameters**

První byla implementována záložka S-parameters pro vizualizaci změřených dat a výpočet statistických ukazatelů (viz příloha 1). Ve stromové struktuře se u vybraných dat zobrazuje legenda ve formě barevných ikonek a vyhodnocují se S-parametry vůči svým limitům. Ze zvolených dat ve stromové struktuře vznikly tři základní funkcionality. V programu je volba funkcionality řešena proměnou DataCase, jelikož funkcionalita se volí podle zvolených dat

ve stromové struktuře. Pokud jsou vybraná data pouze z jedné zakázky a existují limity, lze v záložce S-parameters využít veškerou vestavěnou funkcionalitu (viz obr. 14). Pokud jsou vybrána data z více zakázek od stejného typu kabelu, lze pouze vyhodnotit změřená data vůči limitům. Omezení plyne z faktu, že změřená data v různých zakázkách mohou mít odlišnou vzorovací frekvenci. Data mohou být měřena na různý přístrojích zanášející do výpočtu statistických ukazatelů odlišné chyby, čímž by znehodnocovaly dosažené výsledky. Pokud jsou vybrána data z různých zakázek a od různých typů kabelů, aplikace umožní uživateli pouze zobrazit data bez jakéhokoliv vyhodnocování. Toto chování bylo vyvozeno z faktu, že limity pro rozdílné kabely jsou odlišné. Aplikace automaticky vyhodnocuje s jakou funkcionalitou (DataCase) se pracuje a to podle zvolených dat, velikosti stromové struktury a dostupnosti limitů. Před vyhodnocením DataCasu je tedy potřeba mít načtené limity ve správném formátu. Po detekci funkcionality je potřeba načíst zvolená data. Tento krok lze rozdělit na dvě části. Zaprvé se vyseparují adresy ze stromové struktury reprezentující zvolená data a umístí se do vhodné proměnné. Mnou byl zvolen typ proměnné buňka, v níž každý řádek představuje jednu adresu. Ve druhé části se podle vybraných adres načítají S-parametry a údaje spojené s měřením. Načítání se provádí pomocí funkce sparameters ('adresa souboru') z RF knihovny [25]. Z načtených dat jsou separovány informace o změřených frekvencích a jednotlivých změřených S-parametrech. Tato data jsou uložena v pěti maticích. První matice reprezentuje frekvenční body na kterých byly jednotlivé S-parametry měřeny. Sloupce v matici představují odlišná měření a řádky představují změřené frekvence pro jednotlivá měření (viz příloha 5). Každá ze zbylých matic představuje jeden S-parametr. Hodnoty změřených S-parametrů v maticích jsou přiřazeny k frekvenci, na které byly změřeny, a to tak, že indexy hodnot S-parametrů určují frekvenční bod v matici frekvencí.

V tomto bodě se v paměti aplikace nachází jak načtené S-parametry, tak jim přiřazené limity, pokud existují. Pokud limity neexistují, funkcionalita záložky S-parameters se omezí podle možnosti výpočtu statistických ukazatelů zmíněných v kapitole 1.3. Pokud limity existují, vypočítávají se všechny ukazatele zmíněné v kapitole 1.3. Prvním krokem pro výpočet statistických ukazatelů je tvorba obálky jednotlivých S-parametrů. Obálka byla vytvořena pomocí funkce envelope(signál, délka okna, typ výpočtu) z knihovny: Signal Processing [26]. Výsledkem je matice obálek, kde počet sloupců odpovídá počtu měření a řádky hodnotám amplitud vypočtených obálek. Z obálek se vypočte průměrná obálka funkcí mean(matice obálek, orientace výpočtu), která je reprezentována jedním vektorem. Se

střední hodnotou se počítá její interval spolehlivosti, při použití Studentova rozdělení (viz kapitola 1. 3. 3). Nad průměrnou obálkou se počítají statistické ukazatele zahrnující SD,  $SD_{\text{max}}$ ,  $SD_{\text{mean}}$  a  $C_{\text{pk}}$ ,  $C_{\text{pk\_mean}}$ ,  $C_{\text{pk\_min}}$ .  $C_{\text{pk}}$  se počítá pouze pokud existují definované limity, ke kterým se výpočet musí frekvenčně přizpůsobit a omezit. Po výpočtu statistických ukazatelů jsou data zobrazena v grafech a nastavují se vlastnosti stromové struktury tak, aby ikonky stromových prvků reprezentovaly legendu a barva textu stromových prvků vyhodnocovala zvolené S-parametry vůči limitům. Zelená barva reprezentuje splnění limitů a červená barva vyjadřuje nesplnění limitů změřeného kabelu. Posledním krokem je zobrazení data a výpočtů vybrané přepínači v záložce S-parameters.

#### **Záložka ANOVA**

Záložka ANOVA slouží k vizualizaci jednofaktorových rozptylových analýz a příslušných histogramů (viz příloha 2). Ve stromové struktuře se vybírají právě dvě sady zakázek, které musí obsahovat stejný počet měření. Pokud tato podmínka není splněna k výpočtu analýzy ani k vizualizaci nedojde a provede se výpis o této informaci do textu tlačítka přepínajícího mezi zvolenou dvojící S-parametrů.

Prvním krokem ve 'switch-case' konstruktu je porovnání počtu měření ve zvolených zakázkách. Pokud je podmínka stejného počtu měření v obou zakázkách splněna, načtou se adresy měřených dat ze stromové struktury do jedné proměnné. Stejně jako v záložce Sparameters se jedná o buňku, kde počet řádků odpovídá počtu adres. Adresy příslušící první zakázce jsou reprezentovány první polovinou buňkového vektoru. Druhé zakázce přísluší zbytek adres.

Po získání vektoru s adresami lze načíst data úplně stejným způsobem jako v záložce S-parametrů, avšak bez načtení matice frekvencí, které jsou pro výpočet ANOVA irelevantní, pokud jsou data v jednotlivých sloupcích shodná. S-parametry změřené na neshodných frekvenčních intervalech a s rozdílnými vzorkovacími frekvencemi by byla vyhodnocena chybně. Tento přístup byl zvolen, aby se nemusely implementovat nové funkce pro načítání dat a separaci načtených dat. Ze získaných dat v komplexním tvaru se vypočítají obálky S-parametrů. Na rozdíl od statistických ukazatelů v záložce S-parameters se při výpočtu rozptylové analýzy netvoří průměrná obálka. Rozptylová analýza se počítá pro první polovinu obálek vůči druhé polovině obálek.

Pro výpočet samotné rozptylové analýzy se využívá funkce anova1 z knihovny: Statistics and Machine Learning [27]. Prvním vstupním argumentem do funkce jsou měřená data. Druhým argumentem jsou informace o uspořádání dat do skupin. Poslední argument určuje, jestli chceme data pouze uložit, nebo rovnou vizualizovat v nově vytvořené tabulce. Výstupem z funkce anova1 jsou dva soubory hodnot (viz kapitola 1. 4. 1). V našem případě se vyhodnocují pouze p-hodnoty, které jsou vykresleny do grafů. Posledním krokem je vykreslení histogramů do grafů na pravé straně záložky.

#### **Záložka Trend (Time line)**

Záložka Trend slouží k vizuálnímu porovnání veškerých měření pro konkrétní typ kabelu a jejich statistických ukazatelů (viz příloha 3). Volba dat probíhá výběrem prvku ve stromové struktuře, který reprezentuje typ kabelu.

Prvním krokem je nahrání všech adres ve stromové struktuře připadající danému kabelu do jedné proměnné typu buňka. Počet řádků v této proměnné odpovídá všem měřením, kvůli čemuž byl vytvořen algoritmus, který vyhodnocuje příslušnost změřených dat daným zakázkám. Díky tomuto algoritmu mohou být data načtena stejným způsobem jako v záložce S-parametrů. Matice jednotlivých S-parametrů však obsahují data ze všech zakázek, která mohou být měřena v různých frekvenčních intervalech. Pro rychlost výpočtu nejsou data jednotlivých zakázek z matic separována. Místo toho se používá vytvořený algoritmus pro zpracování konkrétní zakázky nad maticí dat všech zakázek.

Z dat každé zakázky se vypočtou obálky stejným způsobem jako v záložce S-parameters. Z jednotlivých obálek se vypočte celková obálka zakázky funkcí mean. Zpracováním celé matice dat vznikne x-obálek, kde x odpovídá počtu zakázek. Pro všechny tyto obálky se počítají statistické ukazatele směrodatné odchylky SD, SDmax, SDmean, nebo indexy způsobilosti procesu Cpk, Cpk\_min, Cpk\_mean. v závislosti na volbě přepínače v rozhraní. Vypočtené ukazatele přísluší jednotlivým zakázkám, ty však nemusí být seřazeny ve stromové struktuře podle doby jejich měření. Aby data splňovala požadavek na Trend (časový trend) musí být seřazeny podle doby vzniku. Problémem je, že dobu vzniku nelze jednoduše určit. Z toho důvodu se seřazení provádí podle názvů jednotlivých prvků ve stromové struktuře reprezentující zakázky. Tyto prvky by měly mít názvy vyjádřeny číslem zakázky, jehož hodnota určuje pořadí vůči ostatním zakázkám. Díky těmto číslům lze zakázky seřadit do trendu. Pokud prvky stromové struktury reprezentující zakázky nejsou

čísla, seřazení se neprovede. Posledním krokem je vykreslení jednotlivých S-parametrů do grafů, dle zvolených přepínačů v záložce.

#### **Samostatné volané funkce**

Kromě callback funkce volající se při změně výběru prvků ve stromové struktuře, je v aplikaci realizováno nespočet dalších volaných funkcí. Mezi nejdůležitější se řadí funkce, která se vyvolá při vypínání aplikace. Při vypnutí aplikace se musí aplikace smazat, vymazat paměť aplikace a uložit relevantní data. Uložená data musí být načtena při spuštění aplikace, což je také provedenou volanou funkcí. Kromě toho volaná funkce s názvem startup představuje konstruktor dané aplikace. Kromě toho tato funkce vykonává načtení relevantních dat. Tato data poskytují informace vhodné např. k zobrazení měřených dat, která byla aplikací vyhodnocována při minulém spuštění aplikace.

Funkcionalita, která nebyla zmíněna v kapitole věnující se rozhraní aplikace ani v této kapitole, se nazývá zvýrazňovací móde. Jedná se o funkcionalitu vykonávanou jak v záložce S-parameters, tak v záložce Trend (Time line). Při použití tohoto módu se zvýrazňuje jedno vybrané měření z většího počtu proměřovaných kabelů. Tento mód byl do aplikace doplněn, protože zobrazování velkého množství dat v jednom grafu bylo nepřehledné.

Další důležitá funkce slouží k načtení, úpravě, či definování vlastních limitů. Následovat by mohly volané funkce pro všechny záložky, přepínače, tlačítka a tabulky. Popisování jednotlivých funkcí není cílem této kapitoly, proto se jimi kapitola dále nezabývá.

Tato kapitola měla sloužit jako stručný vhled do struktury kódu. Pro rychlý rozvoj aplikace je nutné si odnést následující poznatky. Kód je členěn na volané funkce. Funkce které zpracovávající a statisticky vyhodnocující data se volají ze stromové struktury. Při jejich volání jsou vždy nejdříve zpracovány události, které se musí provést před zpracováním dat. Následuje získání adres ze stromové struktury. Podle volby záložky z lišty záložek se data zpracovávají a vykreslují. Zbylé funkce a jejich funkcionalita se dá odvodit z kódu funkce volané ze stromové struktury, pokud nejde o doplňkovou funkcionalitu aplikace nesouvisející se zpracováním změřených dat. V tom případě lze zamýšlené využití funkcí nesouvisející se stromovou strukturou odvodit přímo z její implementace, která je podrobně okomentována v anglickém jazyce.

# **3 Testování aplikace na vybraných sadách semirigid kabelů**

Tato kapitola je zaměřena na testování a optimalizaci vytvořené aplikace. Nejprve je teoreticky popsán V-model, který představuje metodiku pro plánování, vývoj a testování softwarových produktů [28]. Tento model nejlépe popisuje metodiku testování, která byla implementována při tvorbě GUI aplikace. Následují konkrétní typy testů, které byly při tvorbě aplikace využity. U dílčích testů jsou popsány vybrané problémy vzniklé při tvorbě aplikace a jejich řešení. Předposlední podkapitola se zabývá optimalizací aplikace z hlediska výkonu a efektivity kódu vůči čitelnosti kódu. V poslední podkapitole jsou uvedeny nedostatky aplikace a jejich možná řešení.

# **3.1 V-model**

V-model, často označovaný jako validační a verifikační model, představuje variantu tradičního vodopádového modelu, který byl rozšířen a upraven, aby lépe vyhovoval potřebám komplexního vývoje softwarových aplikací. Vodopádový model poskytoval lineární a sekvenční přístup k vývoji softwaru, ale narazil na omezení v dynamickém a často proměnlivém prostředí softwarového inženýrství [28]. V-model řeší tato omezení tím, že zavádí mechanismy pro zpětnou vazbu a interakci na každém kroku vývoje (viz obr. 17), čímž umožňuje lepší adaptabilitu a integraci testovacích procesů již od raných fází projektu.

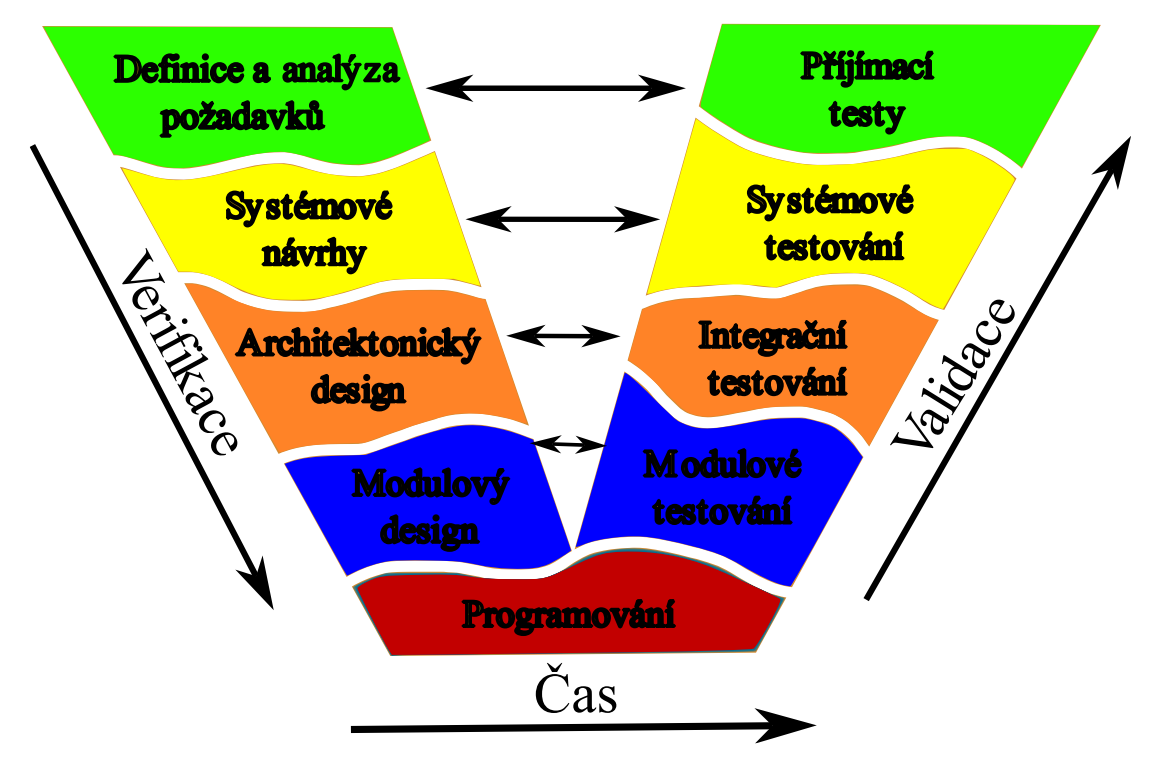

*Obr. 17) Ukázka V-modelu (převzato a upraveno z* [28]*).*

Význam V-modelu ve vývoji aplikací spočívá v jeho schopnosti systematicky řešit a minimalizovat rizika spojená s vývojem, poskytováním strukturovaného a předvídatelného rámce pro každou fázi projektu [28]. Tento model kombinuje plánování a testování s flexibilitou potřebnou pro zvládání změn a požadavků v průběhu vývoje. Tím se stává zásadním nástrojem pro vývojáře, umožňující jim efektivně navigovat složitosti moderního vývoje softwaru a zároveň zajišťovat vysokou kvalitu a spolehlivost výsledných aplikací.

V-model vizualizuje proces vývoje softwaru jako symetrické V, kde levá strana modelu představuje postupný vývoj od specifikace požadavků přes systémový a detailní návrh až po implementaci. Pravá strana modelu poté definuje odpovídající fáze testování pro každý krok vývoje, což zahrnuje jednotkové, integrační, systémové a akceptační testy [28]. Toto uspořádání zajišťuje, že každý krok vývoje je pečlivě ověřen a validován, což přispívá k vysoké kvalitě a spolehlivosti konečného produktu.

# **3.1.1 Levá strana V-modelu – vývojové fáze**

Levá strana V-modelu symbolizuje systematický postup vývojových fází softwaru, od počátečního shromažďování a analýzy požadavků, přes různé úrovně návrhu, až po detailní plánování implementace jednotlivých komponentů. Tento sekvenční proces umožňuje pečlivě promyslet a strukturovat software ještě před začátkem vlastního vývoje, což napomáhá v jasném definování očekávání a cílů projektu [28], [29]. Jednotlivé kroky na levé straně se zaměřují na rozdělení komplexního systému na spravovatelnější části, přičemž každý krok poskytuje vstupní informace pro následující fázi, čímž se zajišťuje koherentní a logická struktura celého systému.

# **Vývojové fáze:**

- 1. Analýza a definice požadavků: Tato úvodní fáze se zaměřuje na shromažďování a analýzu požadavků od zákazníků nebo koncových uživatelů. Je klíčové, aby byly požadavky jasně definovány, neboť tvoří základ pro všechny následující aktivity v projektu. Pokud požadavky splňují jednoznačnost, měřitelnost, testovatelnost, relevantnost a kompletnost, lze předcházet mnohdy neřešitelným změnám v projektech.
- 2. Systémové návrhy: Následuje fáze systémových návrhů, kde se definuje celková architektura a design systému. Tato fáze rozebírá, jak budou požadavky implementovány v rámci softwaru.
- 3. Architektonický design: Zaměřuje se na rozdělení systému na moduly a vytvoření detailního návrhu pro každou z těchto komponent, včetně jejich rozhraní a vzájemných vazeb.
- 4. Modulový design: Poslední fáze na straně návrhu se zaměřuje na detailní design jednotlivých modulů softwaru, připravující půdu pro fáze implementace. Tato fáze se zabývá konkrétním designem jednotlivých modulů nebo komponent softwaru. Fáze detailně specifikuje vývoj pro každý modul, včetně algoritmů a datových struktur.

## **3.1.2 Pravá strana V-modelu – testovací fáze**

Pravá strana V-modelu reprezentuje testovací aktivity, které jsou přímo propojeny s odpovídajícími fázemi vývoje na levé straně [30]. Počínaje modulovým testováním, přes integrační a systémové testování, až po uživatelské přijímací testování. Každá testovací fáze odpovídá specifickému stadiu vývoje. Tato struktura zdůrazňuje důležitost testování v každé fázi projektu a umožňuje rychlou identifikaci a opravu chyb. Pravá strana poskytuje zpětnou vazbu pro vývojový proces, což zvyšuje kvalitu a spolehlivost finálního produktu [28], [30].

## **Testovací fáze:**

- 1. Modulové testování: Zaměřuje se na testování jednotlivých komponent softwaru. Modulové testy ověřují funkcionalitu a spolehlivost každého modulu samostatně.
- 2. Integrační testování: Po úspěšném modulovém testování se moduly integrují a testují společně. Cílem je identifikovat problémy, které se objevují, když moduly spolupracují, jako jsou problémy s rozhraním a závislostmi.
- 3. Systémové testování: Testuje celý integrovaný systém, aby se ověřilo, že splňuje všechny specifikované požadavky. Systémové testování pokrývá různé aspekty, včetně výkonnosti, bezpečnosti, a kompatibility.
- 4. Uživatelské příjímací testy: Poslední fází testování je uživatelské přijímací testování, které provádí koncoví uživatelé nebo zákazníci, aby ověřili, zda software splňuje jejich požadavky a je připraven k nasazení v reálném provozu.

## **3.2 Dílčí testy**

V předchozí kapitole bylo představeno využití V-modelu pro testování aplikace. Tento model byl zvolen po zavedení pravidelných konzultací s představitelem firmy Rohde & Schwarze panem Ing. Vratislavem Sokolem PhD. Na týdenní bázi probíhaly konzultace a revize vývoje aplikace, tedy validační fáze dle V-modelu. Kromě konzultací mi byla poskytnuta naměřená sada S-parametrů pro vybrané semirigid kabely, ke kterým se vztahuje následující text.

# **3.2.1 Testování uživatelského rozhraní a funkcionality aplikace**

Prvním krokem při tvorbě aplikace byl návrh rozhraní jednotlivých záložek. Po schválení rozhraní byla programována jeho funkcionalita, která byla testována vždy před přidáním dalších prvků do rozhraní, nebo implementace další záložky. Při tomto testování byly odhaleny nefunkční koncepty, nebo příliš zdlouhavé přístupy. Jedním z nejzásadnějších objevených neefektivních přístupů při tvorbě aplikace, konkrétně při formování záložky S-parameters, byl pokus o implementaci volaných funkcí pro každý komponent záložky zvlášť. Nedostatky tohoto přístupu byly odhaleny již při smoke testování [31]. Kdy v legendě grafů nebylo jednoznačně určené pořadí zobrazovaných dat a popisků v grafu, čímž legenda měnila svůj vzhled při každé změně vyhodnocovaných dat. Místo jednotlivých volaných funkcí byla implementována jedena hlavní, která sloužila k vizualizaci dat. V této funkci byla použita pravdivostní tabulka, která přesně definovala jednotlivé prvky v rozhraní. I přes toto zjednodušení legenda vykazovala nevhodné chování, kdy do výpisu legendy byla kopírována již zobrazená data, a to bez toho, aniž by se v grafu vyskytovala. Toto chování byla vyřešeno přidáním kódu (viz obr. 18). Z obrázku je patrné, že při zobrazení tří měření, načteného limitu, vypočtených hodnot pro střední hodnotu a  $C_{pk}$ , legenda zobrazuje místo jedné vypočtené křivky pro střední hodnotu křivky tři. Stejné chování se opakuje i při zobrazení ukazatele  $C_{pk}$ . Zajímavostí bylo, že vypočtené hodnoty pro interval spolehlivosti byly zobrazeny pouze jednou. Toto chování by nemělo nastat, jelikož křivka např. průměrných hodnot je proměnná typu double o rozměrech 1 krát počet proměřených bodů. Pro větší počet měřených dat uměrně vzrůstal i počet zobrazených vypočtených hodnot. Z této zákonitosti byl odvozen vzorec, který je implementován ve funkci na obr. 18 dole. Díky tomuto poznatku byla implementována pravdivostní tabulka, a to jak pro nastavení legendy, tak i pro volbu zvolených výpočtů. Nevýhodou tohoto přístupu je narůstající kód pro každou kombinaci zvolených prvků.

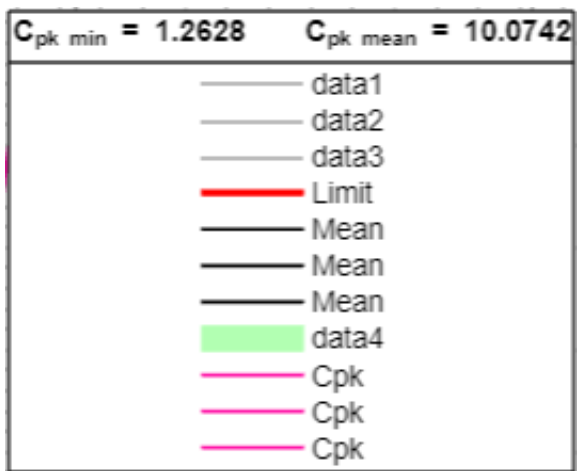

function LegendToDisp = SelectingLegendLabels(numEmptyCells, varargin)

```
% Initialize the cell arrav
LegendToDisp = repmat({^m}, 1, (3 * numEmptyCells+2));% Writing text strings to the legend at the correct position.
LegendToDisp{numEmptyCells+1} = string(varargin{1});
```

```
LegendToDisp{(2 * numEmptyCells + 1)} = string(varargin{2});
LegendToDisp{(2 * numEmptyCells+2)} = string(varargin{3});
LegendToDisp{end} = string(varargin{4});
```
end

*Obr. 18) Ukázka nevhodného chování legendy (nahoře) a ukázka kódu, který byl použit jako řešení (dole).*

#### **3.2.2 Testování kompatibility a vstupních dat**

Aplikace vytvořené v Matlab prostředí jsou obecně multiplatformní a mohou být spuštěny na různých operačních systémech. Cílovou skupinou nasazení vytvořené aplikace byl operační systém Windows. Kompatibilita aplikace byla testována právě pro různé verze Windows rozhraní. Při tomto testování nebyl nalezen žádný problém přímo spojený s kompatibilitou aplikace s operačním systémem. Přes tuto skutečnost byl při testování aplikace nalezen problém připomínající nekompatibilitu aplikace s operačním systémem. Problém nebyl zjevný při spuštění zkompilované aplikace na počítači, který sloužil jako nástroj pro tvorbu aplikace. V tomto případě se aplikace chovala dle očekávání, avšak při testování aplikace na jiném počítači, nešla aplikace vypnout. Kvůli tomuto problému bylo zavedeno testování vstupních dat, které odhalilo nevhodné použití funkcí genpath a addpath, které blokovaly zavření aplikace [21]. Po odstranění těchto funkcí aplikace fungovala dle očekávání. Tento poznatek vedl k návrhu aplikace tak, aby adresy jednotlivých změřených dat nebyly načítány postupně při volbě prvků stromové struktury, ale ukládaly se do

odpovídajících uzlů již při tvorbě stromové struktury. Kromě tohoto případu byla snaha o omezení testování vstupních dat, což značně zpomalovalo vývoj aplikace. Místo toho byly použity již testované knihovny (toolbox) implementované v Matlab prostředí, které data načítají v předem definovaném formátu (vektor frekvencí a vektory S-parametrů v komplexním tvaru). K tomuto účelu byl využit RF knihovna [25]. Tato skutečnost může být slabinou aplikace při načítání souborů s limity, kdy mnou vytvořený skript spoléhá na definovaný formát souboru.

# **3.2.3 Regresivní a ruční testování**

Nejčastěji využívanou formou testování při implementaci aplikace bylo regresivní testování ve formě ručního testování. Aplikace byla tímto způsobem testována ve fázích modulového, integračního i systémového testování, kdykoliv došlo ke změně či aktualizaci systému. V různých fázích V-modelu regresivní testování odhalovalo různé typy výzev pro návrh aplikace. Nejzajímavější příklad nastal při integračních testech automatického vyhodnocování zvolených dat v záložce S-parameters. V tomto případě bylo odhaleno, že aplikace pracuje správně dle specifikovaných požadavků v první fázi V-modelu, viz kapitola 2.2.2. Problém nastal při rozšíření funkcionality tak, aby aplikace automaticky vyhodnocovala typy zpracovaných dat v menší stromové struktuře, než která je definovaná na obr. 12. V tomto případě docházelo ke špatné volbě DataCasu, čímž byly povolovány nevhodné prvky v záložce S-parameters. Uživatel si nemohl např. zobrazit limity, i když v paměti aplikace byly načteny. Tento test odhalil nevhodnost odvozování DataCasu i z výšky stromové struktury, což bylo nahrazeno zjednodušeným vyhodnocením DataCasu z adres dat ve stromové struktuře.

# **3.3 Závěry z testování aplikace**

Při finálním testování aplikace nebyly odhaleny vady v její funkčnosti. V případě výkonnostního testování byla odhalena nevhodná manipulace s grafy v záložce S-parameters, která aplikaci zpomalovala. Pro další zrychlení aplikace by bylo vhodné zkusit optimalizovat funkci pro načítání S-parametrů, případně načíst všechny čtyři parametry do jedné matice. Matlab s velkou maticí dokáže pracovat efektivněji a data by se dala separovat pomocí algoritmů implementující maskování.

# **4 Analýza vývoje výrobních procesů semirigid kabelů pomocí diagnostických nástrojů vytvořeného GUI**

V této kapitole jsou pomocí aplikace analyzovány vybrané sady semirigid kabelů. Nejprve bude analýza provedena způsobem, který se bude ve většině případů využívat v praxi. Jde o opačný přístup, než kterým byla aplikace implementována. Při vyhodnocování jednotlivých záložek bude okomentovaný postup, který byl pro analýzu zvolen a budou uvedeny důsledky plynoucí ze změřených a statisticky zpracovaných dat. Následovat budou ukázky analýzy změřených dat při změnách ve výrobním procesu. Mezi základní měněné parametry se řadí tlak, vibrace, či změna nazvaná spirálka v procesu výroby kabelu.

# **4.1 Analýza kabelu 1331.1720.00**

Kabel s označením 1331.1720.00 byl vyráběn podle specifikace PAD-M 3575.0982.03 a 3575.1008.03 při dodržení bezpečnostních předpisů PAD-M 3575.0130.03 a označených dle PAD-M 3575.0953.03. Pro tento kabel bylo vyhodnocováno 42 zakázek, přičemž každá zakázka obsahovala 18-19 měření. Každé měření představovalo jeden vyrobený kabel. Jednotlivá měření obsahovala přes 2000 proměřených frekvenčních bodů, které byly změřeny se vzorkovací frekvencí 21, 995 MHz. Měření proběhlo na frekvenčním intervalu 10 MHz až 44 GHz. Pro S-parametry  $(S_{11}, S_{22})$  byl definovaný limit 19 dB pro frekvence nižší než 26 GHz a 15 dB pro frekvence nepřesahující 43.5 GHz. Pro parametry  $(S_{21}, S_{12})$ byl definovaný limit 1 dB do 26 GHz a 2 dB do frekvence 43.5 GHz.

Prvním krokem při analýze S-parametrů zvoleného kabelu je kontrola všech vyrobených kabelů. K tomu účelu v aplikaci využijeme záložku Trend (Time line), čímž si usnadníme jednotlivou kontrolu 42 zakázek. Záložka načte všechny zakázky pro daný typ kabelu a umožnuje vizuální kontrolu průměrných hodnot obálek jednotlivých zakázek vůči limitům. Obálky jednotlivých zakázek byly vytvořeny jako průměry obálek ze všech měření v dané zakázce. Dále záložka umožnuje zobrazit ukazatele SD a  $C_{pk}$  počítaná právě z obálek jednotlivých zakázek. Jako první se zaměříme na průměrné hodnoty (viz obr. 19 a 20) pro parametry  $S_{11}$  a  $S_{21}$  při volbě přepínače na hodnotě  $C_{\text{pk}}$ .

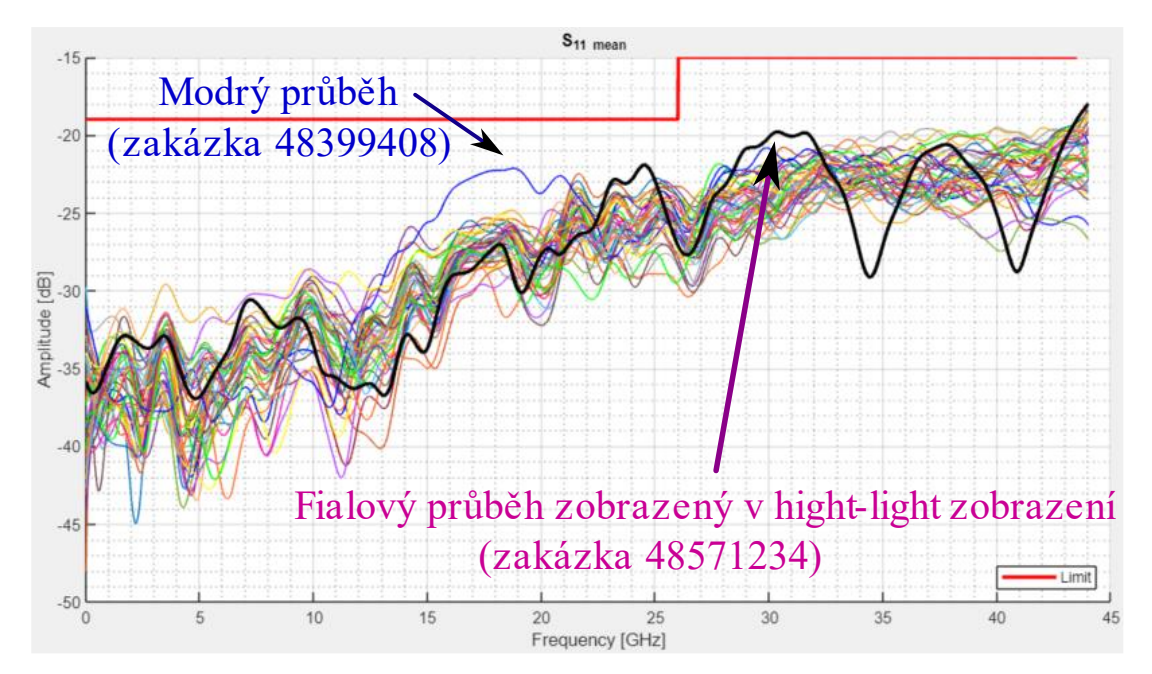

*Obr. 19) Vypočtené střední hodnoty obálek pro parametr S<sup>11</sup> v závislosti na frekvenci pro všechny zakázky kabelu 1331.1720.00.*

Z obr. 19 je patrné, že všechny kabely splňují definované limity s rezervou cca 5 dB, to naznačuje vyšší hodnotu  $C_{pk}$  ukazatele než je hodnota 1. Z toho vyplývá, že proces výroby kabelu by měl splňovat dané specifikace i v budoucnu. Při podrobnějším zkoumání je možné si všimnout, že zakázky s modrým a fialovým průběhem se k limitu přibližují výrazněji než ostatní, a proto byly pomocí zvýrazňovacího módu dohledány ve stromové struktuře. Jde o zakázky 48399408 (modrý průběh) a 48571234 (fialový průběh).

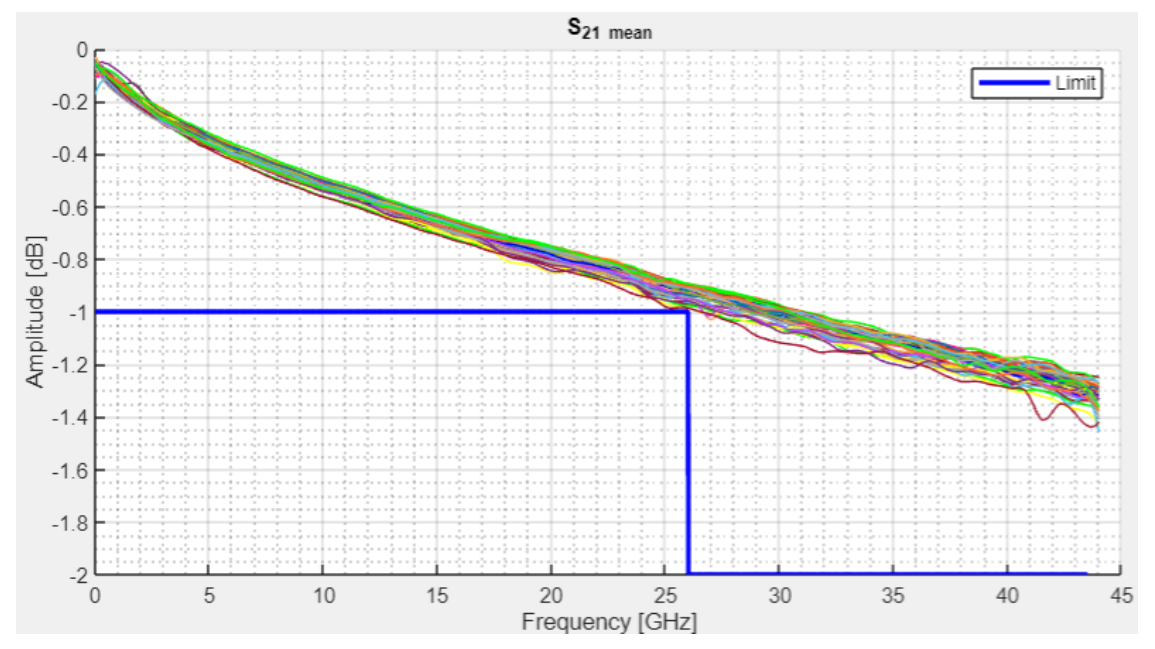

*Obr. 20) Vypočtené střední hodnoty obálek pro parametr S<sup>21</sup> v závislosti na frekvenci pro všechny zakázky kabelu 1331.1720.00.*

Průběhy na obr. 20 pro parametr  $S_{21}$  se přibližují definovanému limitu a zároveň mohlo dojít i k překročení definovaného limitu. Z toho vyplývá, že hodnota  $C_{pk}$  ukazatele se bude blížit jedné, nebo bude nepatrně menší než jedna. Pro podrobnější vhled je zobrazen detail průběhů v okolí nejbližšího přiblížení limitů k průběhům jednotlivých průměrných hodnot obálek parametru S<sub>21</sub>.

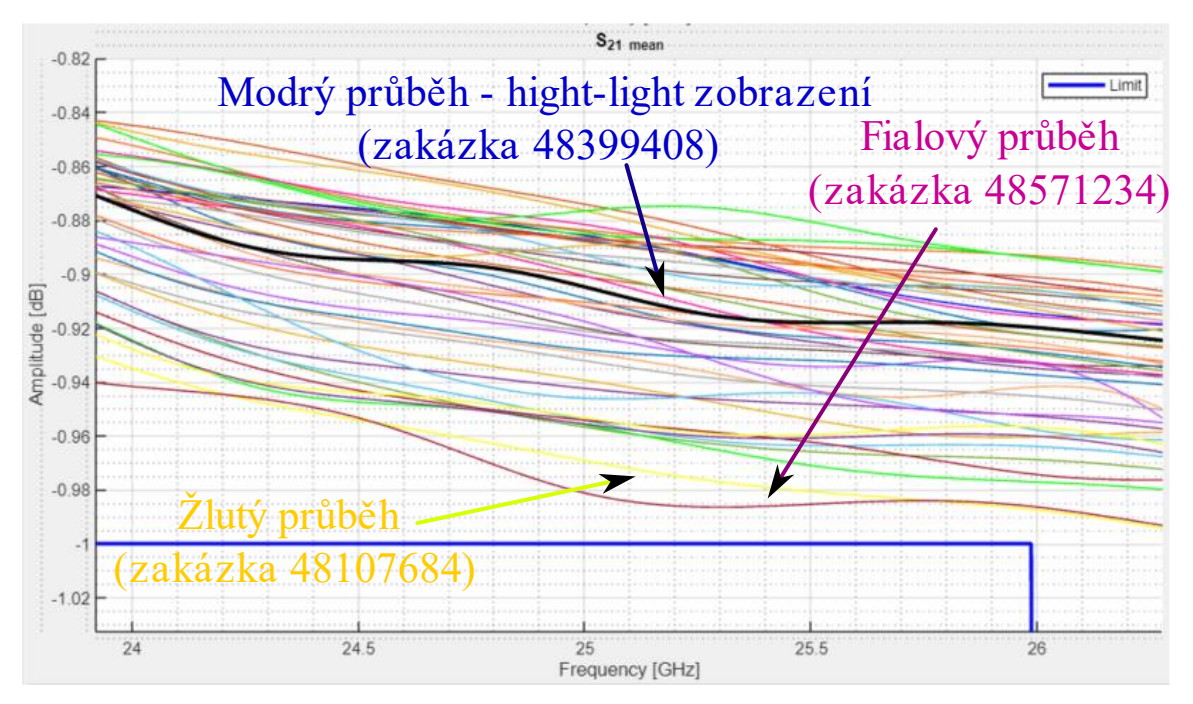

*Obr. 21) Detail pro vypočtené střední hodnoty obálek pro parametr S<sup>21</sup> v závislosti na frekvenci pro všechny zakázky kabelu 1331.1720.00.*

Z detailu na obr. 21 je patrné, že limity nebyly překročeny, avšak pouze s malou rezervou cca 0.02 dB se limitu přiblížil fialový (zakázka 48571234) a žlutý (zakázka 48107684) průběh. Tyto průběhy byly zaznamenány pro další analýzu. Vybrané průběhy naznačují, že zakázky s těmito průběhy by měly být blíže prozkoumány. Jednou z možností je pohled na hodnoty C<sub>pk mean</sub> a C<sub>pk min</sub> (viz obr. 22). V těchto průbězích bychom očekávali hodnoty C<sub>pk</sub> ukazatele okolo jedné. Výrobní proces kabelu, tedy v blízké budoucnosti nemusí splňovat zadané specifikace a to především pro parametr  $S_{21}$  a parametr  $S_{12}$ , který je reciprocitní vůči parametru  $S_{21}$ .

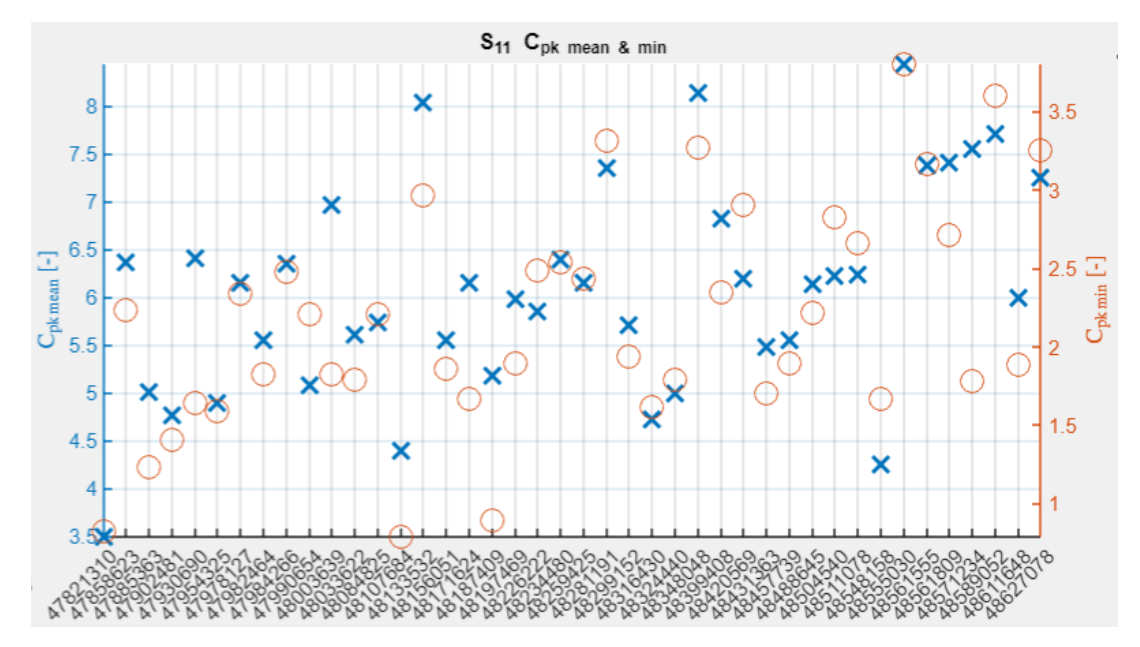

*Obr. 22) Ukázka časového trendu pro ukazatele Cpk min (oranžová kolečka) a Cpk mean. (modré křížky) pro parametr S11 kabelu 1331.1720.00.*

Na ose x v obr. 22 jsou zobrazeny jednotlivé zakázky v časovém sledu. Z osy průměrných hodnot na levé straně je patrné, že i nejhorší průběh průměrných hodnot by splnil definované limity, avšak pravá osa s minimálními hodnotami nám naznačuje, že limity některých měření v zakázce splněny nebyly. Konkrétně se jedná o zakázky: 47821310, 48107684 a 48187409. Dále je možné pozorovat velký rozptyl mezi průměrnou a minimální hodnotou  $C_{pk}$ u zakázky 48571234, který naznačuje nesrovnalost v měřené zakázce. Z grafu je patrné, že čtyři zakázky měly nadprůměrné výsledky oproti ostatním (zakázky: 48133532, 48281191, 48348048, 48555030), čímž poukazují na dobře zvládnutý proces výroby zakázek.

Stejným způsobem byl analyzován parametr  $S_{21}$  pro ukazatele  $C_{pk}$ . Po analýze tohoto ukazatele by se předpokládalo, že parametry  $S_{22}$  a  $S_{12}$  mají stejné průběhy jako parametry  $S_{11}$  a  $S_{21}$ , případně by se na ně přepnulo a analýza by pokračovala stejným způsobem. Výsledky z těchto analýz jsou uvedeny v příloze 5. V tabulce jsou uvedeny zakázky, ve kterých s velkou pravděpodobností jeden nebo více kabelů nesplnilo limity. Pokud limity nesplní více kabelů v zakázce, projevuje se to nižší průměrnou hodnotou  $C_{\text{pk}}$ . Případně se limit blíží měřeným datům na větší části proměřeného intervalu. Pro analýzu směrodatné odchylky, a tedy určení rozptylu hodnot okolo průměru v procesu výroby kabelu, přepneme v záložce přepínač na hodnotu SD. Po výpočtech se nám zobrazí hodnoty průměrných SD v závislosti na frekvenci pro jednotlivé zakázky (viz obr. 23), hodnoty průměrných hodnot SD ze zakázek v závislosti na čase a jejich maximální hodnoty (viz obr. 24).

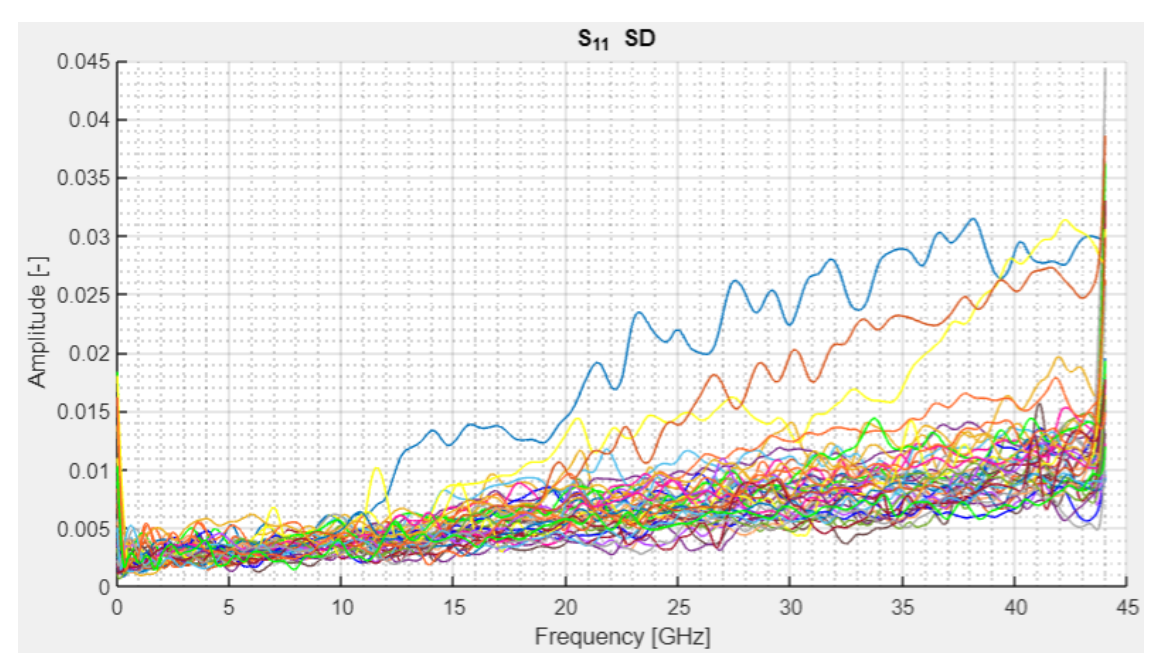

*Obr. 23) Hodnoty směrodatné odchylky (SD) pro parametr S<sup>11</sup> v závislosti na frekvenci.*

Z obr. 23 je patrné, že největší směrodatnou odchylku mají zakázky reprezentovány modrou (zakázka 47821310), oranžovou (zakázka 48187409) a žlutou barvou (zakázka 48107684). Z toho vyplývá, že při výrobě jednotlivých kabelů mohlo dojít k odchylce od standardu daným dalšími průběhy. Případně mohly být kabely v těchto zakázkách nevhodně měřeny, skladovány, či připojeny k měřícímu zařízení. Dále je patrné, že výpočet směrodatné odchylky je zatížený chybou, která vznikla tvorbou obálky signálu. Chyba se projevuje nárůstem SD na začátku a na konci signálu a přenáší se i do výpočtů na obr. 24.

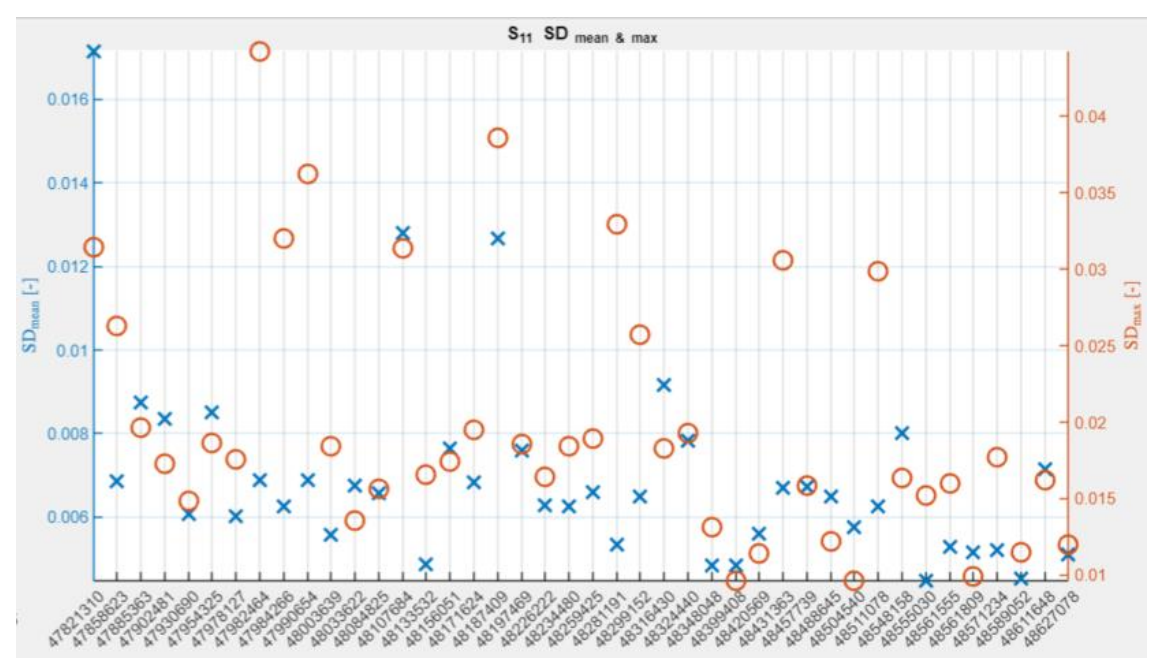

*Obr. 24) Ukázka střední a maximální směrodatné odchylky (SD) pro parametr S<sup>11</sup> v časové závislosti.*

Na obr. 24 lze dohledat zakázky, které se vymykají průměrným hodnotám. V procesu výroby kabelů zakázek nejspíš došlo k anomálii, avšak graf je zatížen chybou popsanou výše, která výsledky činí nevhodnými pro přesné vyhodnocování závěrů, a to především při pozorování hodnot SDmax. Čím vyšší je hodnota SD, tím větší je rozptyl v datech, což naznačuje nekonzistenci (rozptyl) ve výrobě. Další analýza bude z tohoto důvodu pouze teoretická. Zakázky s největším SD pro parametr S<sub>11</sub> jsou 47821310, 47982464, 47990654 a 48187409. Tato analýza byla provedena pro zbylé tři S-parametry. Výsledky shrnuje příloha 6, v níž jsou stejnými barvami vyznačeny stejné zakázky. Zakázky opakující se v příloze 5 a 6 by měly být podrobeny dalšímu zkoumaní.

V přílohách 5 a 6 jsou zdokumentovány zakázky s nízkými hodnotami ukazatele Cpk a vysokými hodnotami ukazatele SD. Z čehož vyplývá, že konkrétní zakázky nemusí splňovat specifikace, nebo ve výrobě kabelu dochází k velkému rozptylu. Pokud se čísla zakázek nachází v obou tabulkách, s velkou pravděpodobností dochází k oběma jevům. Tato práce si neklade za cíl analyzovat všechny vybrané zakázky. V práci je pouze demonstrován způsob použití aplikace. Z tohoto důvodu se další text vztahuje pouze k vybraným zakázkám.

#### **4.1.1 Analýza vybraných zakázek pro kabel 1331.1720.00**

Po vybrání zakázek nesplňující limity, či s nadprůměrnými výsledky je vhodné se podrobně podívat na jednotlivé zakázky. K tomuto účelu lze využít záložku S-parameters. Pro ukázku analýzy byla vybrána zakázka 48107684, která dle přílohy 5 (záložky Trend (Time line)) obsahuje hodnoty Cpk blížící se limitům. Navíc dle přílohy 6 by v procesu výroby kabelu měl být vidět významný rozdíl pro jednotlivá měření kabelů v zakázce. Zbylé zakázky v přílohách 5 a 6 byly analyzovány stejným způsobem. Detail S-parametrů  $S_{11}$  a  $S_{21}$  je na obr. 25 a 26 pro zakázku 48107684. S-parametry  $S_{22}$  a  $S_{12}$  mají obdobné (reciproké) průběhy jako parametry  $S_{11}$  a  $S_{21}$  a proto nejsou zobrazeny. Jediným nalezeným rozdílem, byl fakt, že parametr  $S_{12}$  splnil limity na rozdíl od parametru  $S_{21}$ . To mohlo být způsobeno náhodnou chybou v měření, neboť oba parametry se nacházejí v blízkosti limitu.

Z obr. 25 pro parametr  $S_{11}$  je patrné, že limit pro odraz signálu překročil jeden kabel, avšak stromová struktura i ukazatel kabelů splňující limity hlásil, že limitem neprošly dva kabely. Druhý kabel nesplňující limity byl dohledán ve stromové struktuře a detail zobrazen ve zvýrazňovacím módu (viz obr. 26). Celá záložka se zapnutým módem je zobrazena v příloze 7.

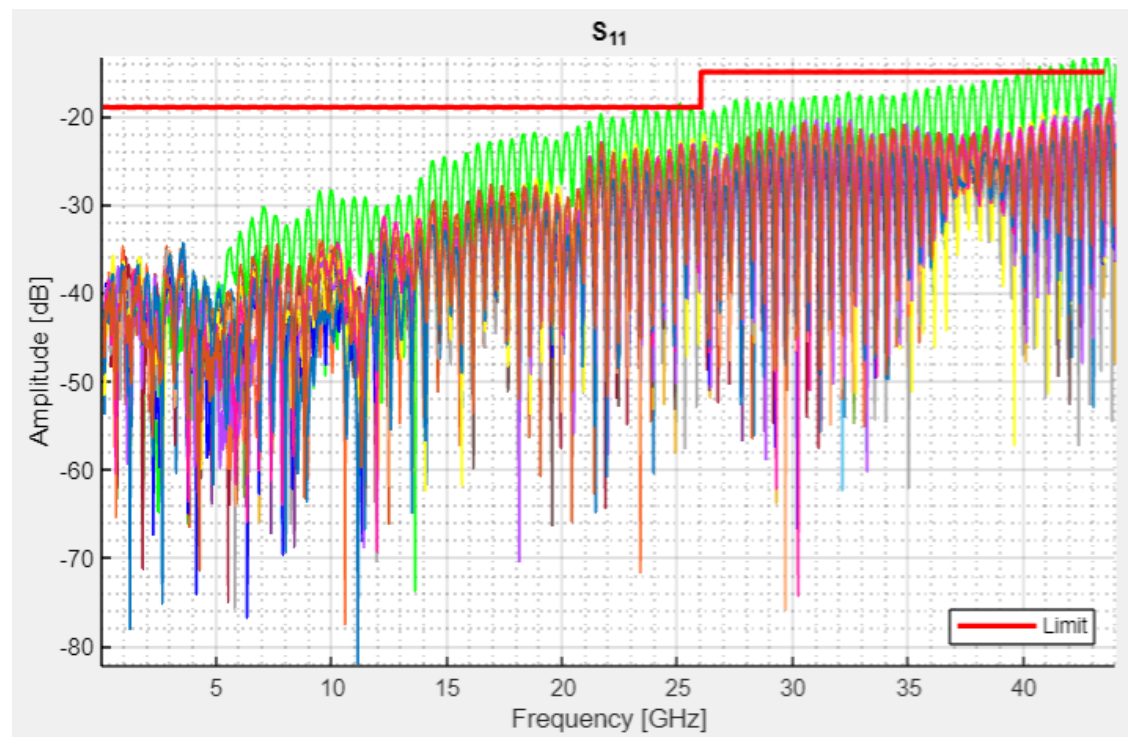

*Obr. 25) Ukázka parametru S<sup>11</sup> pro vyrobené kabely v zakázce 48107684.*

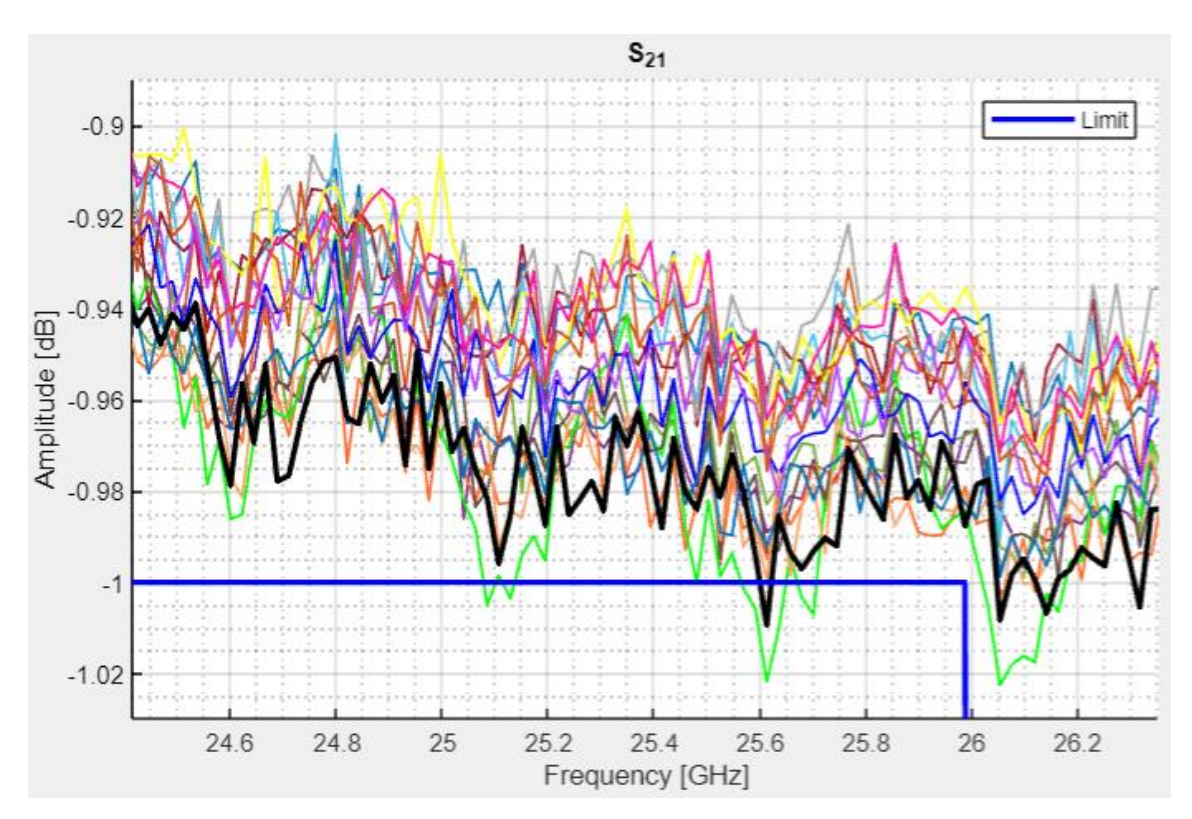

*Obr. 26) Ukázka dohledávání měření, které nesplnilo limity pomocí zvýrazňovacího módu. Pro zakázku 48107684, kabelu s označením 131.1720.00.*

Z obr. 25 a 26 je patrné, že limitu pro přenos signálu se přibližuje více měření, avšak překročila ho pouze dvě měření. Prvním je zeleně značený průběh, který překročil oba limity. Tento průběh by měl být ze statistické analýzy vyřazen. Případně nahrazen jiným měřením, neboť u daného kabelu se projevily problémy ve výrobě. Tento kabel byl příčinou větší hodnoty SD, což se projevilo při analýze v záložce Trend (Time line). Vyšší hodnota SD byla jeden z důvodů, proč byla zakázka vybrána pro podrobnější analýzu. Druhý průběh nesplňující limity je černě značený průběh ve zvýrazňovacím módu na obr. 27. Černě značený průběh byl v analýze ponechán, neboť u něj nedošlo k velkému rozptylu vůči ostatním průběhům.

Po vyřazení nevhodných dat pro statistické zpracování měřených S-parametrů je možné přistoupit k hodnocení výrobního procesu z hlediska schopnosti procesu produkovat výrobky splňující specifikace. Pro tuto analýzu bylo přepnuto na ukazatel  $C_{pk}$ . Po jejich vyřazení hodnota ukazatele Cpk výrazně vzrostla. Pro parametry odrazů přibližně o hodnotu 1,3 na hodnotu 1,9 z čehož vyplývá, že proces výroby kabelu by měl být schopen plnit limity pro parametry  $S_{11}$  a  $S_{22}$ . C<sub>pk</sub> pro parametr  $S_{11}$  je zobrazen na obr. 27.

Parametry přenosu  $S_{21}$  a  $S_{12}$  mají odlišné hodnoty ukazatele  $C_{pk}$  (viz příloha 8). Proto se bere v úvahu průběh s horšími výsledky, což je parametr  $S_{21}$ , zobrazený na obr. 28. Zde C<sub>pk</sub> vzrostlo o hodnotu cca 0.1 na hodnotu 0.34, z čehož plyne, že změřené kabely mají omezenou schopnost produkovat výstupy splňující specifikace pro parametr  $S_{21}$ .

Kromě ukazatele  $C_{\text{pk}}$  je na obr. 27 a 28 vidět interval spolehlivosti (CI) zobrazený zelenou barvou. CI nám v tomto případě znázorňuje, že měřená data se s 95% pravděpodobností nachází v tomto zeleně značeném intervalu. Na obr. 28 se tento interval překrývá s limitem. Tedy existuje vysoká pravděpodobnost, že měřená data nesplní limity. Z ukazatele CI a Cpk můžeme dojít k závěru, že kabely zpracované výrobním procesem pro zakázku 48107684 nesplňují specifikace. S vysokou pravděpodobností tento proces výroby nebude splňovat dané specifikace ani v budoucnu.

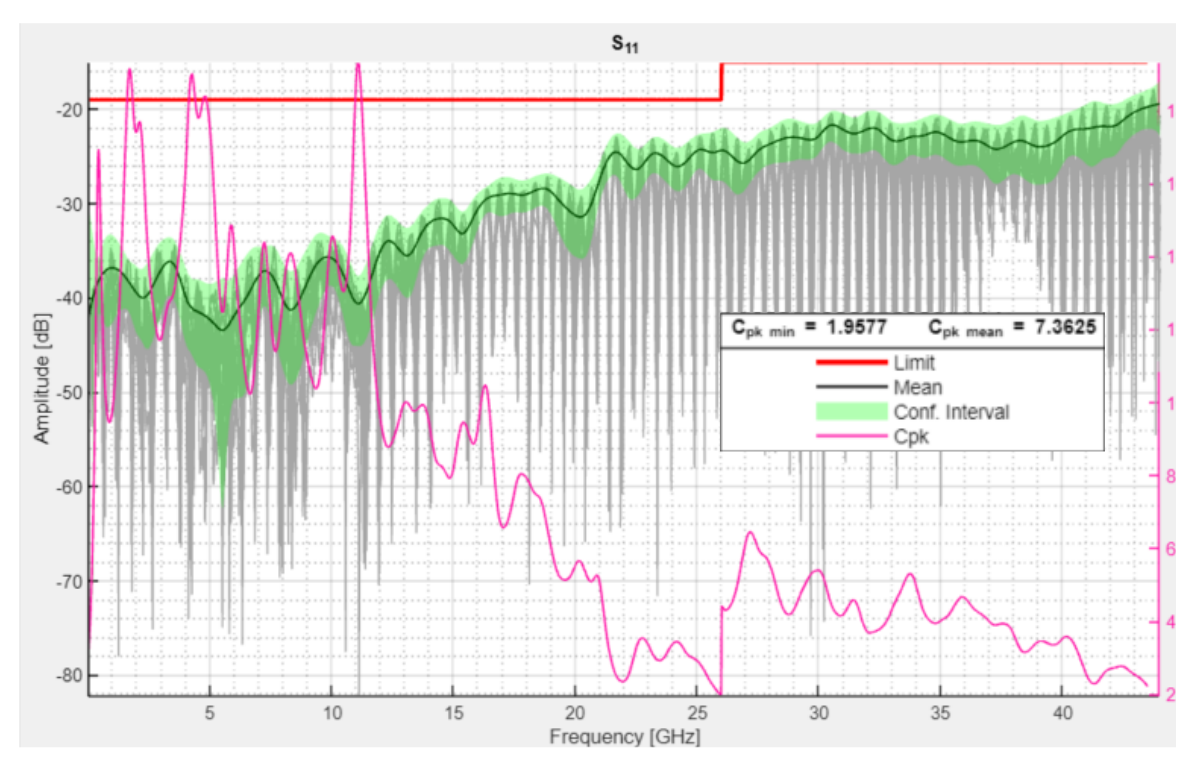

*Obr. 27) Zobrazení ukazatele Cpk pro parametr S<sup>11</sup> v závislosti na frekvenci pro zakázku 48107684 s vyjmutými kabely nesplňující limity. Jedná se o kabel s označením 131.1720.00.*

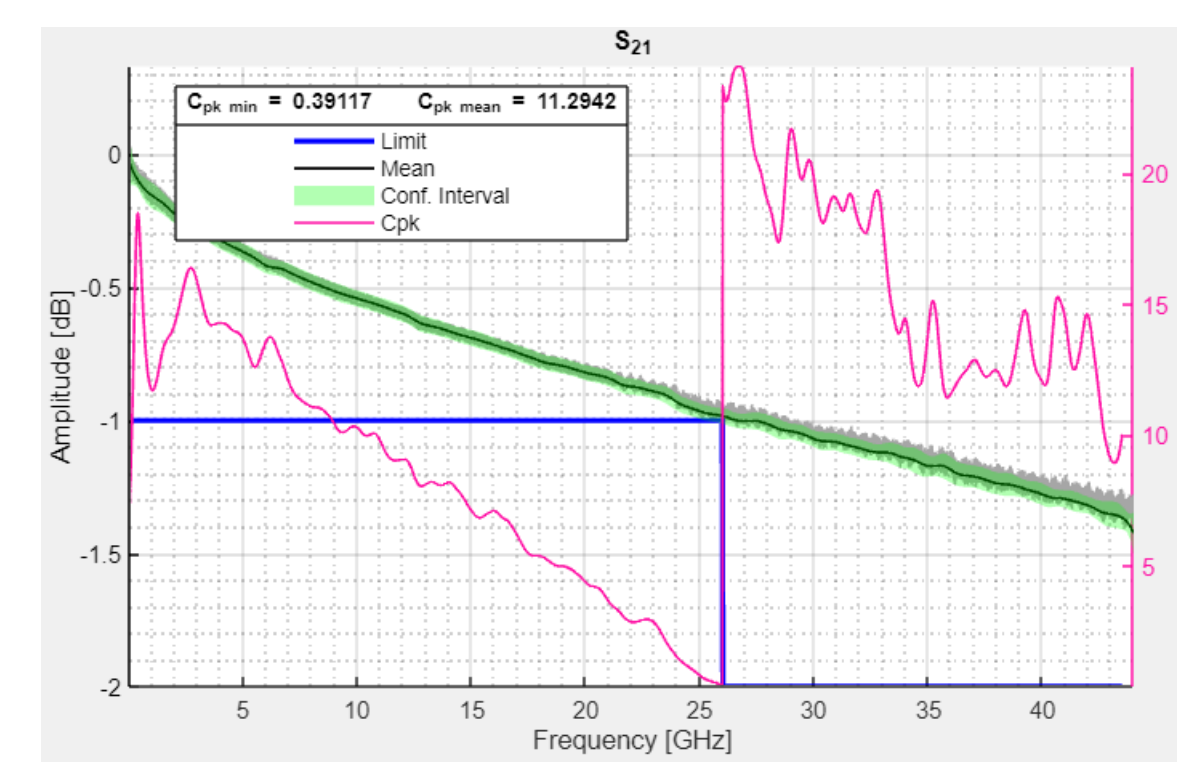

*Obr. 28) Zobrazení ukazatele Cpk pro parametr S<sup>21</sup> v závislosti na frekvenci pro zakázku 48107684 s vyjmutými kabely nesplňující limity. Jedná se o kabel s označením 131.1720.00.*

Dalším pozorováním obr. 27 a 28 je patrné, že průměrná hodnota ukazatele  $C_{pk}$  je vysoká, ale v proměřeném frekvenčním pásmu se nachází frekvence, kde změřené kabely nemusí splňovat specifikace. I bez detailního zobrazení je zřejmé, že interval spolehlivosti pro hladinu významnosti 0.95 překračuje limit daného kabelu právě v tomto místě. Interval spolehlivosti, ukazatel  $C_{pk}$  spolu s informací, že na proměřených kabelech se nevyskytují abnormální jevy, jako jsou náhlé útlumy či rezonance poukazuje, že by bylo vhodné proměřené kabely použít pro mírnější specifikace. Případně se může provést jiný zásah do výroby daných kabelů. Hodnota  $C_{pk}$  cca 0,4 poukazuje na to, že daný výrobní proces (kabel) nebude schopen produkovat uspokojivé výsledky.

Posledním statistickým ukazatelem, který lze v záložce S-parameters zobrazit je směrodatná odchylka. Ta je zobrazena v závislosti na frekvenci v příloze 9 pro všechny S-parametry. V příloze je vidět, že SD roste s frekvencí pro parametry odrazu a jeví se konstantní pro parametry přenosu, kromě toho, že krajní body jsou zkresleny tvorbou obálky. Případně by SD ukazatel mohl posloužit k identifikaci kabelů, které výrazně ovlivňují rozptyl měřených hodnot. To by se projevilo zmenšením lokálních extrémů na stejných frekvenčních bodech v grafu SD v závislosti na frekvenci. Při zhodnocení zbylých zakázek s nízkou hodnotou Cpk získaných záložkou Trend (Time line) bylo odhaleno 5 zakázek, v nichž jednotlivá měření nesplnila limity. Konkrétně šlo o zakázky 47821310, 48107684, 48187409, 48431363 a 48571234. Ostatní měření v zakázkách limity splnily s rezervou okolo tisícin decibelu v jednom nebo více změřených S-parametrů. Jednalo se tedy o velmi nízkou rezervu, a na tento fakt poukazovala již zakázka 48107684*,* která přísluší stejnému kabelu a výrobnímu procesu, viz hodnota  $C_{pk}$  pro parametr  $S_{21}$  rovný cca 0,4.

#### **4.2 Analýza vybraných sad zpracovaných technologií indukčního pájení**

Kapitola vizualizuje změny v obálkách S-parametrů, které je možné pozorovat v aplikaci při změnách ve výrobním procesu kabelu. Kabel byl zpracován technologií indukčního pájení a změny ve výrobě se týkaly tlaku, vibrací, či specifické úpravy kabelu tzv. spirálka (duševní vlastnictví firmy Rohde & Schwarze). Případně byla použita kombinace daných změn. Kromě toho bylo do přílohy vloženo porovnání jednotlivých zakázek v záložce ANOVA pro případy, kdy rozptylová analýza poukazovala na shodné zakázky a rozdílné zakázky. Pro analýzu byl vybrán parametr  $S_{21}$  reprezentující přenos a parametry  $S_{11}$  reprezentující odrazy signálu. Parametry S<sub>22</sub> a S<sub>12</sub> měly obdobné průběhy. Průběhy reprezentující ukazatel C<sub>pk</sub> a SD v závislosti na časové posloupnosti tvorby kabelů byly vynechány, neboť práce s nimi byla popsána v kapitole 4.1.1. Kromě toho by průběhy nebyly seřazeny podle data vzniku, neboť text zakázek obsahuje řetězec znaků.

# **4.2.1 Vyhodnocení průměrných hodnot obálek pro parametr S<sup>11</sup> a S<sup>21</sup> při zavedení změn do výrobního procesu**

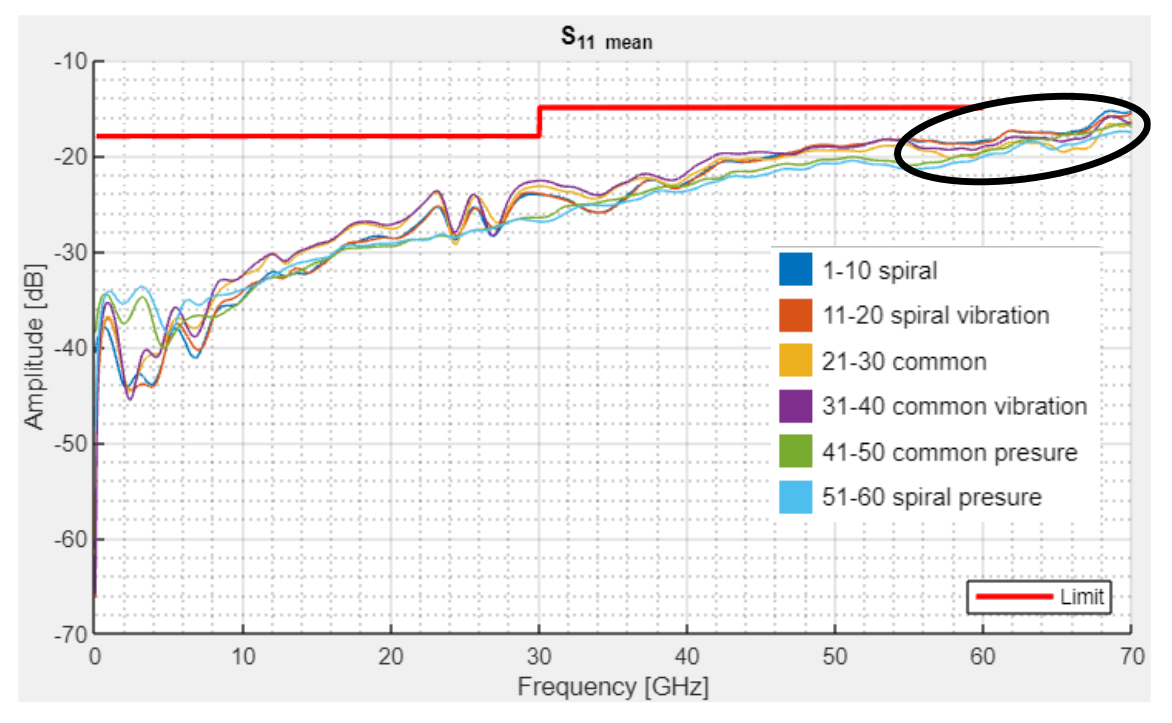

*Obr. 29) Ukázka průměrných hodnot obálek pro změny v technologii výroby nebo měření pro parametr S<sup>11</sup> neznámého kabelu zpracovaný technologií indukčního pájení.*

Z obr. 29 je patrné, že nejlepších výsledků pro parametr odrazu  $S_{11}$  dosahovala změna v technologickém procesu nazvaná spirál v kombinaci s přítlakem. Toto pozorování však neplatilo pro frekvence do 10 GHz, kde všechna ostatní měření vykázala lepší výsledky. V tomto frekvenčním intervalu se však všechna měřená data pohybovala daleko od zadané specifikace. Z tohoto důvodu nejsme omezeni horšími výsledky výrobní technologie spirálka. Obdobných výsledků jako technologie spirálka s přítlakem dosahovala běžně používaná technologie s přítlakem. Nejhorší průběhy vykazovaly kabely při aplikaci vibrací, kdy došlo k nepatrnému nárůstu činitele odrazů téměř na celém proměřené frekvenčním intervalu.

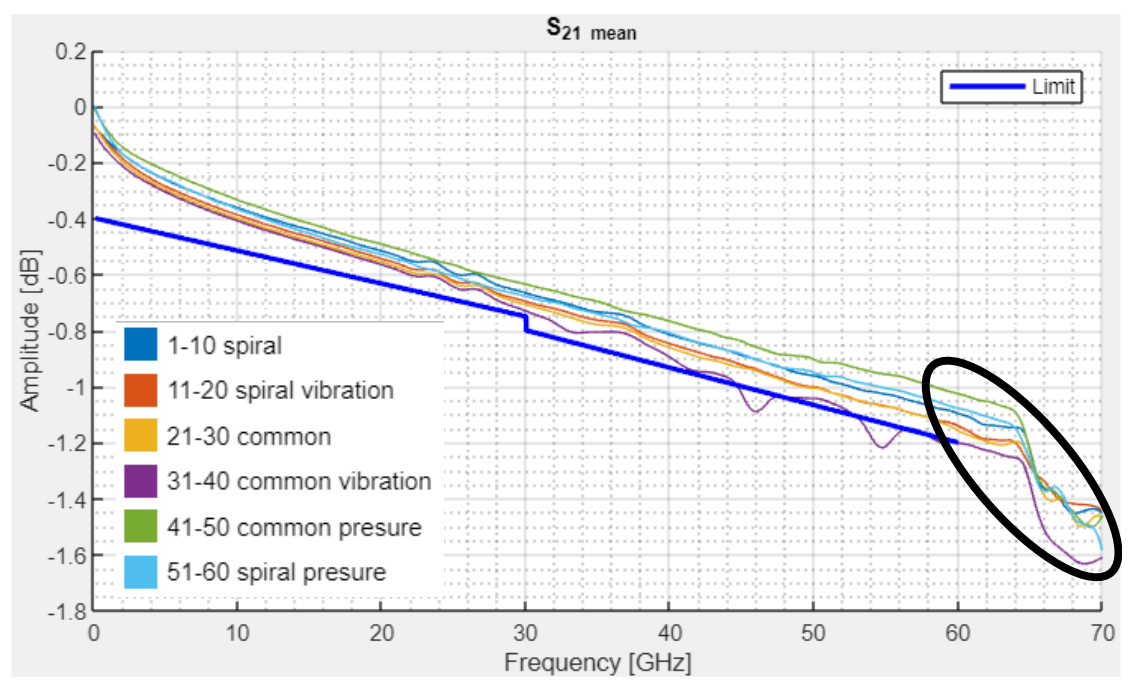

*Obr. 30) Ukázka průměrných hodnot pro změny v technologii výroby nebo měření pro parametr S<sup>21</sup> neznámého kabelu zpracovaný technologií indukčního pájení.*

Z obr. 30 je zřejmé, že vibrace negativně neovlivňovaly pouze odraz signálu, ale i přenos signálu. Průběh běžně používané technologie zatížený vibracemi nebyl schopen splnit limity pro přenos signálu. Na druhou stranu kabely vystavené vibracím a zpracované technologií spirálka limity splnily. Je možné, že technologie spirálky může vyrušit negativní vlivy vibrací ve výrobě pro parametry přenosu. Technologie spirálky s přítlakem měla téměř nejlepší výsledky. Nejlepších výsledků však dosahovala běžně používaná technologie s přítlakem.

Z grafů na obr. 29 a 30 je dále patrné, že nad 65 GHz se ve změřených sadách nachází neznámý problém, který negativně ovlivňuje především přenos signálu. Nejpravděpodobnější příčinou je nevhodně zvolený kabel, kdy mohla být překročena kritická "cut-off" frekvence. Z tohoto důvodu byl ve specifikaci dohledán maximální limit frekvence daného kabelu, který činil cca 63,5 GHz. Kabel se tedy choval dle očekávání, avšak výpočet statistických ukazatelů by měl být omezen touto hodnotou frekvence.

# **4.2.2 Vyhodnocení směrodatných odchylek obálek pro parametr S<sup>21</sup> při zavedení změn do výrobního procesu**

Při pohledu na všechny obálky S-parametrů reprezentovány statistickým ukazatelem SD (viz příloha 10), byl největší vliv změny ve výrobním procesu pozorován u parametru  $S_{21}$ . Z tohoto důvodu je na obr. 31 ukázán pouze průběh u tohoto parametru.

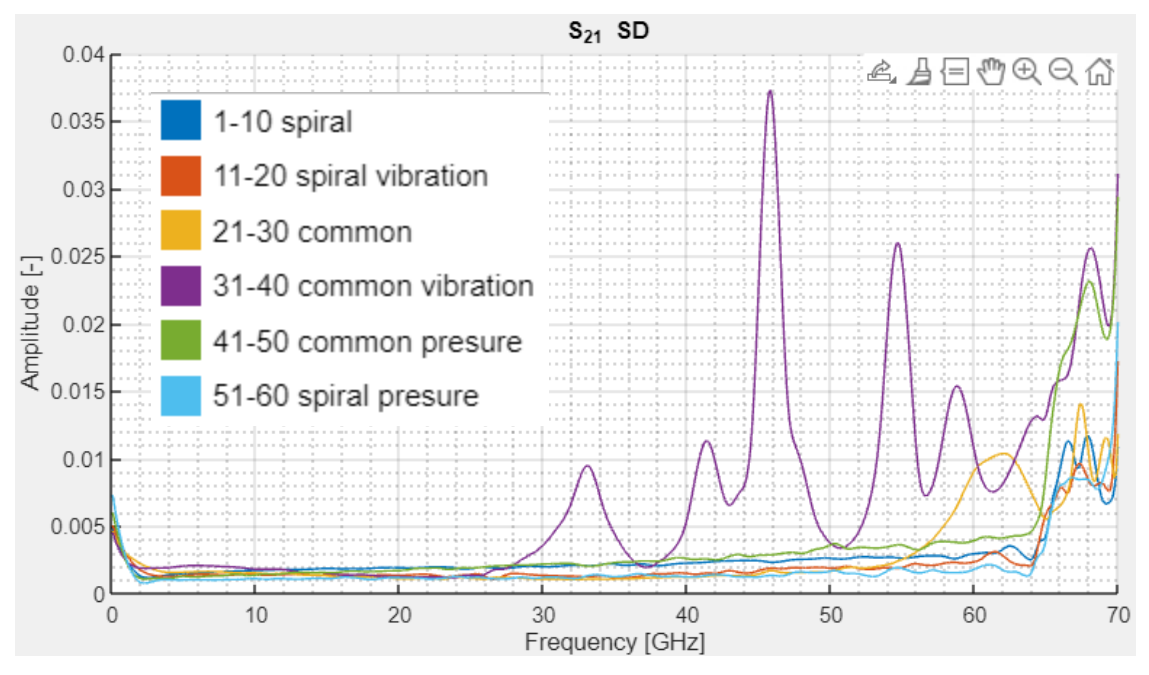

*Obr. 31) Ukázka statistického ukazatele SD pro parametr S<sup>21</sup> v závislosti na frekvenci a změnách ve výrobě neznámého kabelu.*

Z obr. 31 je patrné, že zavedení vibrací do výrobního procesu způsobilo největší rozptyl hodnot ve výrobním procesu. Na konci měřeného frekvenčního intervalu je možné pozorovat nárůst směrodatné odchylky, což vypovídá o problému v procesu výroby kabelu, nebo o nevhodně vybraném kabelu (překročení specifikací kabelu). Vysoký rozptyl na konci tohoto intervalu tedy představuje stejný problém, který se projevil v průměrných hodnotách pro parametr S21. Kromě zhoršení výsledků poskytnutých SD ukazatelem při zavedení vibrací do výrobního procesu je výrazně zvýšený rozptyl pro sadu dat s názvem 21-30 common, kdy okolo frekvence 60 GHz došlo k nárůstu SD vůči ostatním sadám. Vliv vibrací je vhodné podrobněji prozkoumat v záložce S-parameters, čemuž se věnuje následující podkapitola. Nejmenšího rozptylu ve výrobě dosahovala technologie spirálka s přítlakem. Z obr. 31 je dále patrné, že negativní vlivy vibrací na rozptyl ve výrobním procesu dokáže efektivně odstranit technologie spirálky.

#### **4.2.3 Detail parametru S<sup>21</sup> pro technologii výroby kabelu s výskytem vibrací**

Z pozorování změn v technologii výroby vyplynulo, že nejvíce byly negativně ovlivněny kabely vystaveny vibracím. Vibrace výrazně zhoršovaly parametr reprezentující přenos signálu a mírně zhoršovaly parametr reprezentující odraz signálu. Pro podrobnější analýzu byla proto vybrána sada zatížena těmito vibracemi ("common vibration"). Všechny S-parametry pro tuto sadu jsou zobrazeny v příloze 11. Zde je zobrazen pouze parametr  $S_{21}$ , kde byly patrny největší anomálie v přenosu signálu.

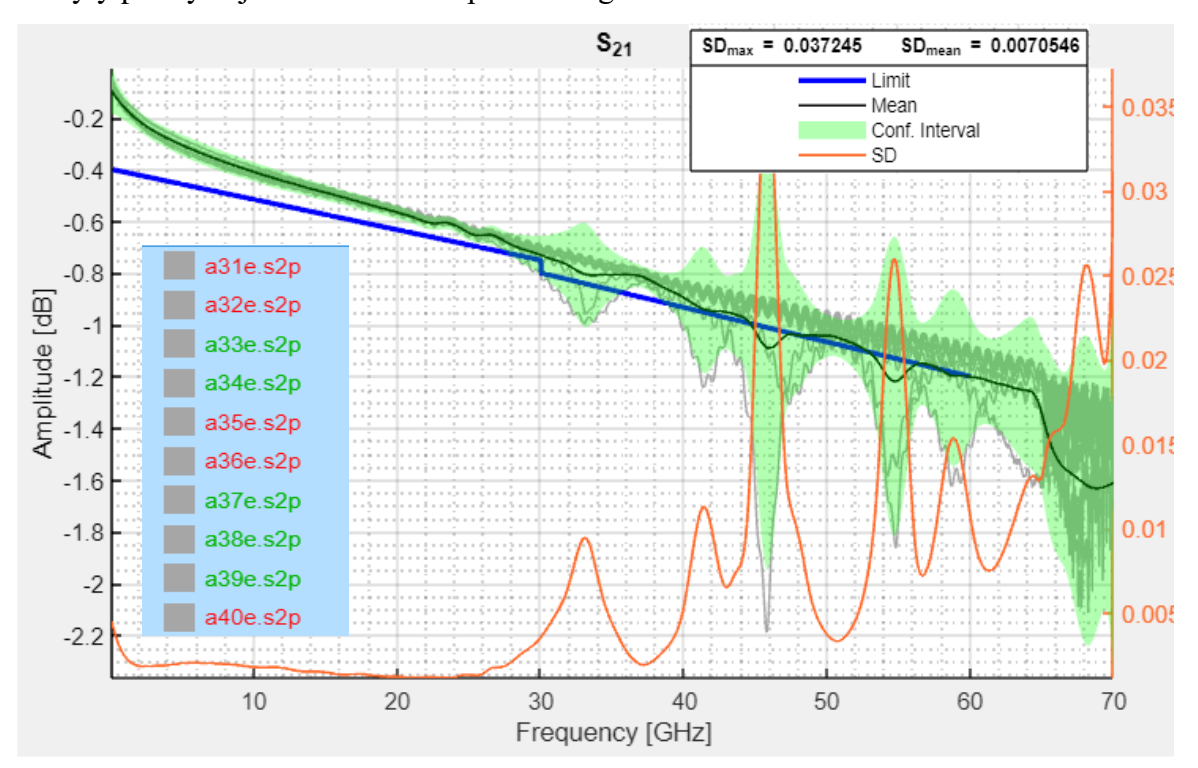

*Obr. 32) Ukázka parametru S<sup>21</sup> měřené sady vystavené vibracím během výrobního procesu při volbě přepínačů Legend, Limit, Mean & Confidence interval a SD.*

Z obr. 32 je patrné, že sada kabelů vystavená vibracím obsahuje kabely, na kterých se projevuje rezonance. Na rezonanci poukazuje ukazatel směrodatné odchylky, neboť rezonance zvyšuje rozptyl v měřených hodnotách. Rezonance způsobila výrazné poklesy parametru S21, kvůli čemuž vibracemi zatížené kabely nesplnily daný limit. Toto je vidět na výňatku ze stromové struktury zobrazeném v modrém obdélníku na obr. 32. Zda rezonance souvisí s vibracemi je vyhodnoceno v příloze 12, kde porovnávám sadu S-parametrů zatíženou a nezatíženou vibracemi pro parametr  $S_{11}$  a  $S_{21}$ . Z přílohy je patrné, že sady jsou spíše rozdílné pro parametr S<sub>21</sub> a spíše stejné pro parametr S<sub>11</sub>. Toto chování bylo očekáváno, neboť parametr S<sup>11</sup> vibracemi nebyl výrazně ovlivněn (viz obr. 29).
Ve firmě Rohde & Schwarze je běžnou praxí zpracovávat data z technologie výrobního procesu semirigid kabelů, v závislosti na změnách ve výrobě v tomto pořadí: 1) běžný postup bez přítlaku, 2) běžný postup s přítlakem, 3) postup se spirálkou bez přítlaku, 4) postup se spirálkou s přítlakem a za 5) s aplikací vibrací. Případně mohou být analyzovány další změny a rozdílné technologie výroby semirigid kabelů. Mnou analyzované technologie je možné pozorovat v příloze 10 a na obr. 29, 30 a 31. Abychom mohli prokázat, že změna ve změřených datech souvisí se změnou ve výrobní technologii, je vhodné tato data zpracovat analýzou rozptylu. Pro úsporu místa v práci bude uveden popis analýzy rozptylu pouze pro parametr S<sup>11</sup> příslušící běžné technologii výroby kabelu porovnávané s běžnou technologií s přítlakem, viz obr. 33. Parametr S<sub>11</sub> a S<sub>21</sub> pro tuto změnu v technologii je dále zobrazen v příloze 13. Analýzy pro zbylé technologie parametrů  $S_{11}$  a  $S_{21}$  budou pouze popsány a zobrazeny v přílohách. Obdobné výsledky mají parametry  $S_{22}$  a  $S_{12}$ , neboť se jedná o reciproké parametry.

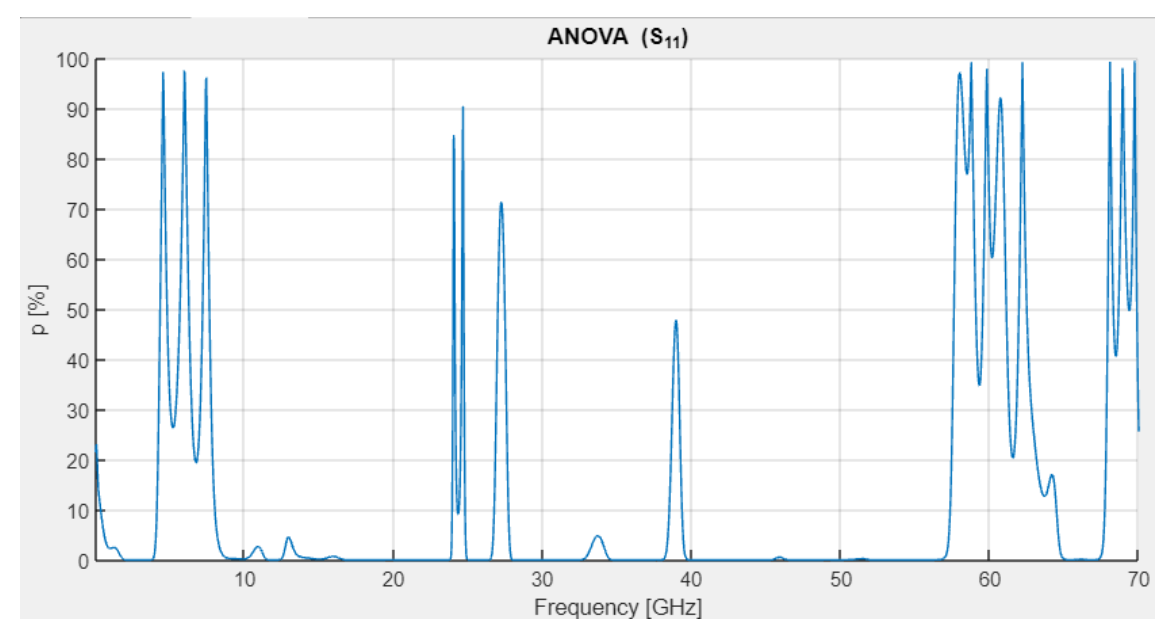

*Obr. 33) Zobrazení vypočtených p-hodnot z analýzy rozptylu pro parametr S11 pro běžnou technologii výroby semirigid kabelů s přítlakem a bez přítlaku.*

Na obr. 33 je možné pozorovat, že většina p-hodnot v procentech se nachází v okolí nuly. K výchylkám dochází pouze na krátkých frekvenčních intervalech, přičemž nárůst na konci je způsoben překročením maximální frekvence určené specifikací kabelu. Pro procentuální zobrazení četnosti výskytu p-hodnot byl implementován histogram, viz obr. 34.

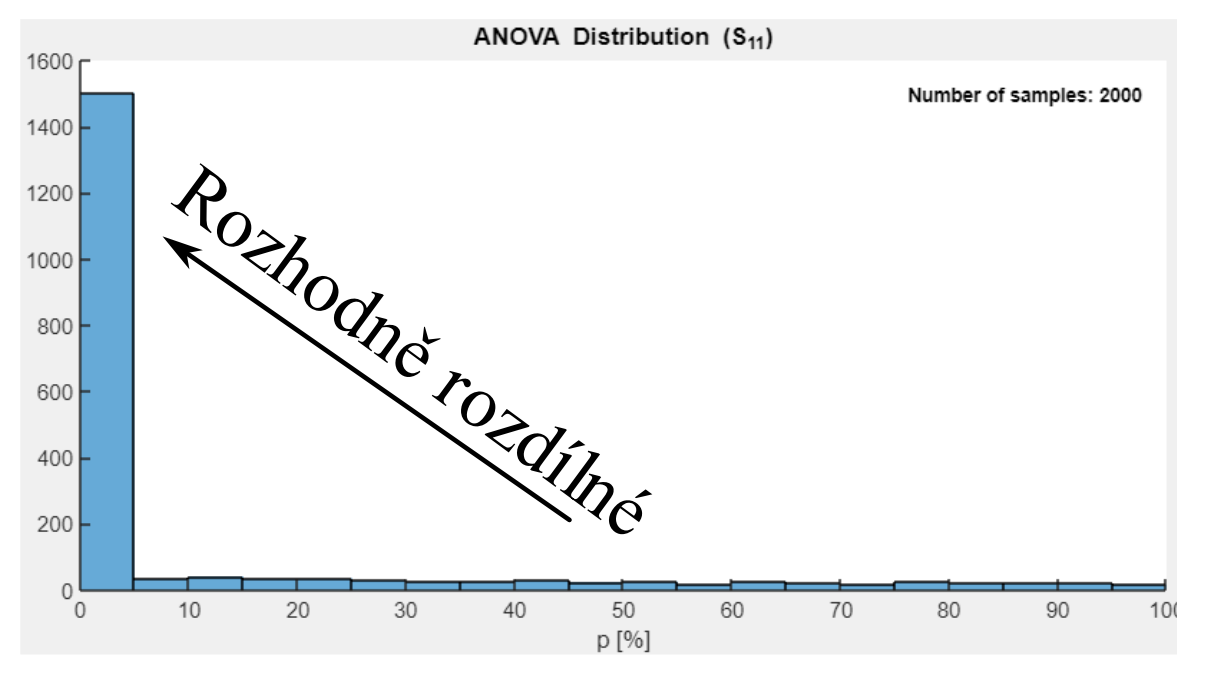

*Obr. 34) Zobrazení histogramu p-hodnot z analýzy rozptylu pro parametr S11 pro běžnou technologii výroby semirigid kabelů s přítlakem a bez přítlaku.*

Z obr. 33 a 34 je možné dojít k závěru, že měření jsou rozdílná a tento rozdíl pravděpodobně nebyl způsoben náhodou. Jinými slovy změna v technologii měla vliv na měřené S-parametry. Přibližně tři čtvrtiny hodnot poukazují na tento fakt. Zbylé hodnoty výrazně vyšší než nula procent mohly být způsobeny náhodou chybou v procesu měření, či překročením maximální frekvence daného kabelu. Toto může vyhodnotit obsluha aplikace např. z obr. 29, 30, 33 a specifikace daného kabelu.

V přílohách 12 až 15 se nachází analýzy rozptylu pro všechny zvolené technologie a jejich změny. Většina příloh znázorňuje, že porovnávané zakázky (různé technologie) se svými daty neshodují, a s vysokou pravděpodobností tento jev není způsoben náhodou. To je vyjádřeno p-hodnotou v procentech blížící se nule. V případě kdy se p-hodnota odchyluje od nuly, je úkolem zkušeného pracovníka vyhodnotit, zda jde o změnu ve výrobě nezpůsobenou náhodou, např. dle zvolené hladiny významnosti. V příloze 12 je vidět výjimka pro parametr S<sup>11</sup> zatížený vibracemi a bez vibrací. Toto chování je ověřenou na obr. 29, kde je možné pozorovat, že tyto průběhy nebyly velkou mírou ovlivněny vibracemi. Proto se jedná o správné vyhodnocení rozptylové analýzy.

## **4.3 Závěry z analýzy výrobního procesu semirigid kabelů**

V kapitole se analyzovala běžně používaná technologie indukčního pájení s přítlakem a bez přítlaku. Dále se analyzovala technologie indukčního pájení s názvem "spiral" s přítlakem a bez přítlaku. Nakonec se analyzovaly tyto technologie s aplikací vibrací. Byla provedena mnoho faktorová analýza, přičemž byl vyhodnocován vliv změn ve výrobním procesu na změřené S-parametry. Mezi další vyhodnocované faktory se řadil rozptyl ve výrobě a analýza rozptylu.

# **Závěry:**

- Vibrace negativně ovlivňovaly rozptyl S-parametrů, činitele přenosu i odrazu v běžně používané technologii. Největší vliv měly vibrace na činitele přenosu, viz obr. 30.
- Negativní vliv vibrací byl vyrušen technologií s názvem "spiral". Přesto došlo k mírnému zhoršení S-parametrů, viz obr. 29, 30.
- Nejlepší činitel přenosu byl dosažen běžně používanou technologií s přítlakem, viz obr. 30.
- Druhé nejlepší výsledky v parametrech přenosu poskytovala technologie s názvem "spiral" s aplikací přítlaku, viz obr. 30.
- Třetích nejlepších výsledků v parametrech přenosu dosahovala technologie s názvem "spiral", viz obr. 30.
- Výstupy s nejmenší rozptylem měla technologie s názvem "spiral presure", viz obr. 31.
- Nejhorší rozptyl hodnot měřených S-parametrů měla běžně používaná technologie s aplikací vibrací, viz obr. 31.
- Druhý nejhorší rozptyl měla běžně používaná technologie s přítlakem, viz obr. 31.
- Mírně horších výsledků ve všech parametrech oproti technologii s názvem "spiral" s přítlakem dosahovala technologie "spiral", viz obr. 29, 30 a 31.
- Činitele odrazu splňovaly specifikace u všech výrobních technologií, viz obr. 29.

Z těchto bodů vyplývá, že nejlepších S-parametrů za podmínky nejnižšího rozptylu dosahovala technologie s názvem "spiral" s přítlakem. Srovnatelných, avšak mírně horších výsledků dosahovala technologie "spiral". Nejlepších výsledků pro parametry přenosu dosahovala běžně používaná technologie s přítlakem. V tomto případě není nutné uvažovat

nad parametry odrazu, při volbě vhodné technologie pro výrobu. Tyto parametry vždy splnily limity s dostatečnou rezervou.

# **Zhodnocení a závěr**

Předkládaná diplomová práce splnila své zadání v plném rozsahu. V praktické části diplomové práce byla vytvořena aplikace, která bude využívána mezinárodní firmou Rohde & Schwarze. Aplikace bude využívána k diagnostice a optimalizaci výrobního procesu semirigid kabelů.

Největším přínosem práce je vytvořená aplikace, která statisticky zpracovává změřené S-parametry semirigid kabelů. Aplikace poskytuje nástroje pro rychlé zobrazení, vyhodnocení a analýzu změřených S-parametrů. Statistické ukazatele: střední hodnota, směrodatná odchylka (SD), interval spolehlivosti (CI), index způsobilosti procesu ( $C_{pk}$ ) a analýza rozptylu (ANOVA) poskytují informace o výrobním procesu kabelu a rychlou identifikaci vlivu změn ve výrobním procesu semirigid kabelů na měřené S-parametry.

Aplikace poskytuje podrobné informace o rozptylu výstupů z výroby semirigid kabelů. Díky těmto informacím bude možné zlepšovat homogenitu výstupů z výrobního procesu. Další předností aplikace je schopnost identifikovat výrobní procesy, které nesplňují zadané specifikace a předcházet nesplnění těchto specifikací výrobním procesem v blízké budoucnosti. Případně obsluha aplikace dokáže posoudit, zda změna ve výrobním procesu semirigid kabelů měla vliv na změřené S-parametry. Kromě těchto výstupů aplikace umožnuje zobrazit S-parametry v různých režimech a vyhodnotit je vůči definovaným limitům.

Tyto funkcionality byly ověřeny při testování diagnostických nástrojů aplikace na vybraných sadách semirigid kabelů. Z testování vlivu změn na změřené S-parametry ve výrobním procesu byly vyvozeny tyto závěry: 1) Negativní vliv na měřené S-parametry a jejich rozptyl má implementace vibrací do výrobního procesu. 2) V praxi je vhodné využívat technologie s názvem "spiral", která dokáže vyrušit negativní vlivy vibrací. 3) Pokud potřebujeme ještě lepší výsledky S-parametrů a jejich rozptylu, je vhodné k této technologii přidat přítlak. 4) Nejlepších S-parametrů dosahovala běžně používaná technologie s přítlakem za cenu většího rozptylu ve výrobě.

Analýzou vybraných dat ze skutečného provozu bylo ověřeno splnění účelu vytvořené aplikace přímo pro praktické využití. V tuto chvíli lze aplikaci uplatnit k podrobnému

zkoumání výrobních procesů semirigid kabelů. Firmě Rohde & Schwarze jsem svou prací poskytnul uživatelsky přívětivý nástroj k analýze informací o výrobním procesu semirigid kabelů, které byly do této chvíle nedostupné.

# **Literatura**

- [1] Hoffmann K., Planární mikrovlnné obvody. Praha, ČVUT, 2007, 145 s. ISBN 978-80-01-03705-8.
- [2] Hoffmann K., Hudec P., Vysokofrekvenční a mikrovlnné měření. Praha, ČVUT, 2006, 111 s. ISBN 80-01-03442-9.
- [3] Golio M., The RF and microwave handbook: RF and microwave passive and active technologies. Vyd. 2, CRC Press, 2008, 734 s. ISBN 978-0-8493-7220-9.
- [4] Moore D. S., McCabe G. P. Introduction to the practice of statistics. Vyd. 6, New York: W.H. Freeman and Company, 2009, ISBN 978-1-4292-1623-4.
- [5] Mondal S. C, A study of multivariate process capability indices in manufacturing processes, IEEE Int. Conf. Ind. Eng. Eng. Manag., 2015, 1382 - 1386 s. doi: 10.1109/IEEM.2015.7385874.
- [6] Montgomery D. C., Introduction to statistical quality control. Vyd. 6 Hoboken: John Wiley, 2005, 752 s. ISBN 0-471-66122-8.
- [7] Wackerly O. D., Mendenhall W., Scheaffer R. L., Mathematical statistics with applications., Thomson Learning, 2017, ISBN: 0-495-38508-5
- [8] Hanus S., Svačina J., Vysokofrekvenční a mikrovlnná technika: přednášky. Vyd. 2., Brno: Vysoké učení technické, 2002, 210 s. ISBN 80-214-2222-X.
- [9] Pozar M. D., Microwave Engineering, Hamilton Printing, 2012, 752 s. ISBN 978-0-470-63155-3
- [10] Vandewalle J., In Memoriam Vitold Belevitch, Int. J. Circuit Theory Appl., Vyd. 28, 2000, doi: 10.1002/1097-007x(200009/10)28:5<429::aid-cta121>3.0.co;2-6.
- [11] Pokorný M., Rádiové konstrukce a měření, Série přednášek REKM, 2024.
- [12] Yang W., Li C., Xu Z., Yang C., Hu H., Tian Y., Envelope Extraction Algorithm for Amplitude Sorting of Radar Emitter Signals, Vyd. 2, IEEE Int. Conf. Comput. Commun. Eng. Technol. CCET, 2019, 223-228 s. doi: 10.1109/CCET48361.2019.8989300.
- [13] Cheduluri G., Bhardwaj S., Naik G. R., Hansigida V., Nali A. R, Acharyya. A., Low complex Hardware Architecture Design Methodology for Cubic Spline Interpolation Technique for Assistive Technologies, Vyd. 20, IEEE Int. Interreg. NEWCAS Conf. NEWCAS, 2022, 70-74, doi: 10.1109/NEWCAS52662.2022.9842110.
- [14] Floater M. S, An Introduction To Spline Theory, 2023, Online, Dostupné z: https://www.uio.no/studier/emner/matnat/math/MAT4170/v23/undervisningsmateria le/spline\_notes.pdf
- [15] Olga P., Alexey. P., Determining the Envelope of Real Finite Discrete Signal via Parametric Discrete Fourier Transform, Conf. Dyn. Vibroacoustics Mach. DVM , 2020, doi: 10.1109/DVM49764.2020.9243923.
- [16] Shafer R. W., Oppenheim A. V. Discrete-time signal processing. S.l.: Prentice, 1998. ISBN 0-13-216771-9.
- [17] Ponomareva O., Ponomarev A., a Smirnova N., Hilbert Envelope Extraction from Real Discrete Finite Signals Considering the Nonlocality of Hilbert Transform. Vyd. 22, International Conference on Digital Signal Processing and its Applications (DSPA). IEEE, 2022, ISBN 978-1-7281-7
- [18] Amiri. A., Nikzad. E., Statistical analysis of total process capability index in twostage processes with measurement errors, IEOM Conf. Ind. Eng. Oper. Manag. Proceeding, 2015, doi: 10.1109/IEOM.2015.7093750.
- [19] Mathworks, Primer 2023b, MATLAB Print, 2023, 192 s. Dostupné z: https://www.mathworks.com/help/pdf\_doc/matlab/learn\_matlab.pdf
- [20] Mathworks, Desktop Tools and Development Environment, MATLAB Print, 2024, 744 s., Dostupné z:

https://www.mathworks.com/help/pdf\_doc/matlab/matlab\_env.pdf

- [21] Mathworks, Programming Fundamentals R2024b, Manual, MATLAB Print, 2024, 1632 s. Dostupné z: https://www.mathworks.com/help/pdf\_doc/matlab/matlab\_prog.pdf
- [22] Moler C., A Brief History of MATLAB., Dostupné z: https://www.mathworks.com/company/technical-articles/a-brief-history-ofmatlab.html
- [23] Mathworks, App Building R2024a, MATLAB Print, 2024, 512 s., Dostupné z: https://www.mathworks.com/help/pdf\_doc/matlab/creating\_guis.pdf
- [24] Mathworks, Object-Oriented Programming R 2024a, MATLAB Print, 2024, 652 s., Dostupné z: https://www.mathworks.com/help/pdf\_doc/matlab/matlab\_oop.pdf
- [25] Mathworks, RF Toolbox <sup>TM</sup> Reference R 2022a, MATLAB Print 2022, Dostupné z: https://www.mathworks.com/help/pdf\_doc/rf/rf\_ref.pdf
- [26] Mathworks, Signal Processing Toolbox User's Guide R 2024a, 1818 s., MATLAB Print, 2024, Dostupné z: https://www.mathworks.com/help/pdf\_doc/signal/signal.pdf
- [27] Mathworks, Statistics and Machine Learning Toolbox User's Guide R 2024a, 12004 s., Dostupné z: https://www.mathworks.com/help/pdf\_doc/stats/stats.pdf
- [28] Kshirasagar N., Priyadarshi T., Software testing and quality assurance, 2008. doi: 10.1002/9780470382844.
- [29] Hynninen T., Knutas A, Kasurinen J., Designing early testing course curricula with activities matching the V-model phases, Int. Conv. Inf. Commun. Technol. Electron. Microelectron. MIPRO, 2019, 1593-1598, doi: 10.23919/MIPRO.2019.8757033.
- [30] Jorgensen C. P., Software Testing, 6000 Broken Sound Parkway NW, Suite 300, CRC Press, 2014, ISBN: 978-1-4665-6069-7.
- [31] Khan R. Amjad M., Smoke testing of web application based on ALM tool, Proceeding - IEEE Int. Conf. Comput. Commun. Autom. ICCCA, 2017, doi: 10.1109/CCAA.2016.7813836.

# **Přílohy**

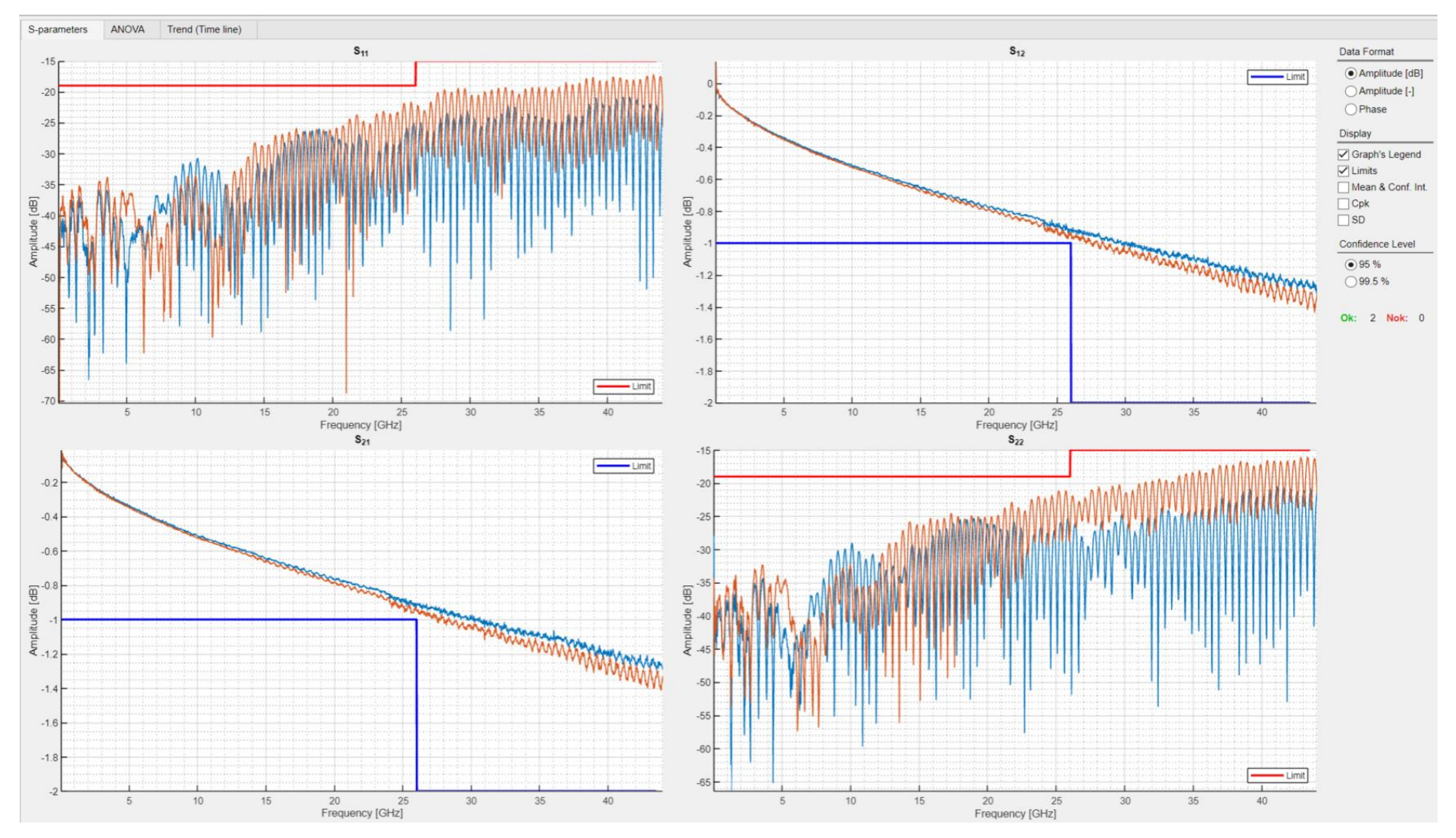

*Příloha 1 Ukázka rozhraní záložky S-parameters ve vytvořené aplikaci.*

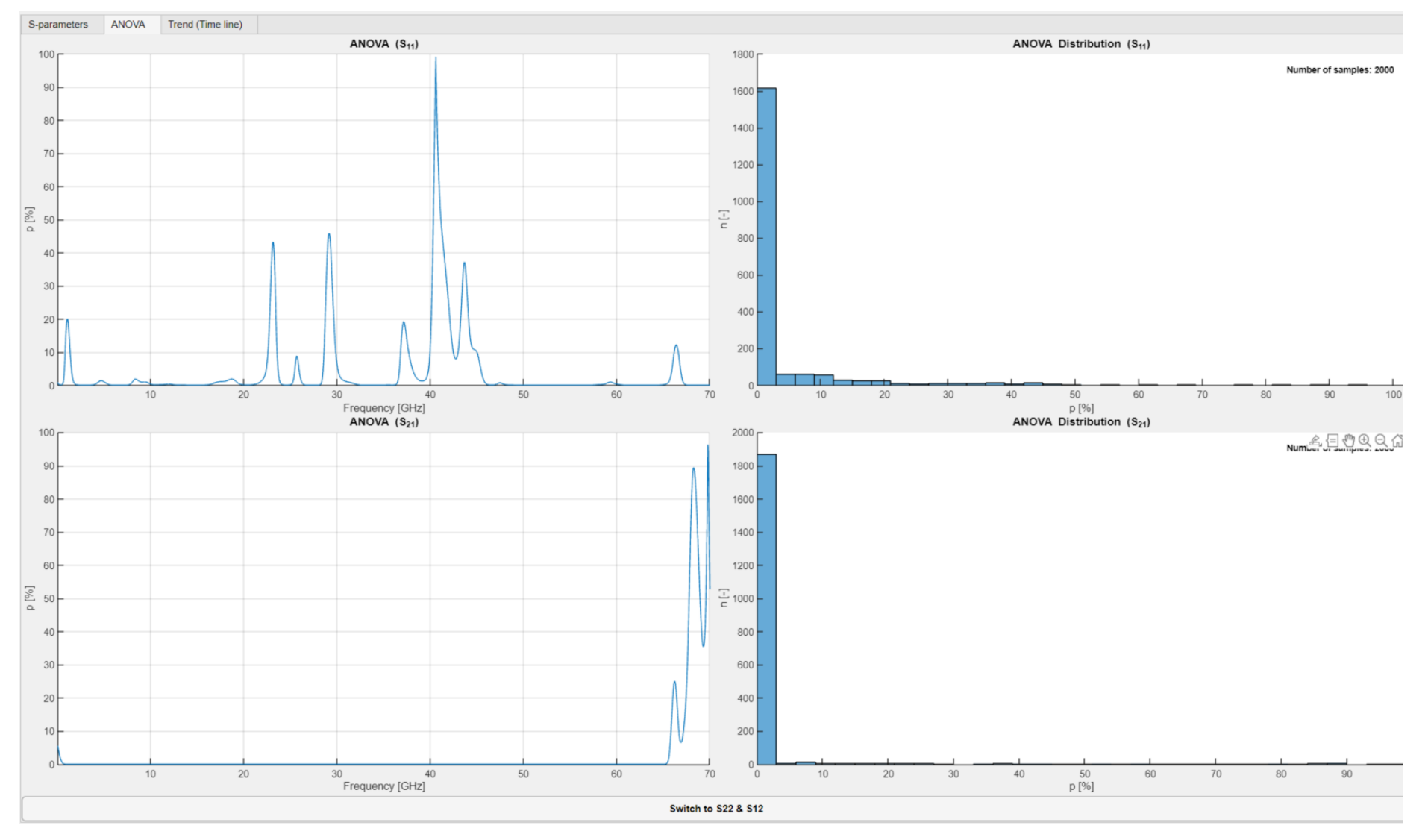

*Příloha 2 Ukázka rozhraní záložky ANOVA ve vytvořené aplikaci.*

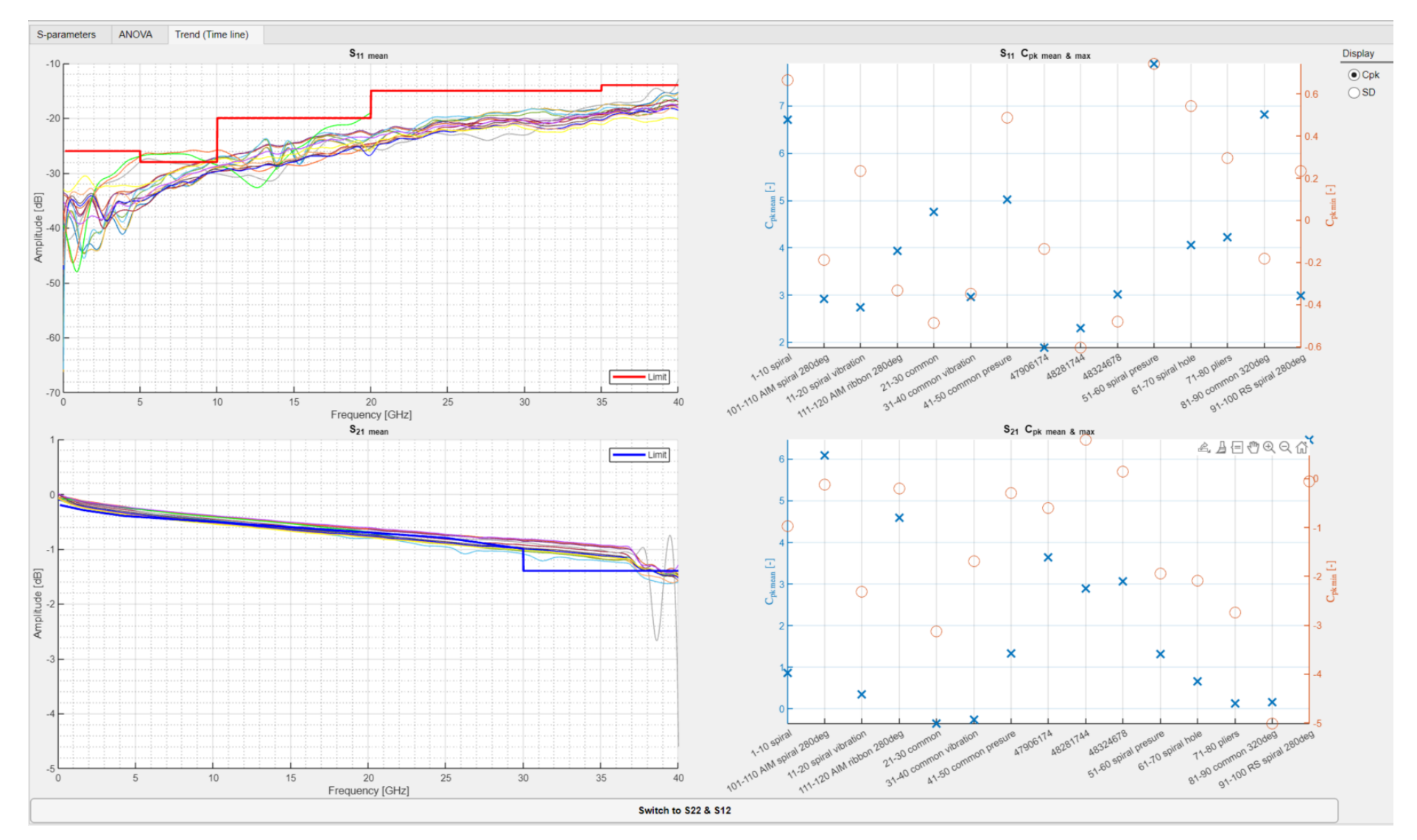

*Příloha 3 Ukázka rozhraní záložky Trend (Time line) s volbou přepínače Cpk ve vytvořené aplikaci.*

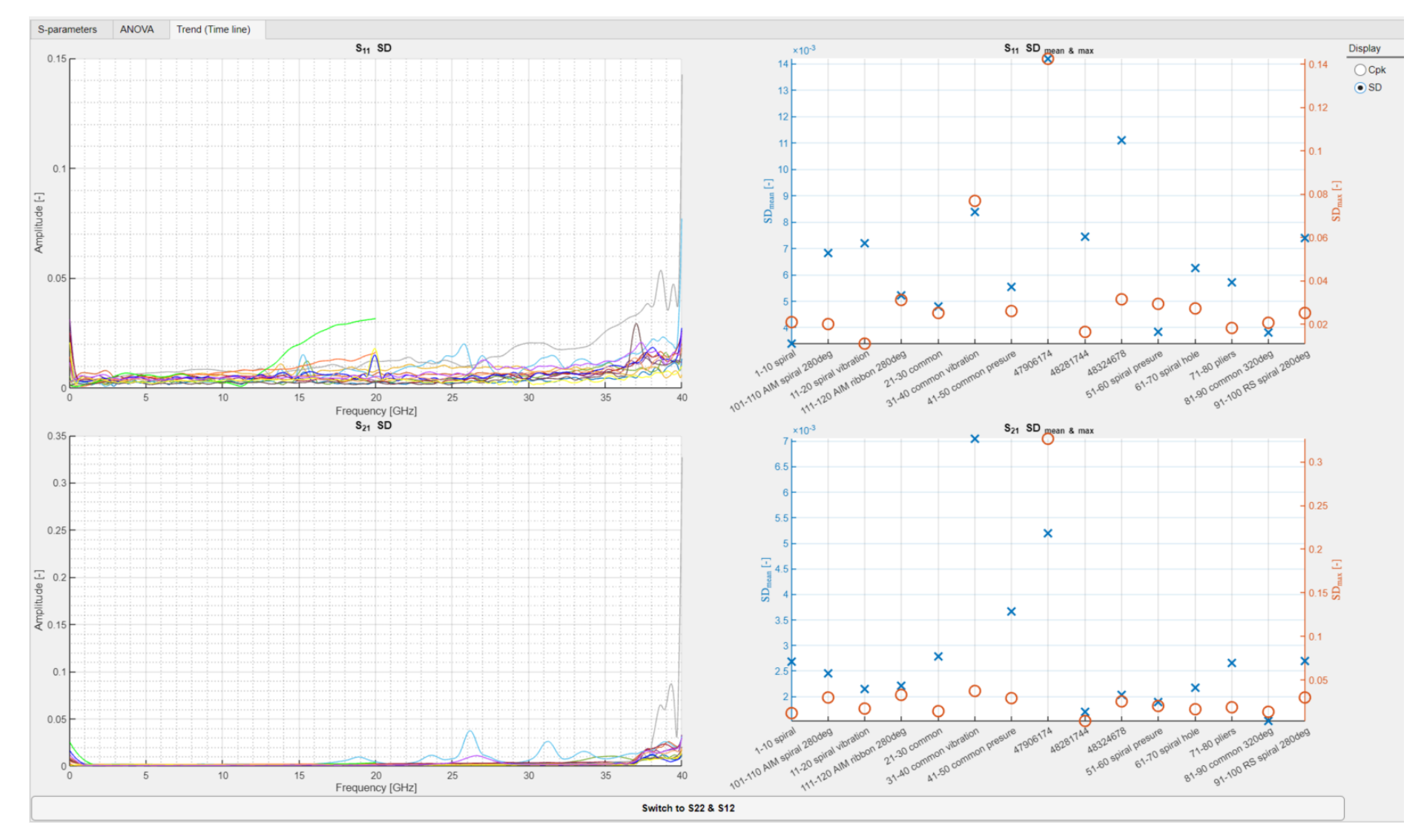

*Příloha 4 Ukázka rozhraní záložky Trend (Time line) s volbou přepínače SD ve vytvořené aplikaci.*

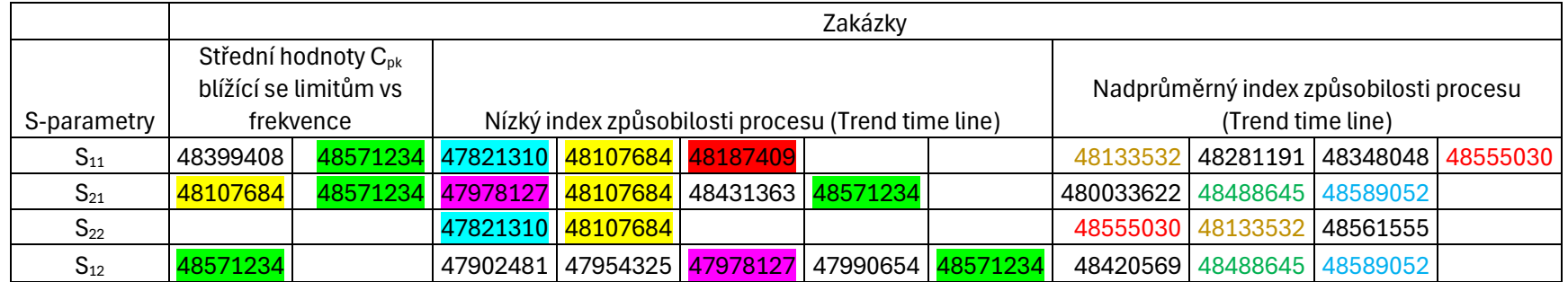

*Příloha 5 Ukázka vybraných sad z analýzy S-parametrů pomocí záložky Trend (Time trend) pro kabel 1331.1720.00 při volbě ukazatele Cpk.*

*Příloha 6 Ukázka vybraných sad z analýzy S-parametrů pomocí záložky Trend (Time trend) pro kabel 1331.1720.00 při volbě ukazatele SD.*

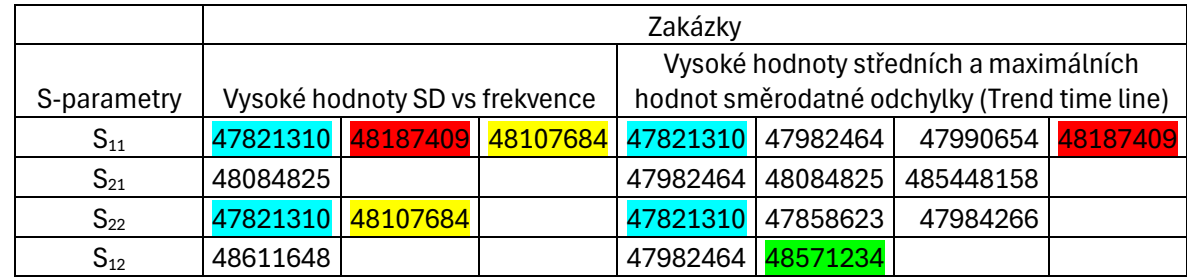

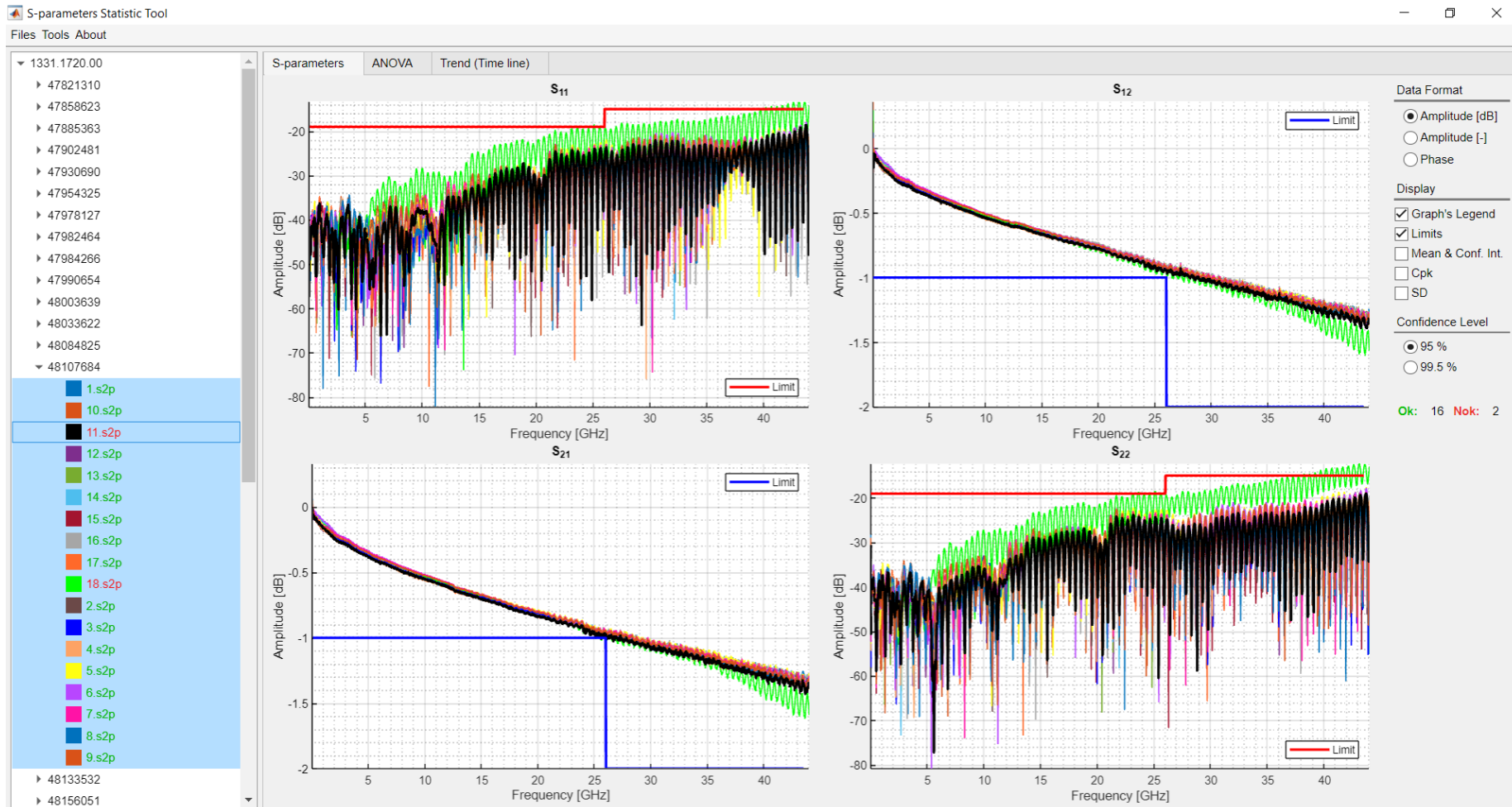

#### *Příloha 7 Ukázka analýzy S-parametrů jednotlivých měření v zakázce 48107684 pro kabel s označením 1331.1720.00. V rozhraní aplikace je zapnutý zvýrazňovací mód.*

 $\Box$  $\equiv$ 

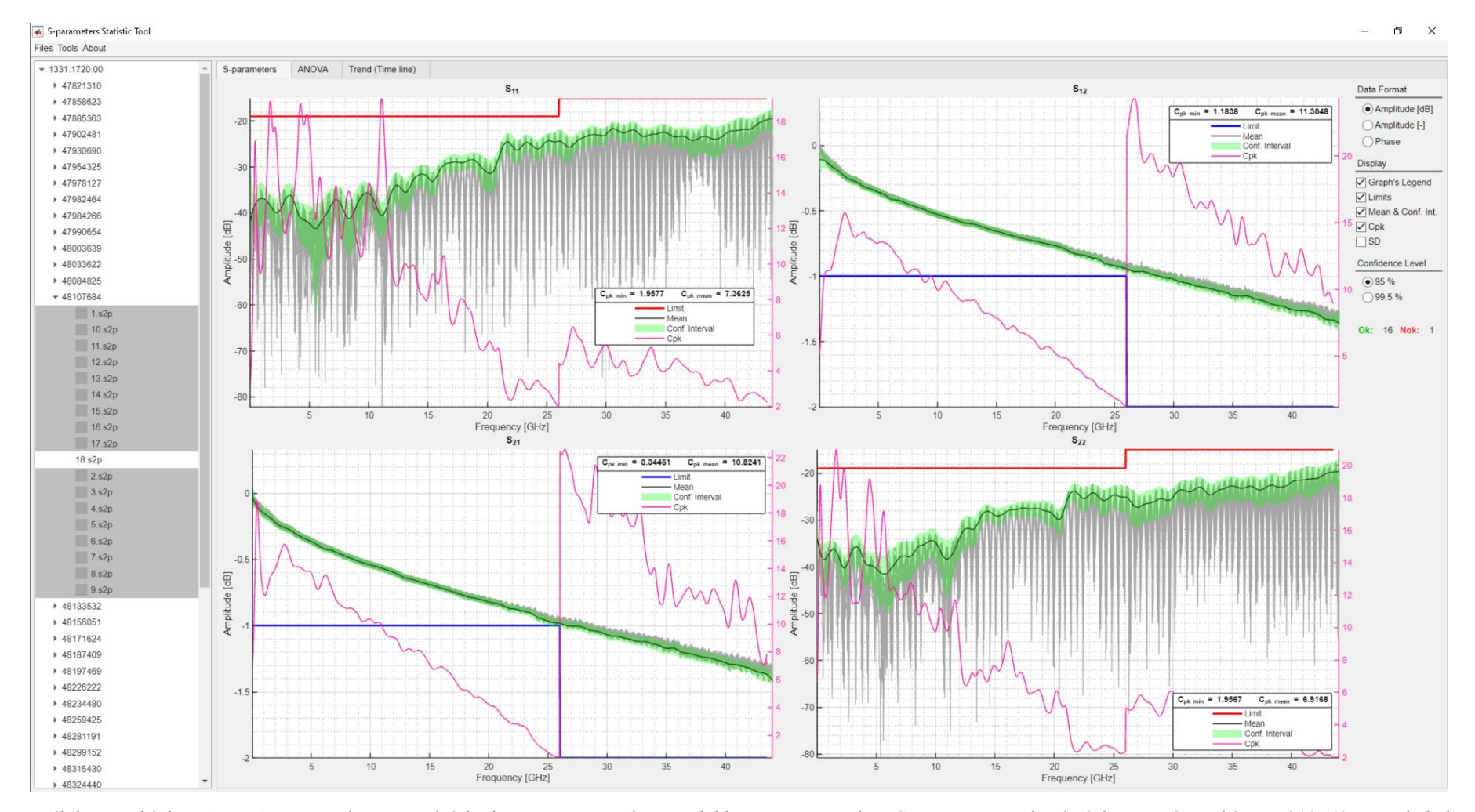

*Příloha 8 Ukázka ukazatele Cpk spolu se střední hodnotou a intervalem spolehlivosti pro všechny S-parametry jednotlivých měření v zakázce 48107684 pro kabel s označením 1331.1720.00 po odstranění kabelů nesplňující specifikace.*

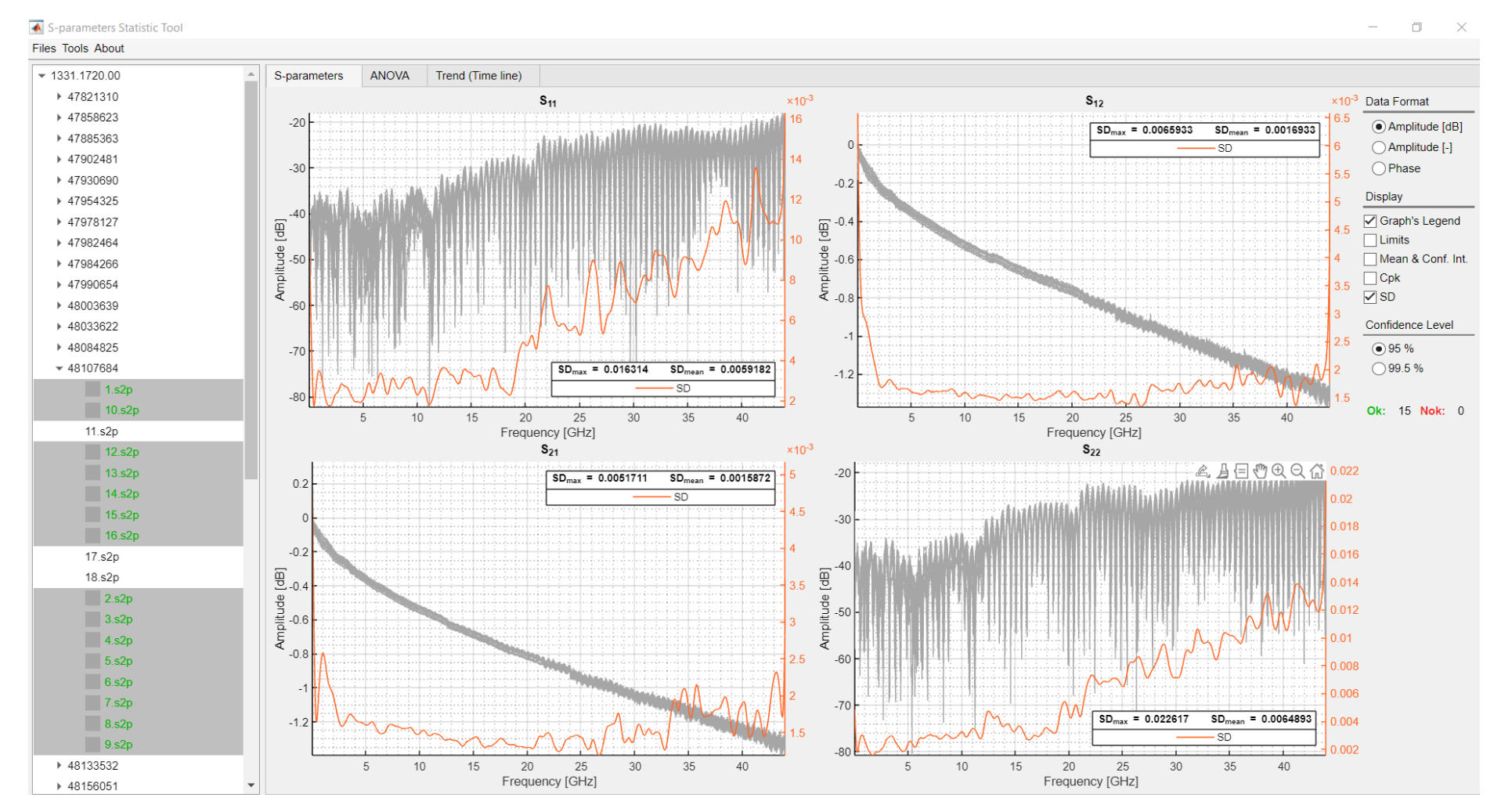

*Příloha 9 Ukázka ukazatele SD pro všechny S-parametry jednotlivých měření v zakázce 48107684 pro kabel s označením 1331.1720.00 po odstranění kabelů nesplňující specifikace.*

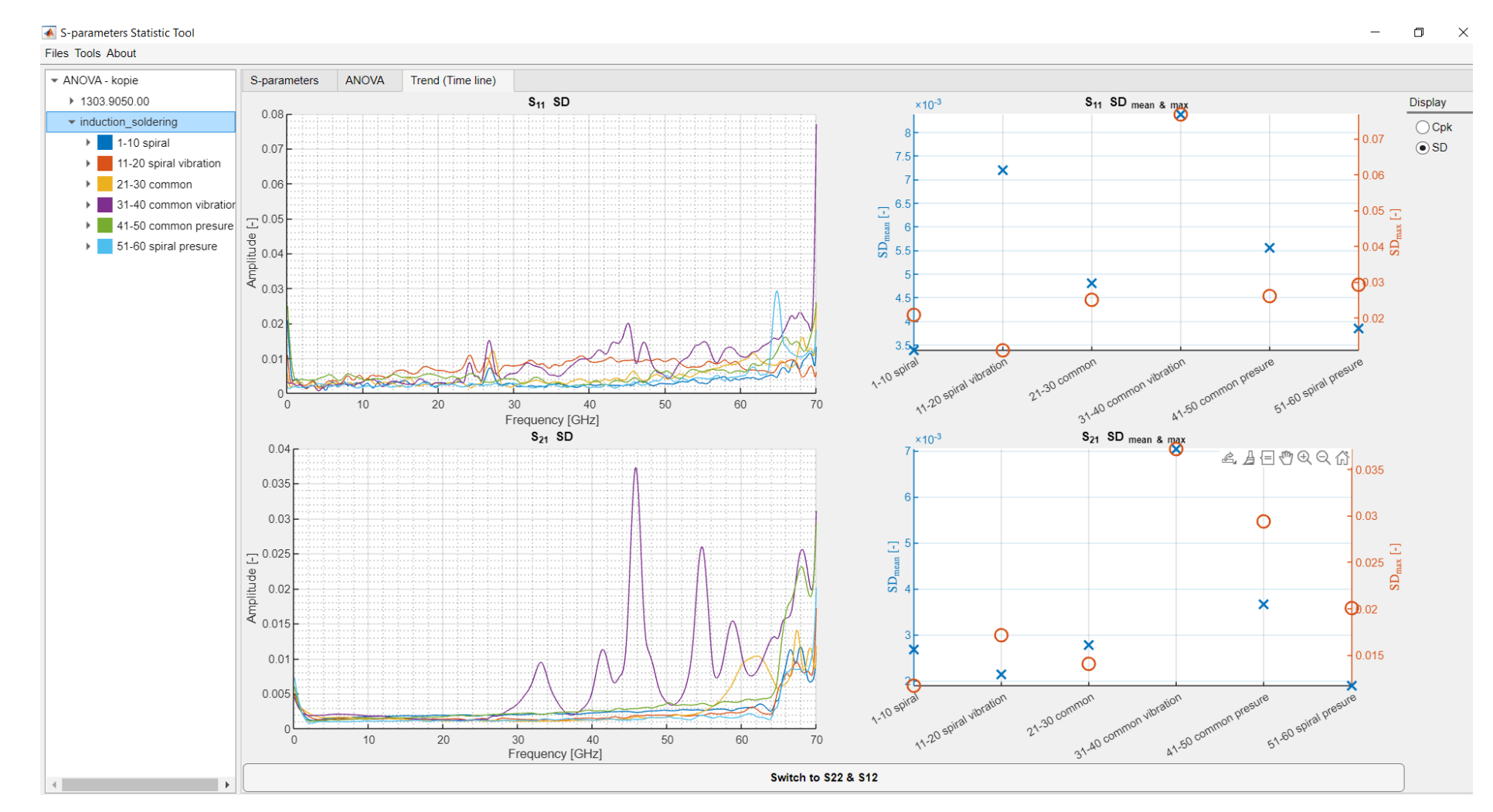

*Příloha 10 Ukázka sady S-parametrů reprezentovaných SD pro neznámé kabely zpracovány technologií indukčního pájení.*

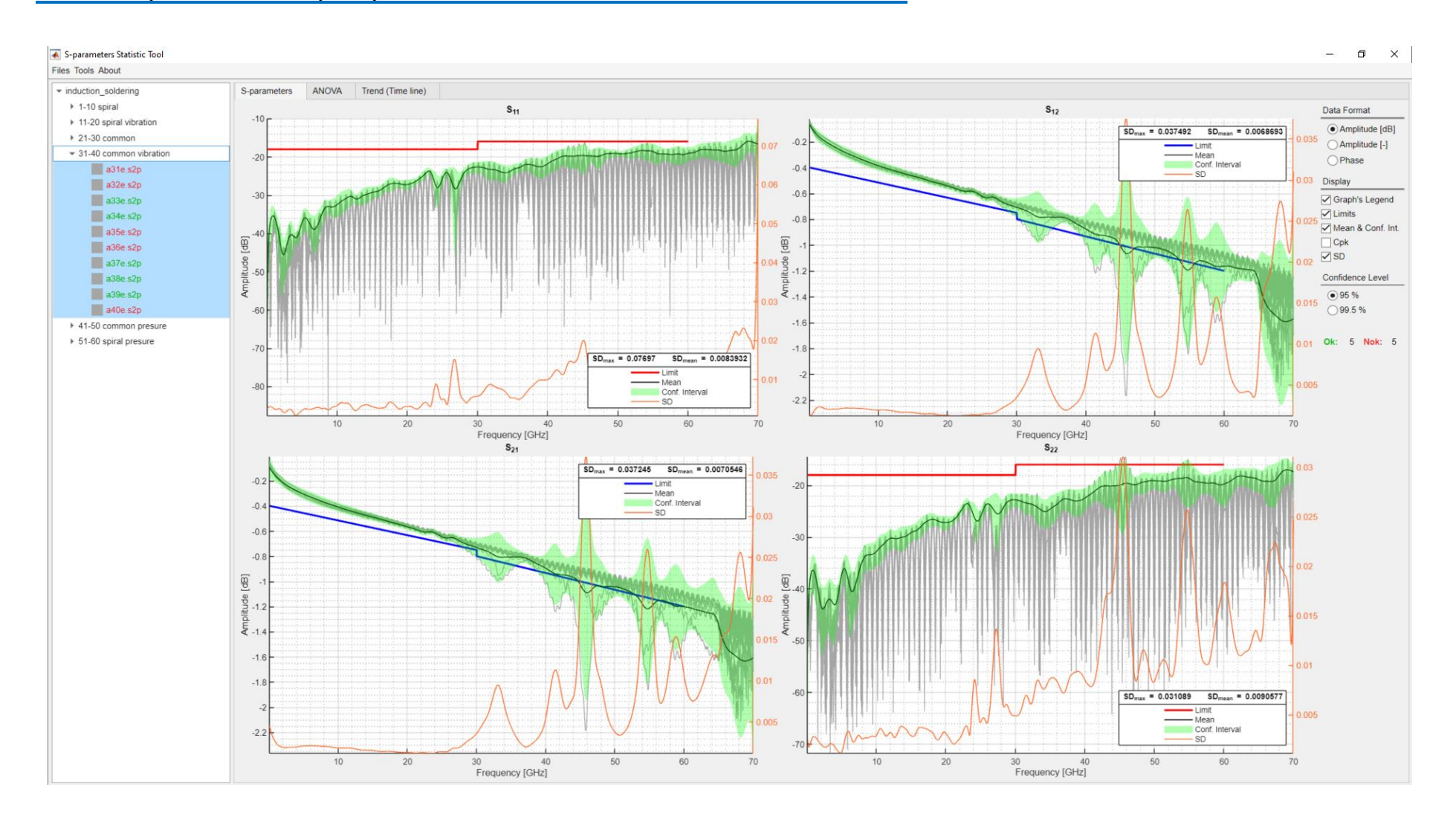

*Příloha 11 Zobrazení všech S-parametrů, intervalu spolehlivosti a směrodatné odchylky pro neznámý kabel. Výrobní proces kabelu byl zatížen vibracemi.*

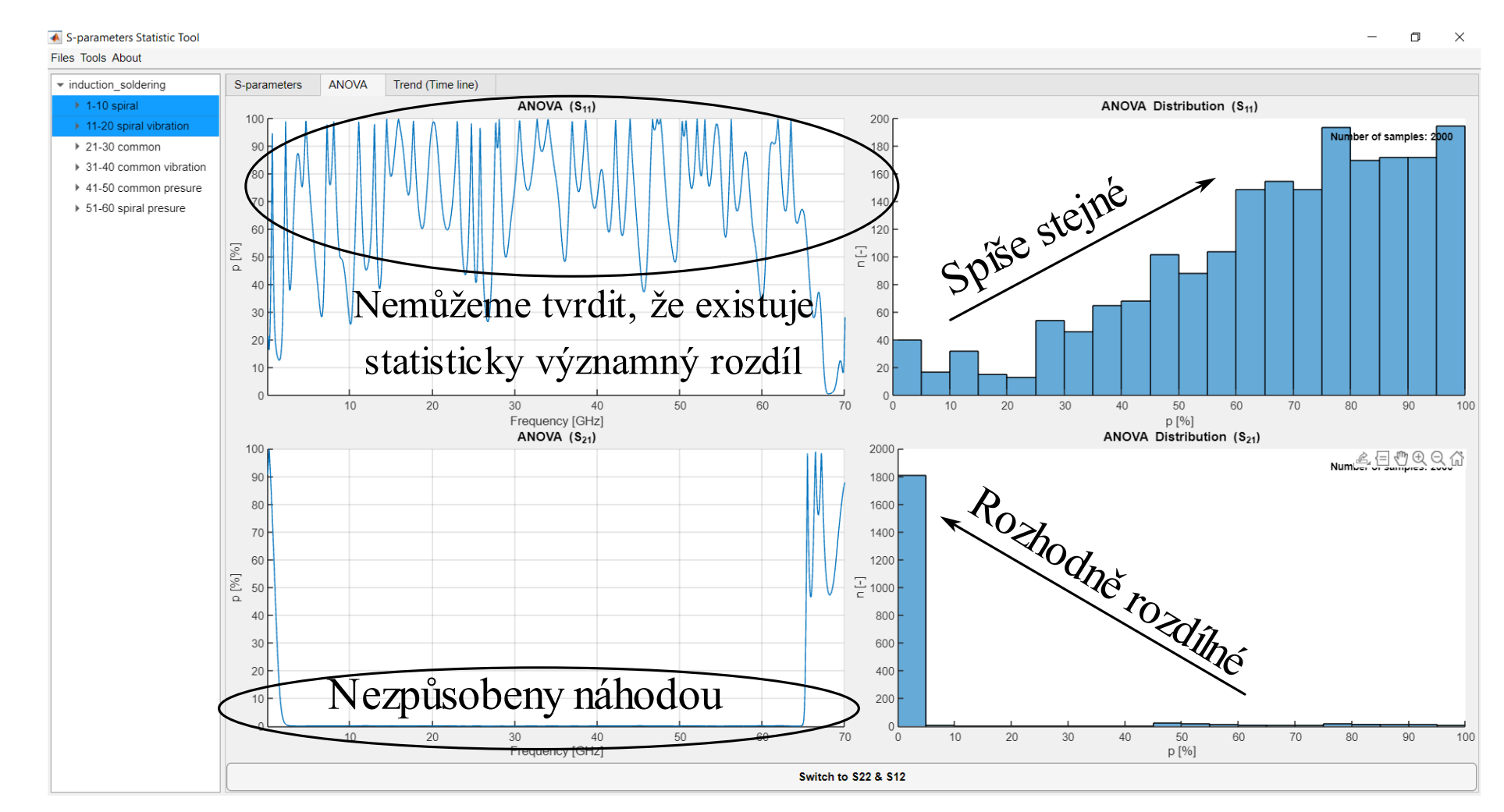

*Příloha 12 Ukázka analýzy rozptylu pro měřené sady dat S-parametrů (S<sup>11</sup> a S21). Zakázky byly zpracovány technologií se spirálkou s a bez vibrací.*

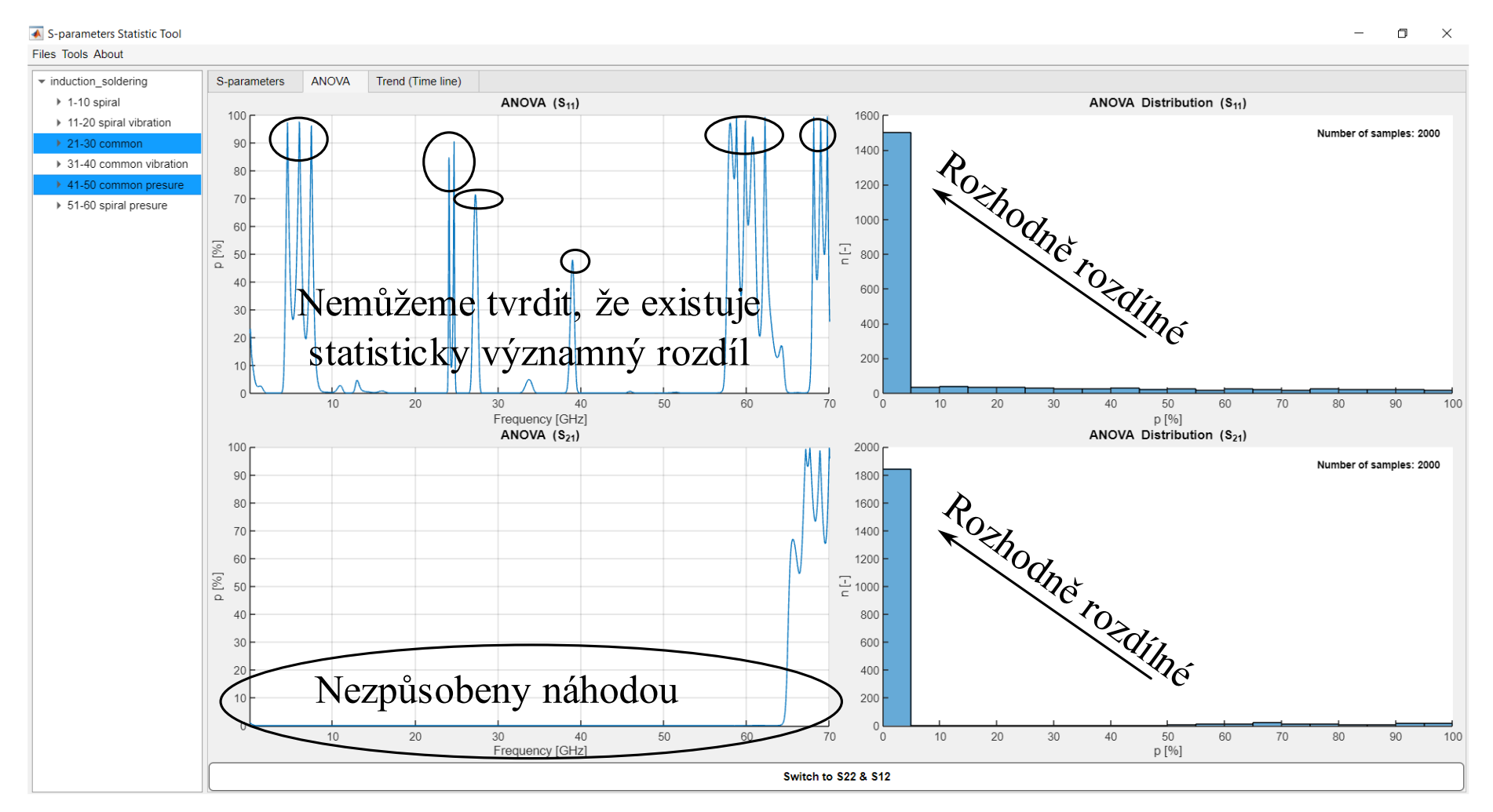

*Příloha 13 Ukázka analýzy rozptylu pro měřené sady dat S-parametrů (S<sup>11</sup> a S21). Jedná se o běžné technologie výroby bez a s aplikací přítlaku.*

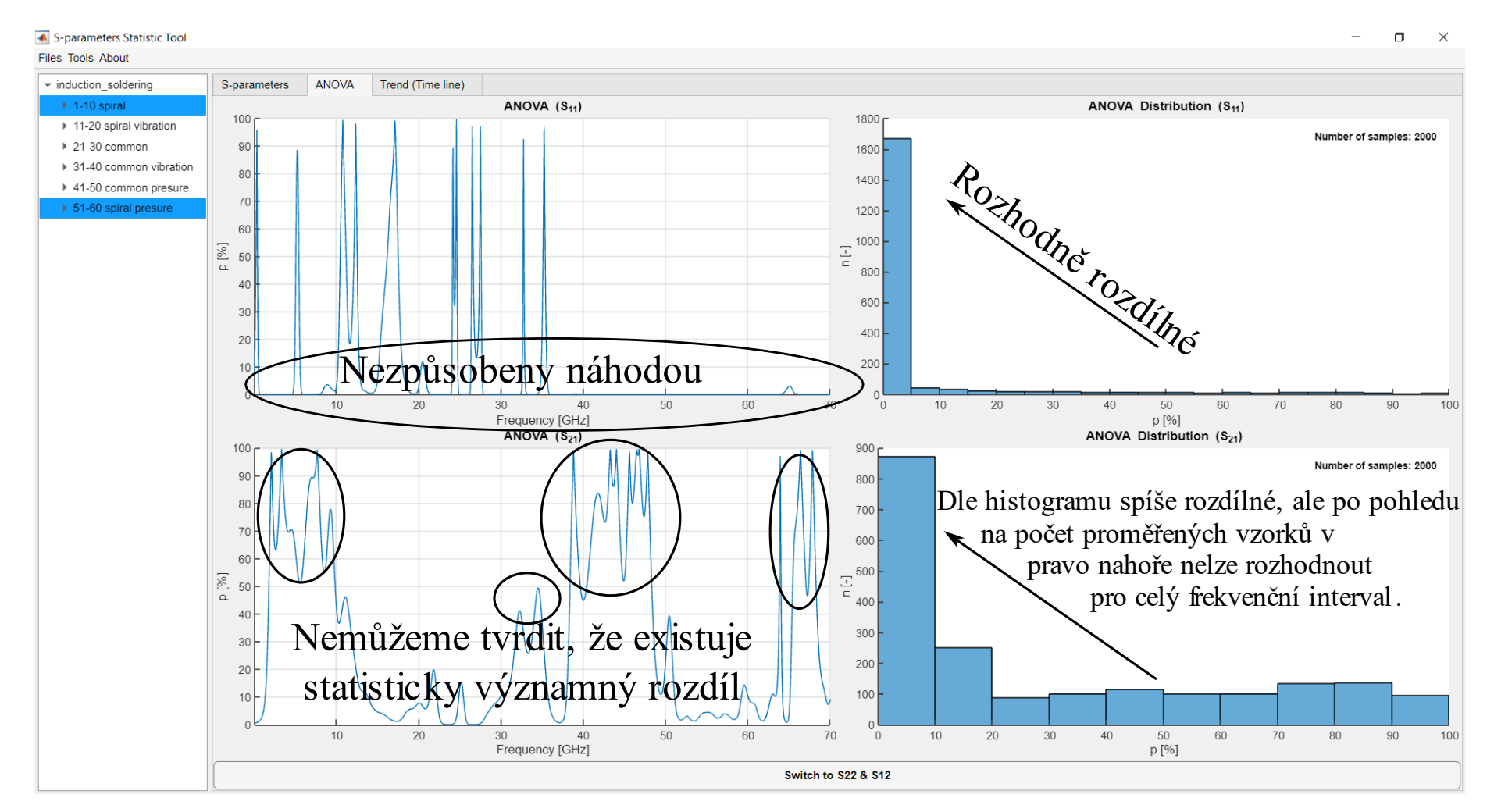

*Příloha 14 Ukázka analýzy rozptylu pro měřené sady dat S-parametrů (S<sup>11</sup> a S21). Zakázky byly zpracovány technologií se spirálkou s přítlakem a bez přítlaku.*

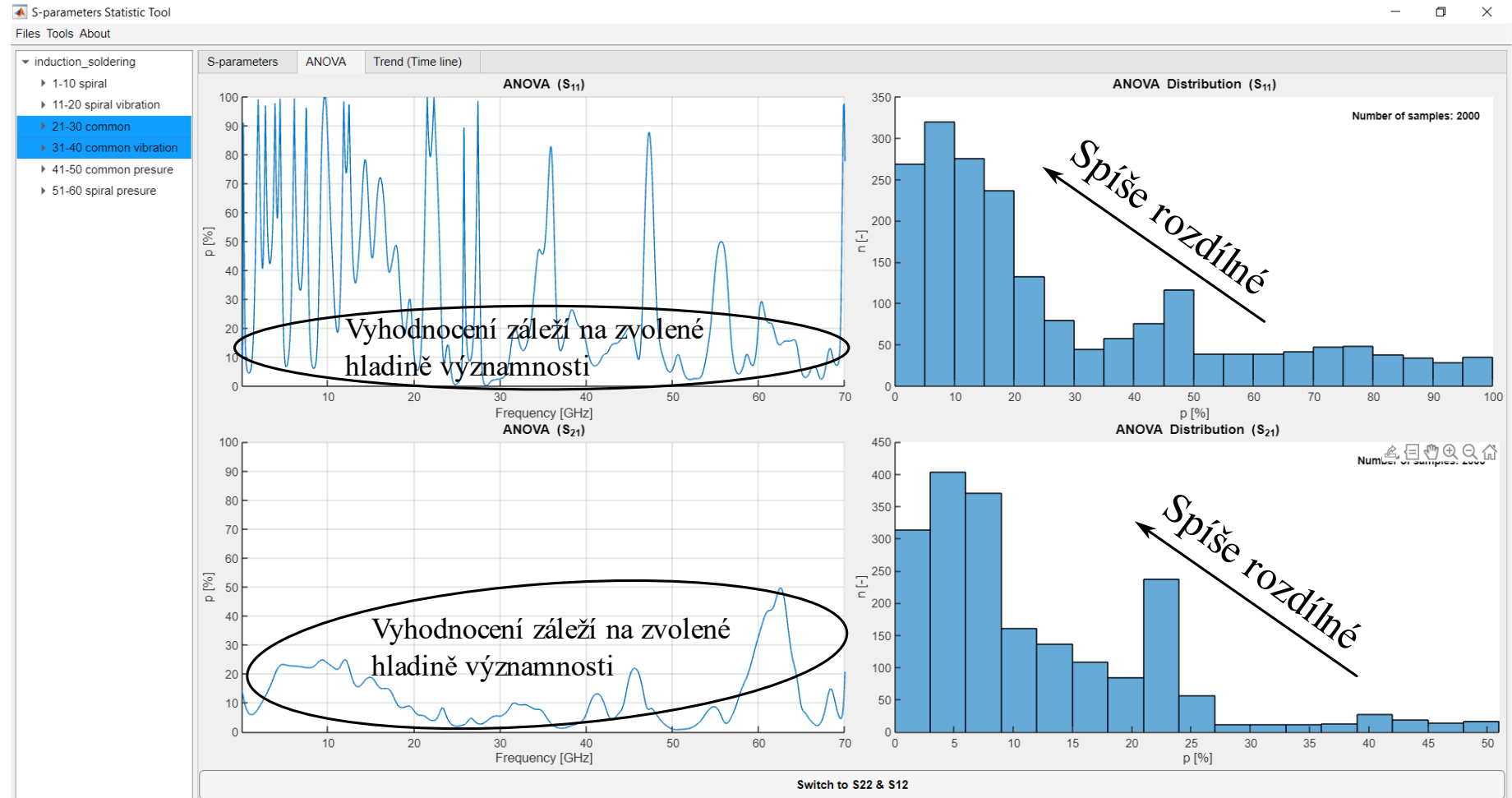

*Příloha 15 Ukázka analýzy rozptylu pro měřené sady dat S-parametrů (S<sup>11</sup> a S21). Jedná se o běžné technologie výroby bez a s aplikací vibrací.*